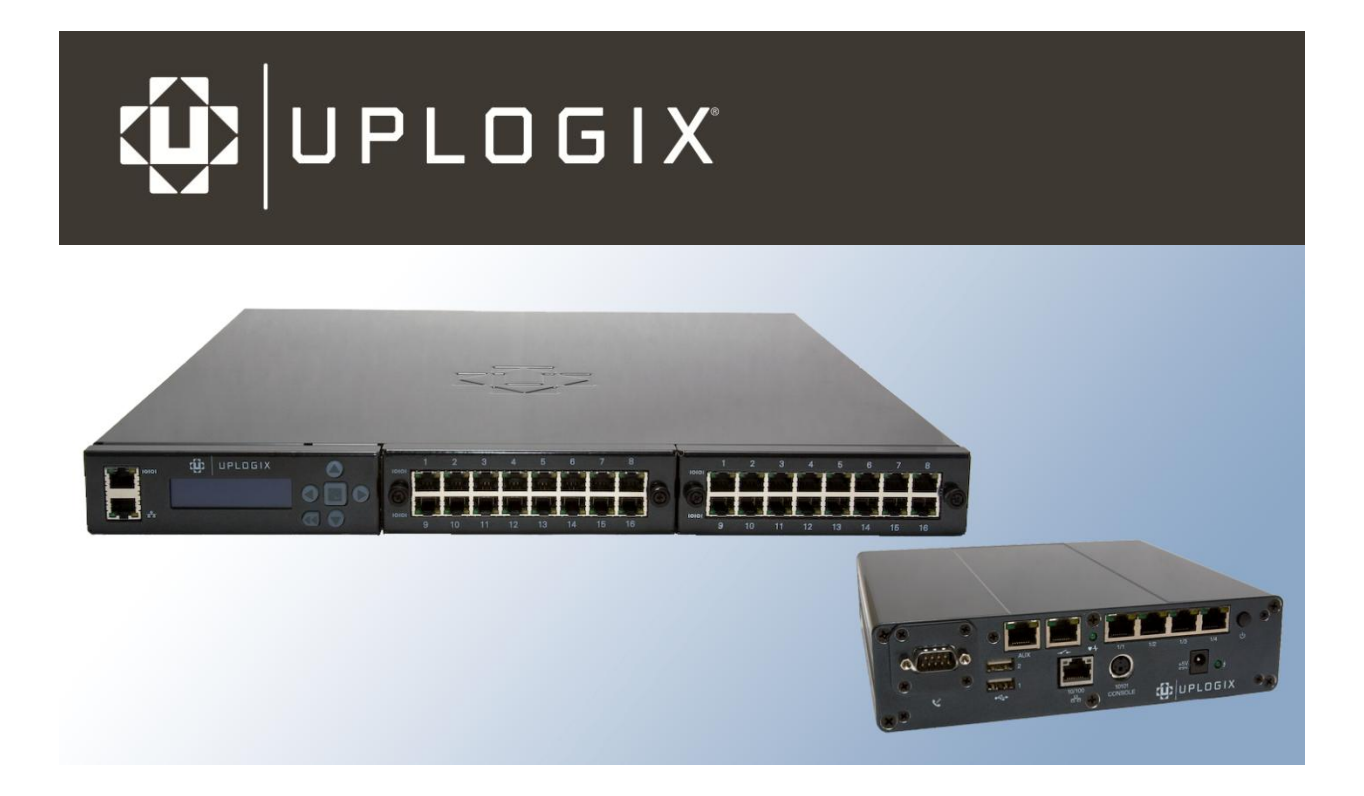

# **Reference Guide for Uplogix Local Manager Software**

**Version 4.5** May 2012 UP500046 Rev A www.uplogix.com

Information in this document is subject to change without notice. © 2012 Uplogix, Inc. All Rights Reserved. **Uplogix**, the **Uplogix logo**, and **SurgicalRollback** are trademarks of Uplogix, Inc. in the United States and other jurisdictions. All other marks referenced are those of their respective owners.

Uplogix, Inc. 7600-B North Capital of Texas Highway Suite 220 Austin, Texas 78731 USA

# **Contents**

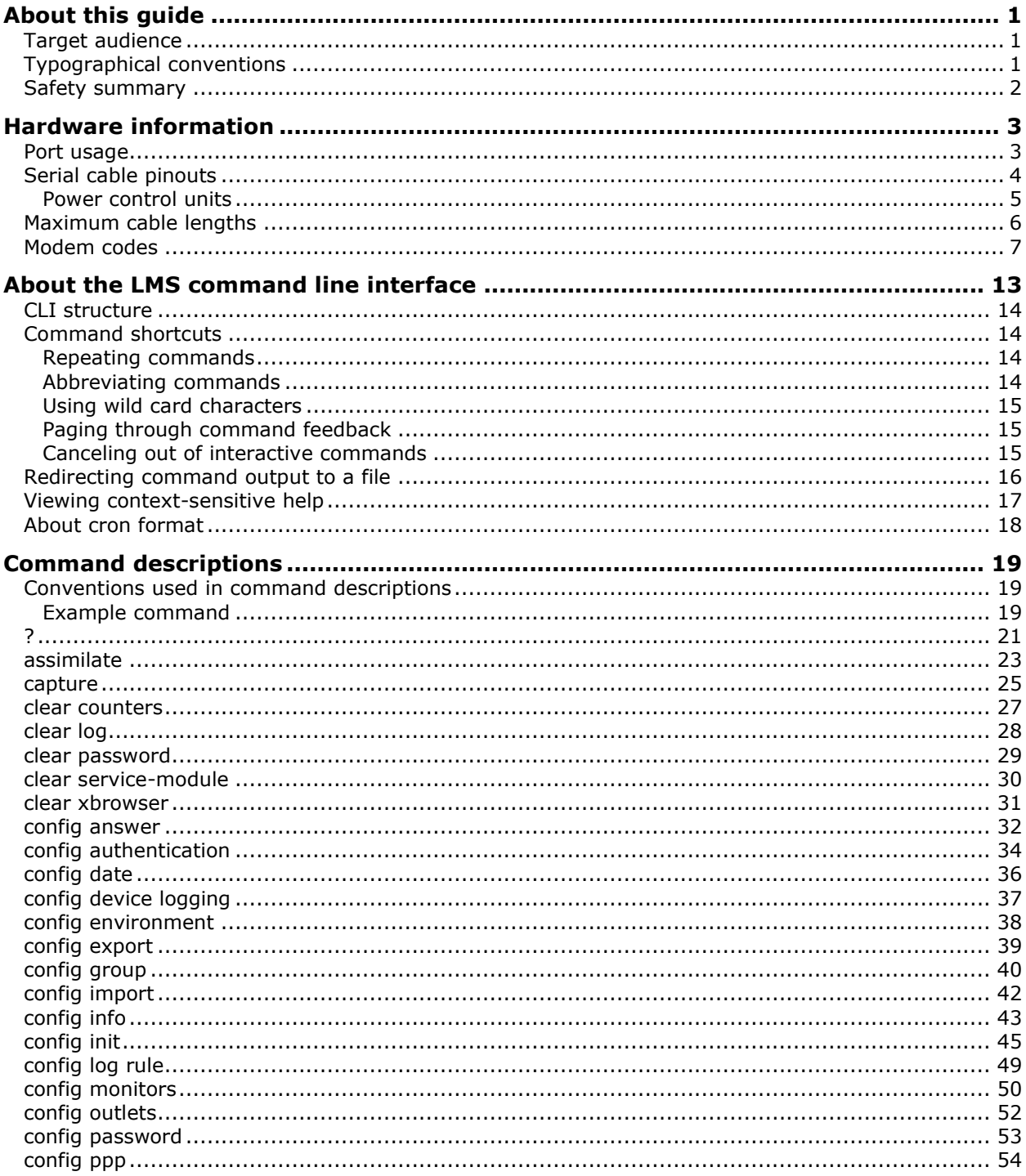

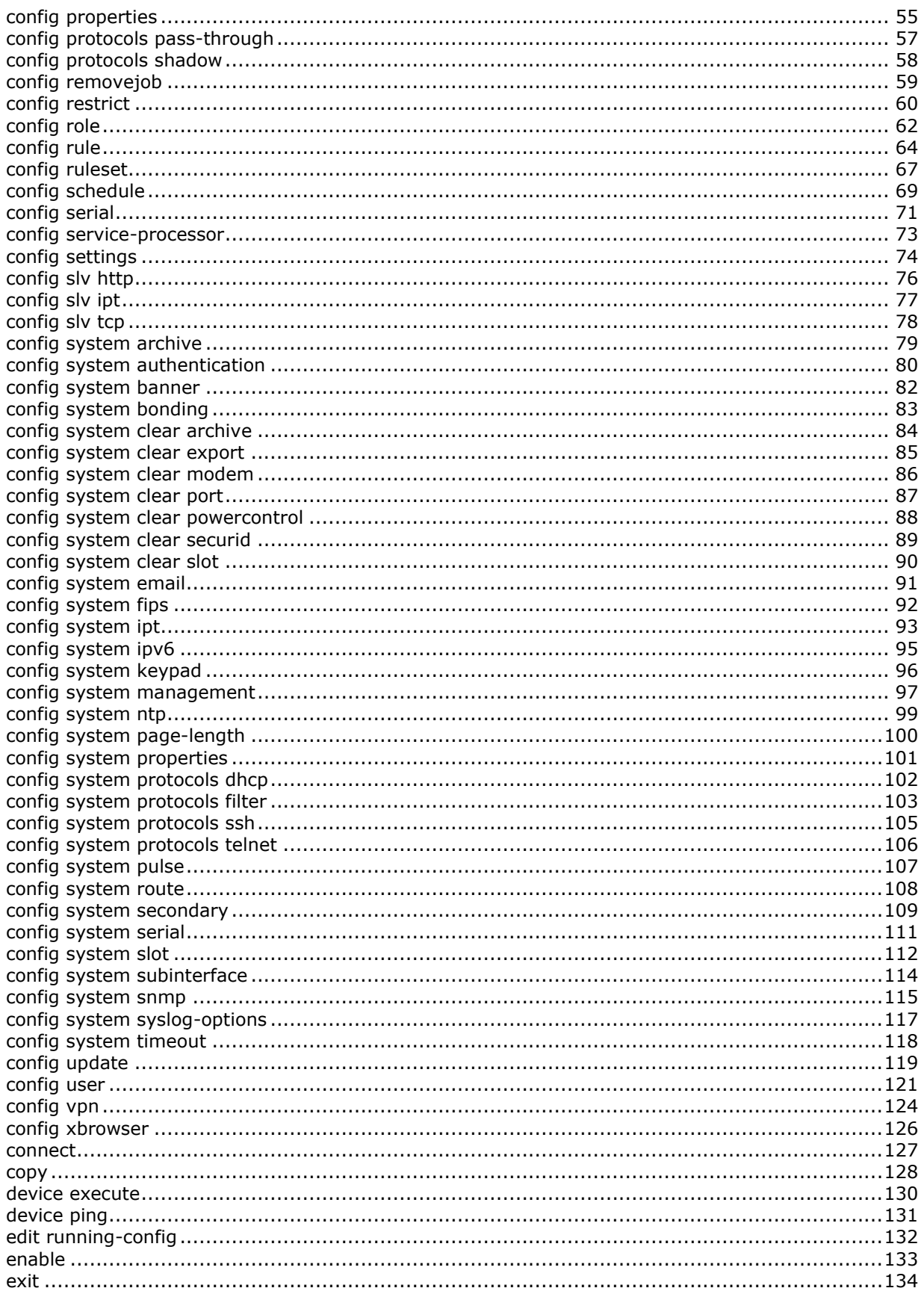

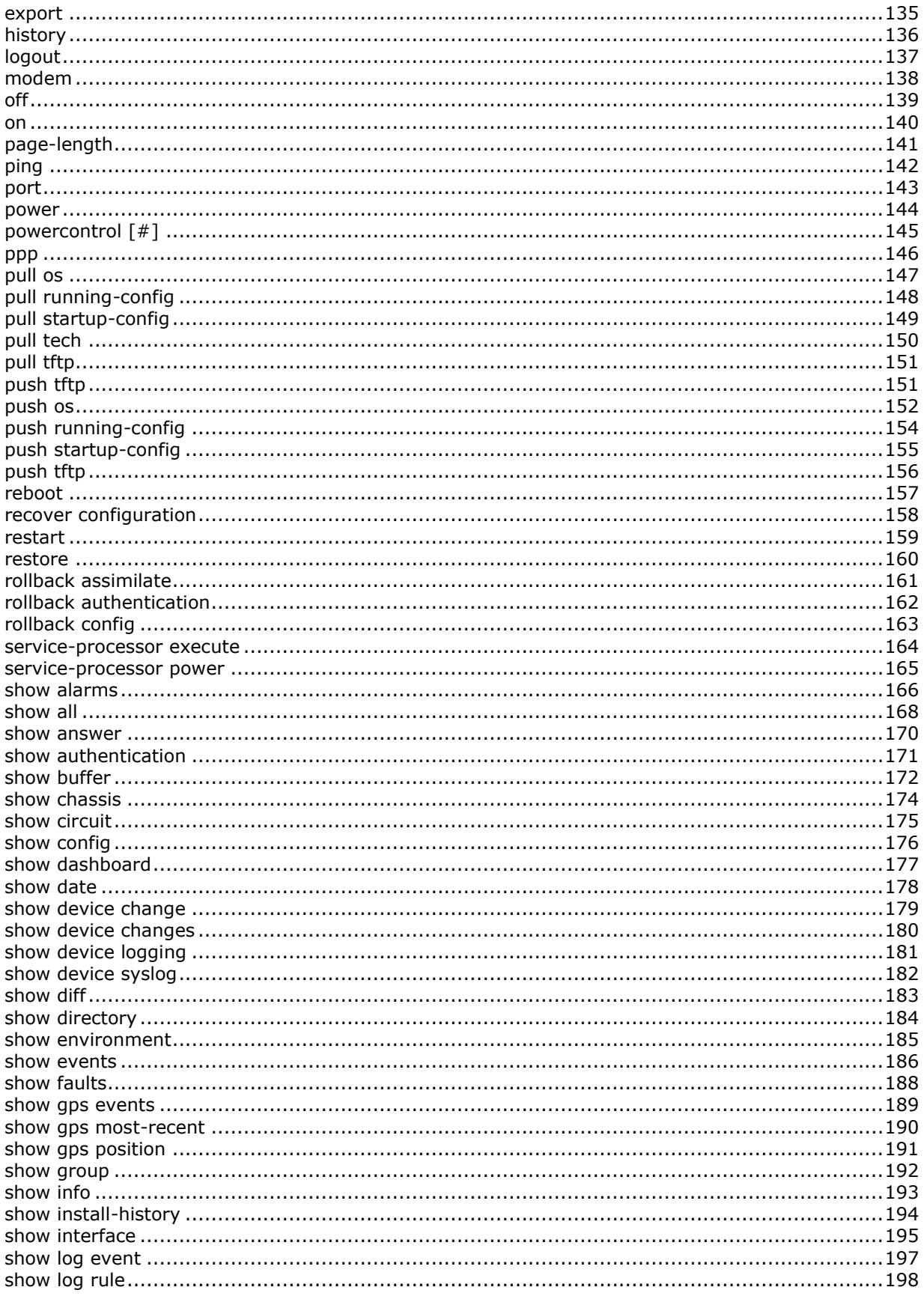

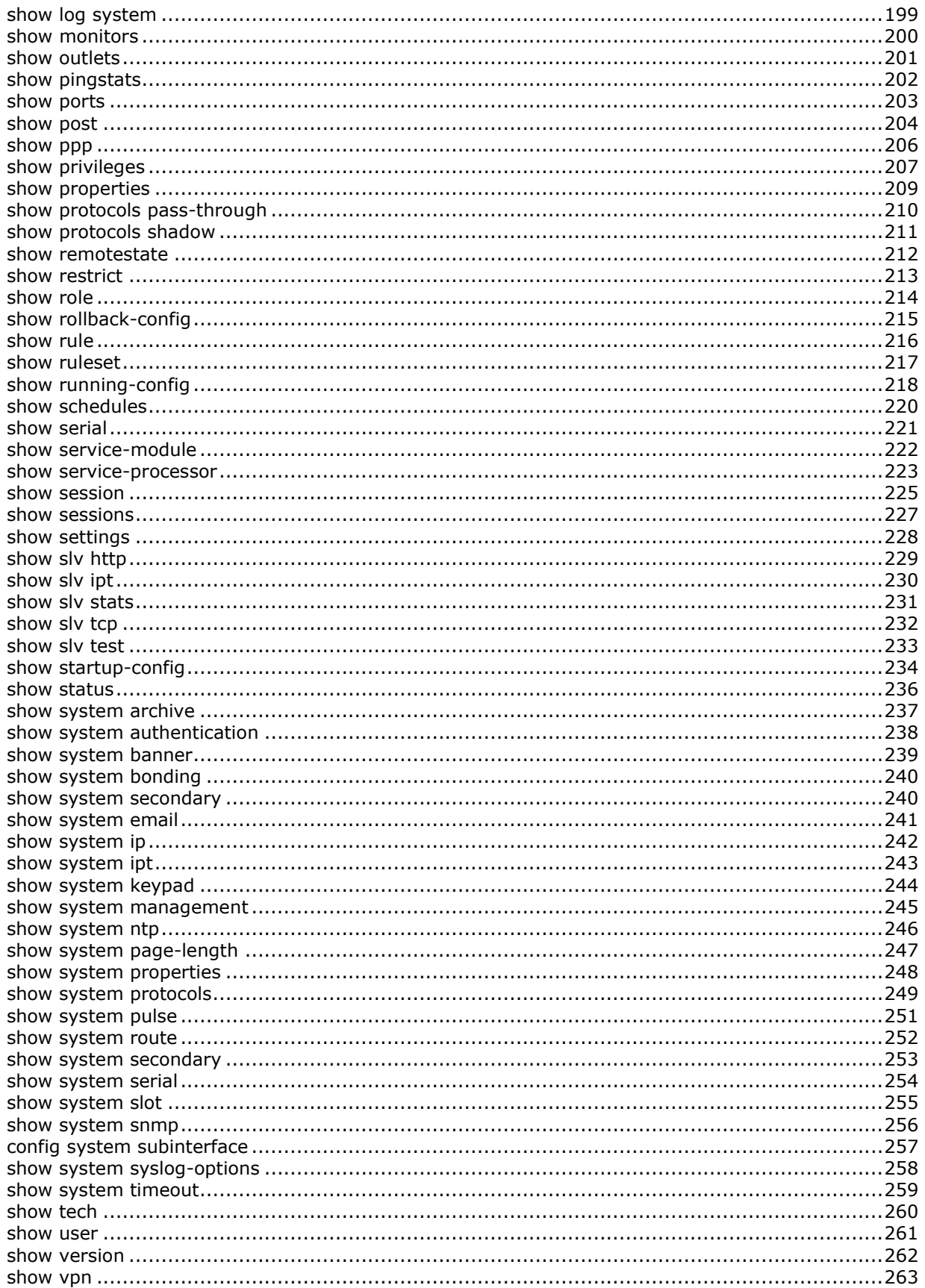

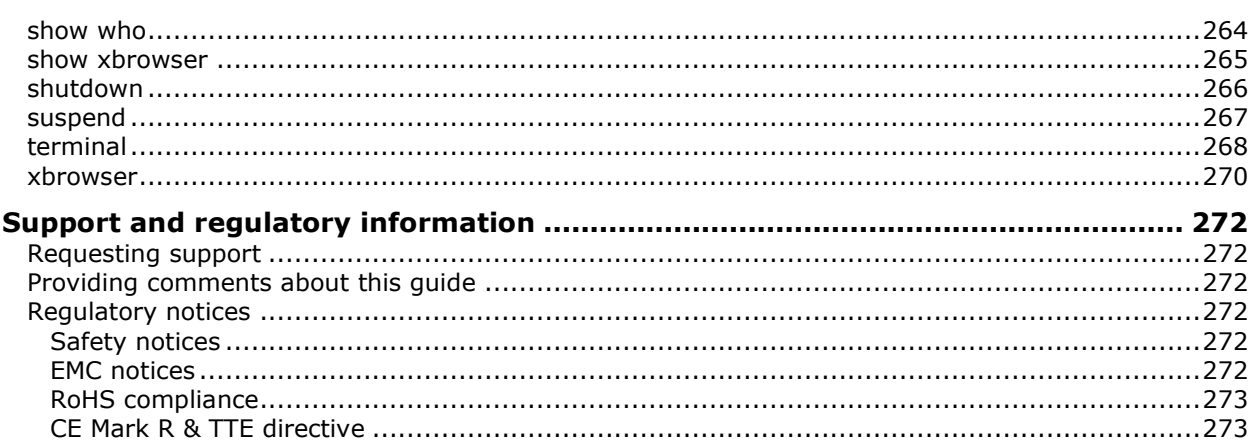

# **About this guide**

This guide provides reference information for Uplogix Local Managers.

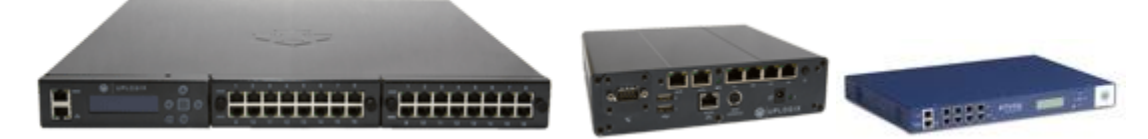

The information in this guide applies to all Uplogix Local Managers except where otherwise noted.

Please visit [www.uplogix.com/support](http://www.uplogix.com/support/) for the latest updates to Uplogix product documents.

Information in this document is subject to change without notice.

**Note:** Uplogix Local Managers must use the same version of software as the Control Center that manages them, though they do not need to use the same patch release.

#### Examples:

A

An Uplogix Control Center running version 4.4 software cannot manage Uplogix Local Managers that have been upgraded to version 4.5 software; nor can an Control Center running version 4.4 software fully manage Uplogix Local Managers that are using version 4.3 software.

An Uplogix Control Center running any version 4.5.x software can manage Uplogix Local Managers running any 4.5.x software.

# **Target audience**

This guide is intended for trained, qualified network support technicians.

# **Typographical conventions**

The following conventions are used in this guide.

Sample text from the Uplogix LMS command line interface (CLI) is presented in this font. Text that you enter is presented in **this font**. For example:

[admin@A303100301]# **show who** admin ssh Mar 22 13:38 (198.51.100.126)

Keyboard characters are enclosed in angle brackets. For example, press <Enter>.

Navigation paths to command equivalents on the Uplogix Control Center are shown in **this font**. For example:

#### **Administration > Server Settings**

# **Safety summary**

Follow all cautions and warnings to protect the Local Manager from potential damage or loss of data, and to ensure your own safety.

**Warning:** Use the same type of battery when replacing the Uplogix 400 Local Manager's leadacid battery. Using a different type of battery may result in explosion or equipment damage. Dispose of used batteries according to the instructions.

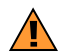

**Warning:** Follow all federal, state, and local regulations when disposing of this product.

**Caution:** Do not store or mount the Uplogix 400 Local Manager with its top cover or front face pointing down. The Uplogix 400 Local Manager uses a lead-acid battery that must not be placed upside down. Failure to store or mount the Local Manager correctly may result in equipment damage.

All other Uplogix Local Managers may be stored or mounted in any orientation.

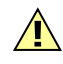

**Caution:** Read the installation instructions before you connect the Uplogix Local Manager to a power source.

Read and understand the following instructions before using the Local Manager:

- Follow all cautions and warnings to protect the Local Manager from potential damage or loss of data, and to ensure your own safety.
- Only use electrical extension cords with a current rating at least equal to that of the Local Manager.
- Always disconnect the Local Manager from power before cleaning and servicing.
- **Do not spray liquids directly onto the Local Manager when cleaning. Always apply the** liquid first to a static free cloth.
- Do not immerse the Local Manager in any liquid or place any liquids on it.
- Do not disassemble this Local Manager. To reduce the risk of shock and to maintain the warranty on the Local Manager, a qualified technician must perform service or repair work.
- **•** Connect this Local Manager to a grounded outlet.
- Only connect the Local Manager to surge-protected power outlets.
- Keep ventilation openings free of any obstructions.

# **Hardware information**

This section covers:

- Port usage
- **Control Center**
- **Serial port pinouts**
- **Maximum cable lengths**
- **Modem codes**

# **Port usage**

Uplogix Local Managers and the Control Center use the following ports.

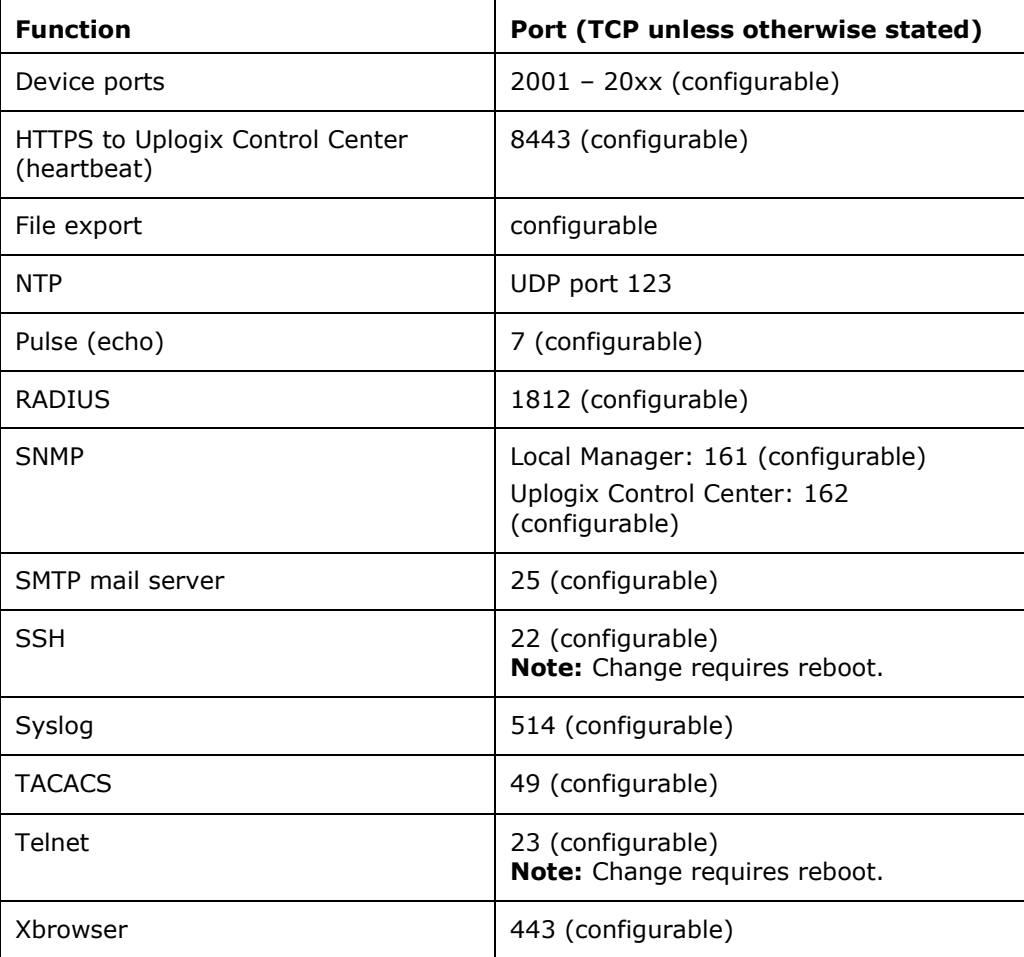

# **Serial cable pinouts**

This section provides cable pin-outs for connecting the Uplogix Local Manager to some common devices.

## **DCE adapter - RJ-45 to DB-9**

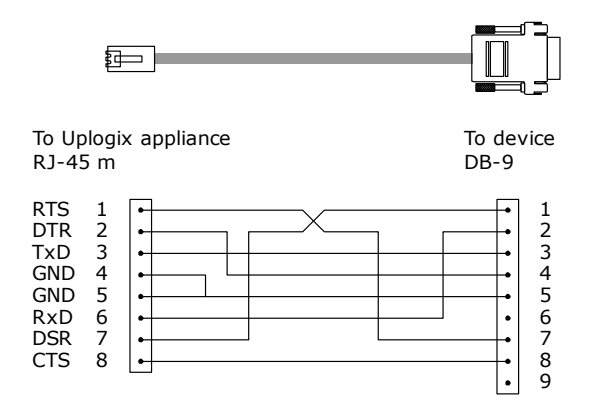

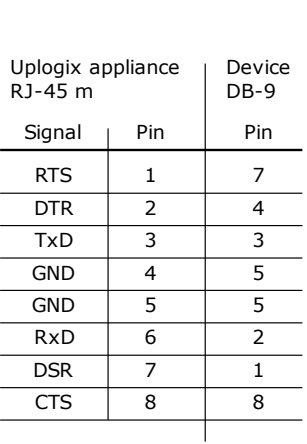

### **DCE adapter - RJ-45 to DB-25**

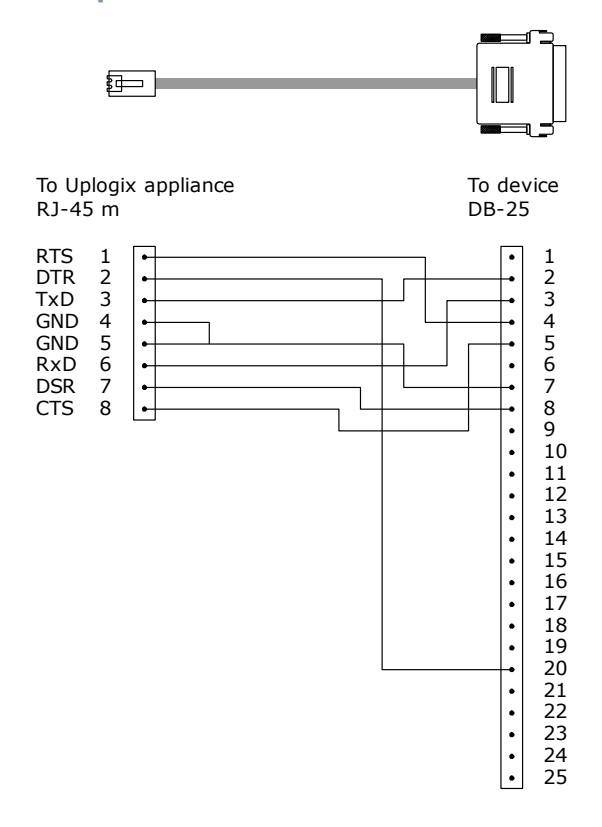

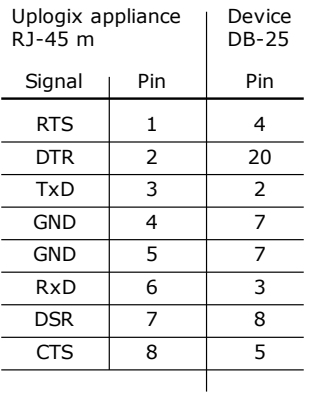

# **Rolled cable**

Use this for devices that require rolled cables (such as Cisco equipment) or are not properly detected with auto DCE/DTE select.

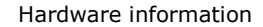

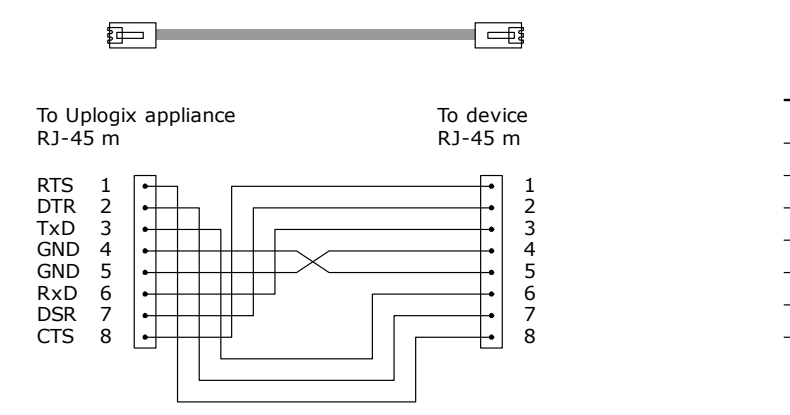

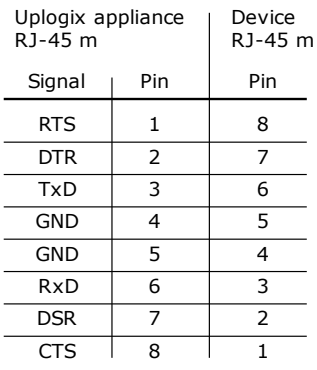

 $\overline{a}$ 

L,

 $\overline{a}$ 

# **Power control units**

# **Server Technology**

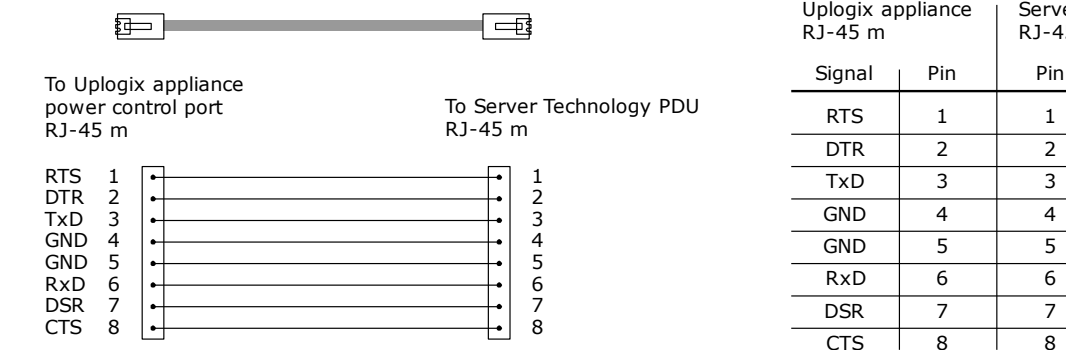

# **BayTech RPC Series**

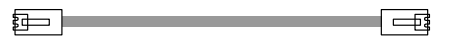

To BayTech RPC

To Uplogix appliance power control port RJ-45 m

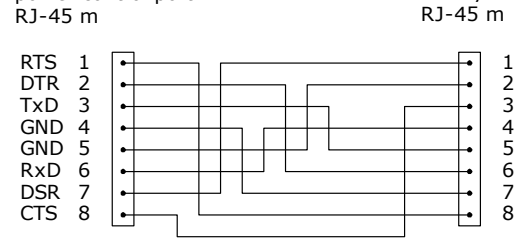

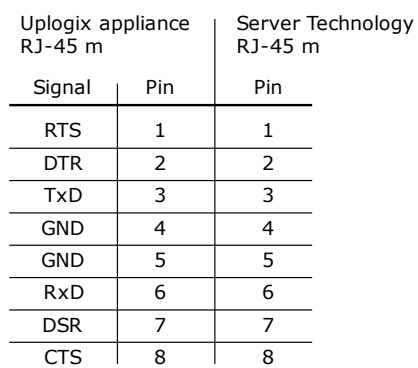

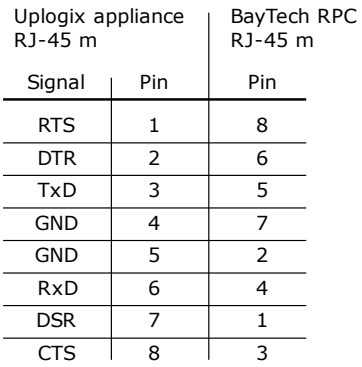

# **APC RJ-45 to RJ-12 (7900 series)**

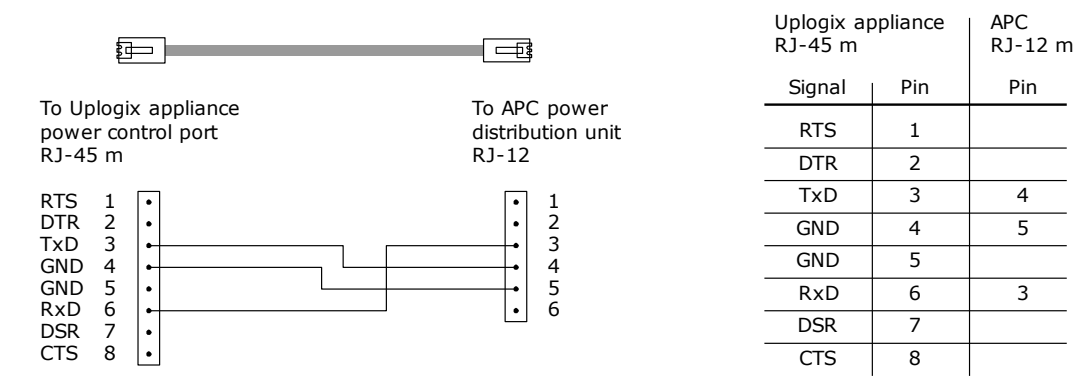

# **Maximum cable lengths**

Uplogix Local Managers meet all applicable specifications for external cable lengths.

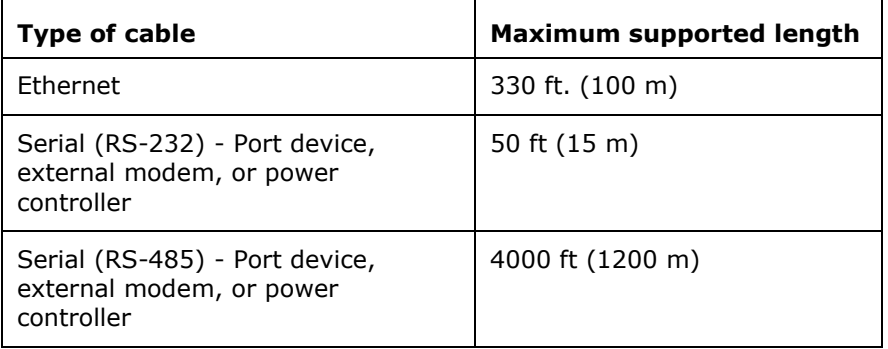

# **Modem codes**

These are the country codes used to provision Uplogix Local Managers' modem in various countries. If no code is given, either there are no standards or the modem is not approved for use in that country. The command AT+GCI= must prefix the value of the code.

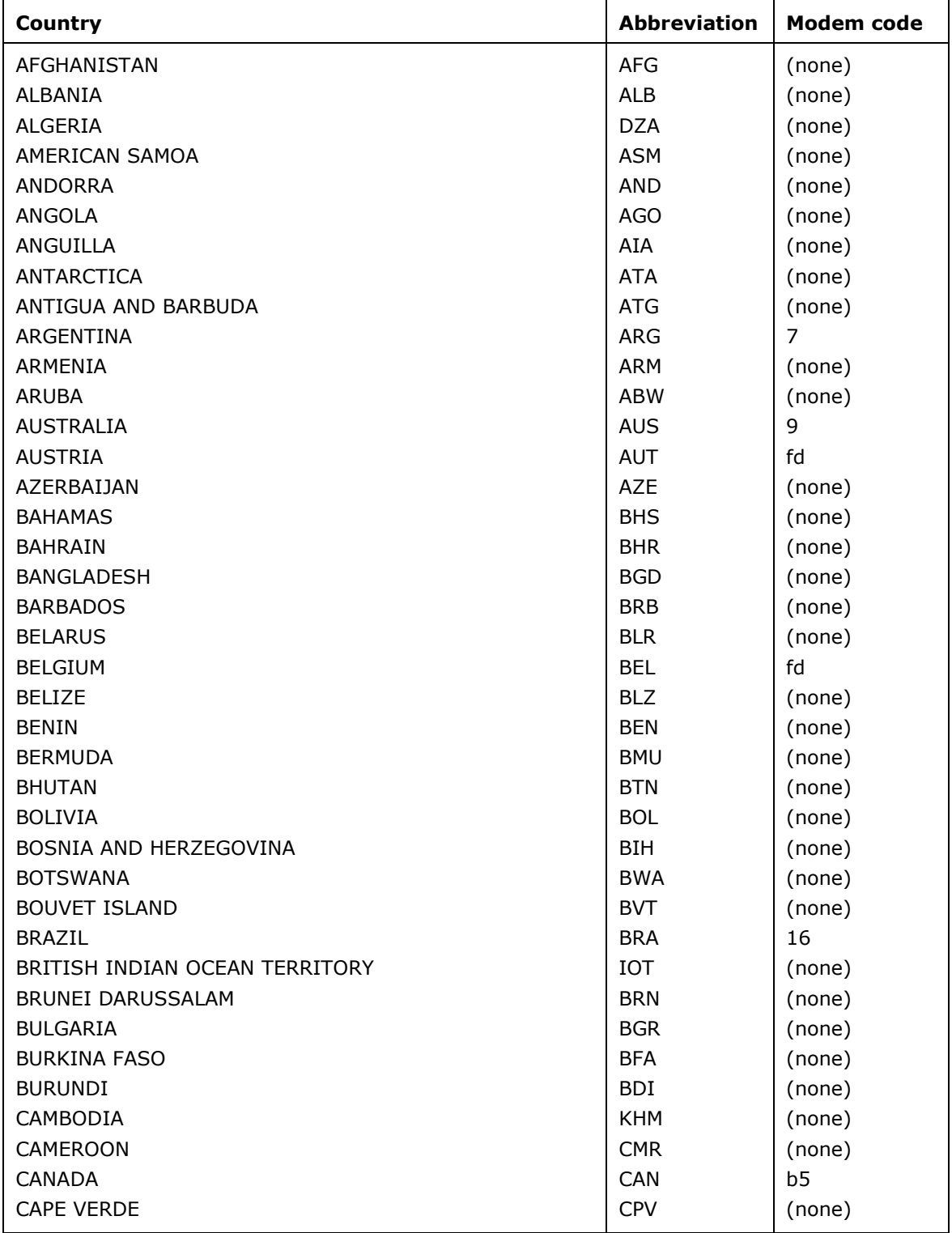

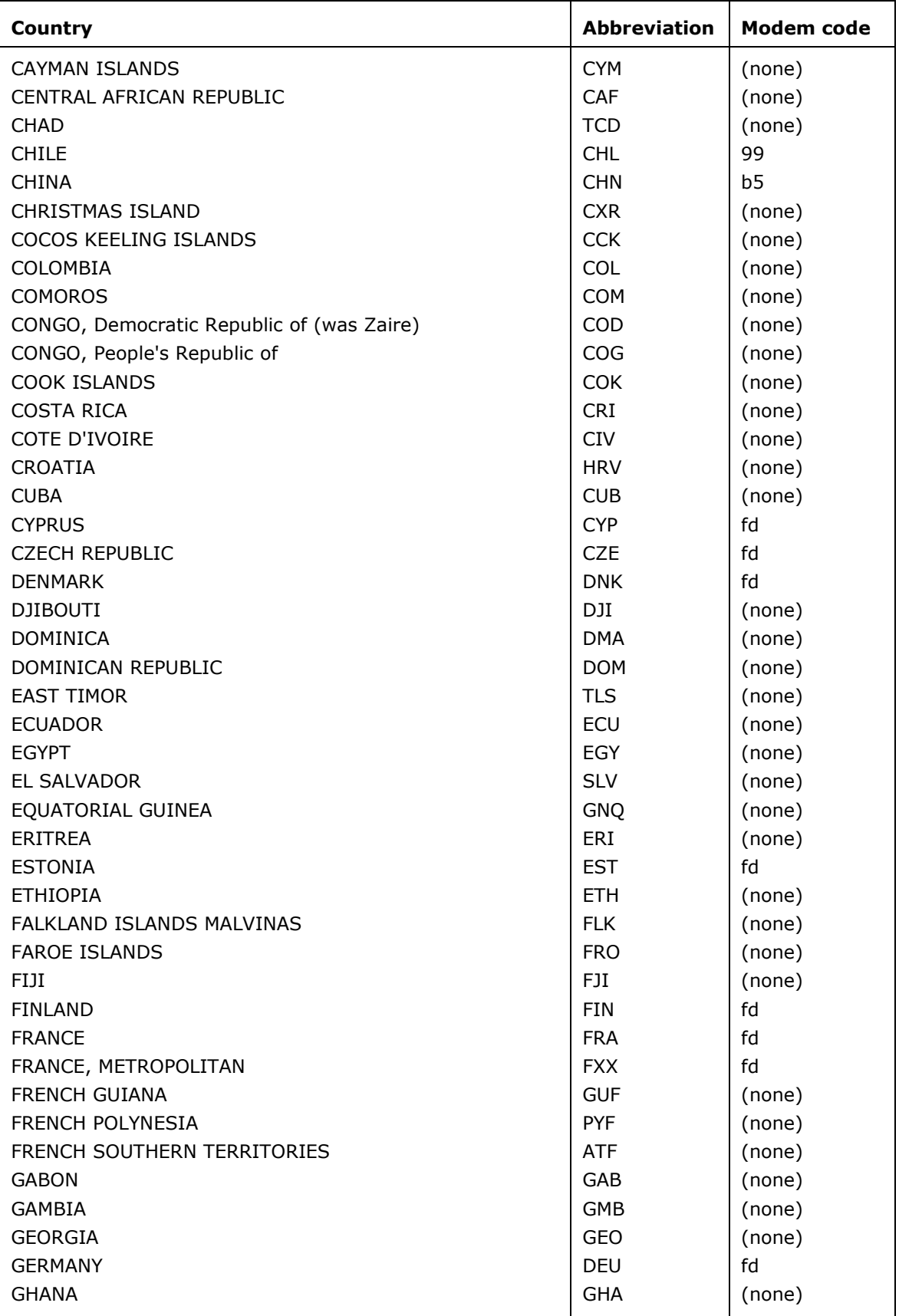

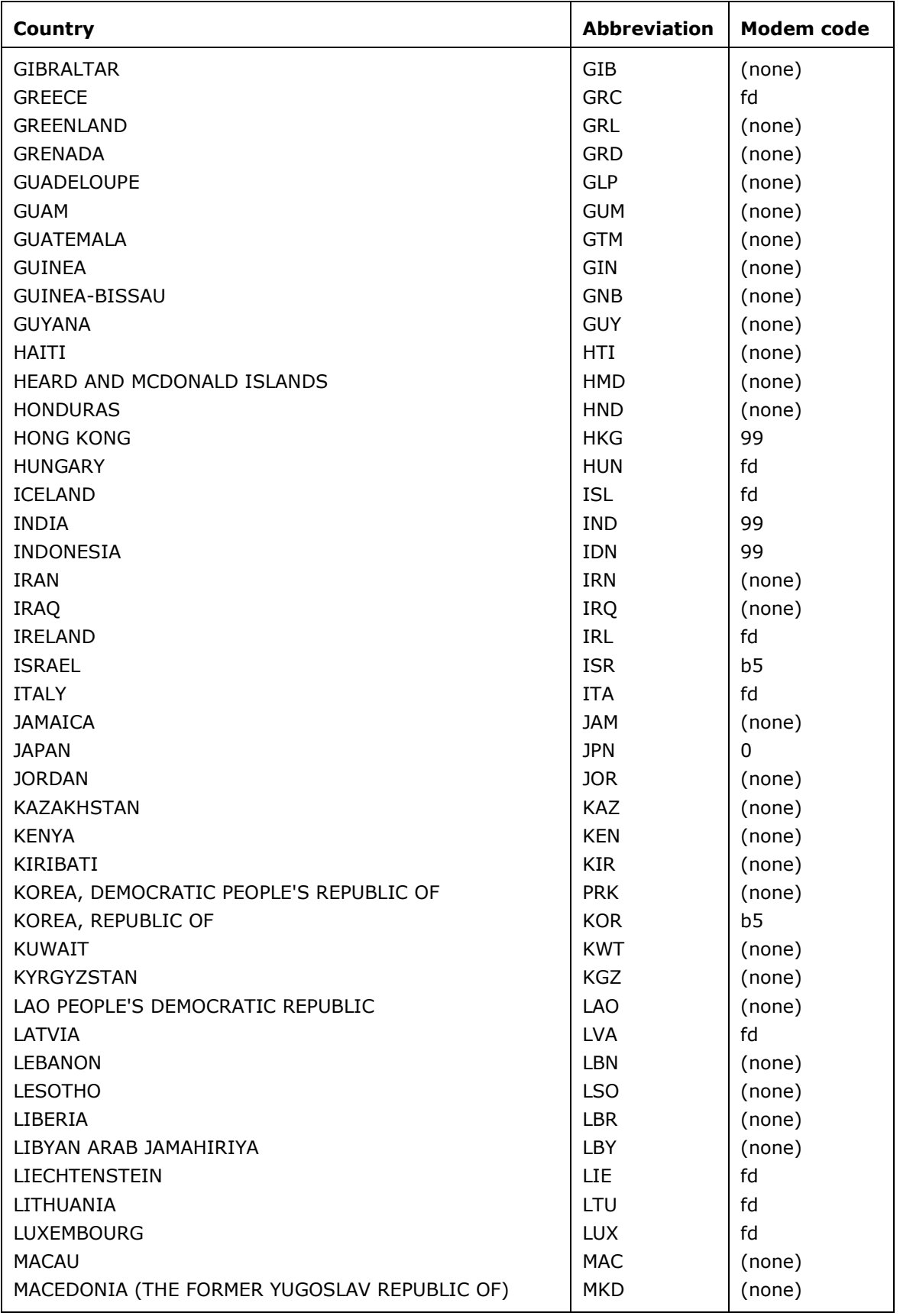

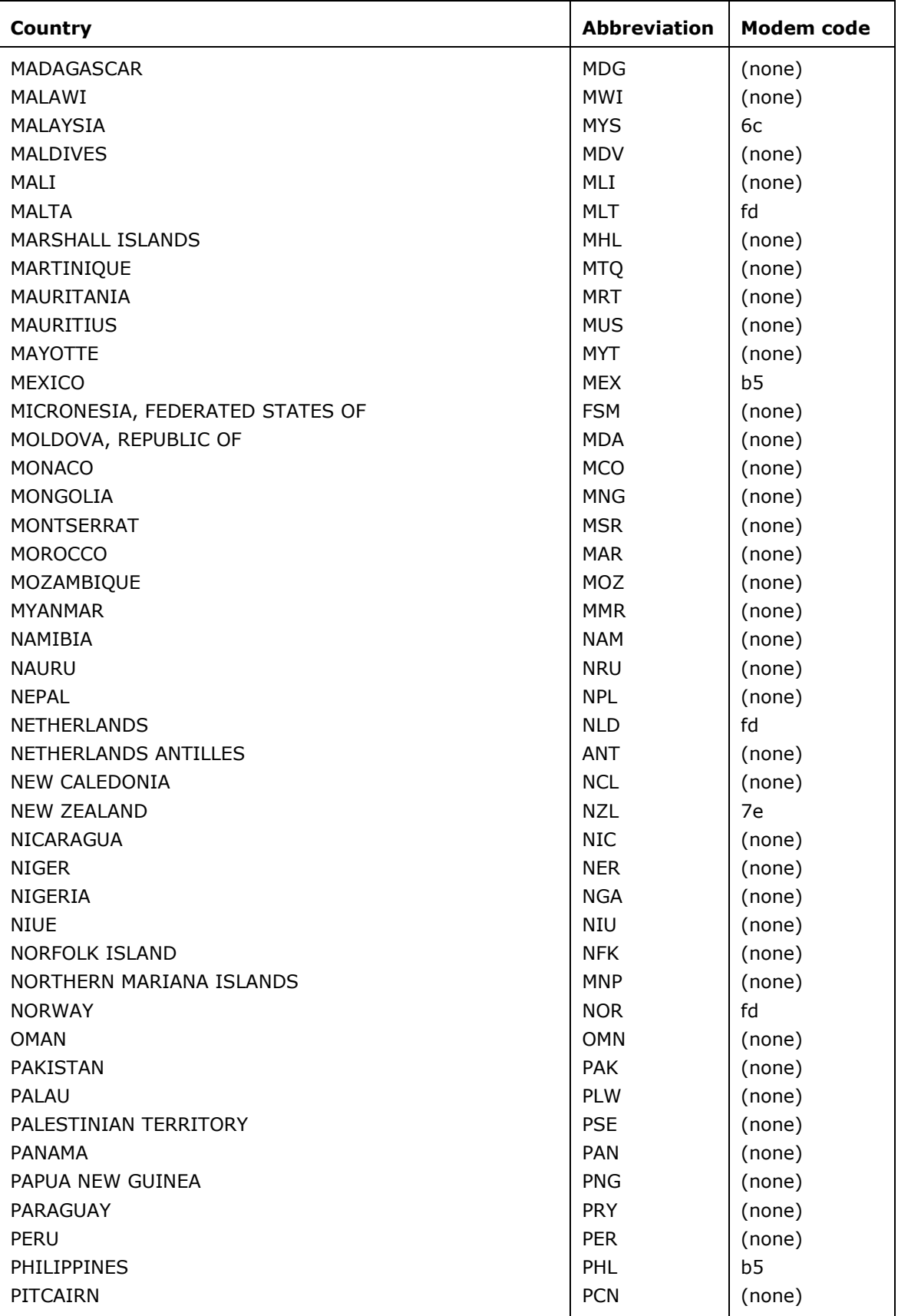

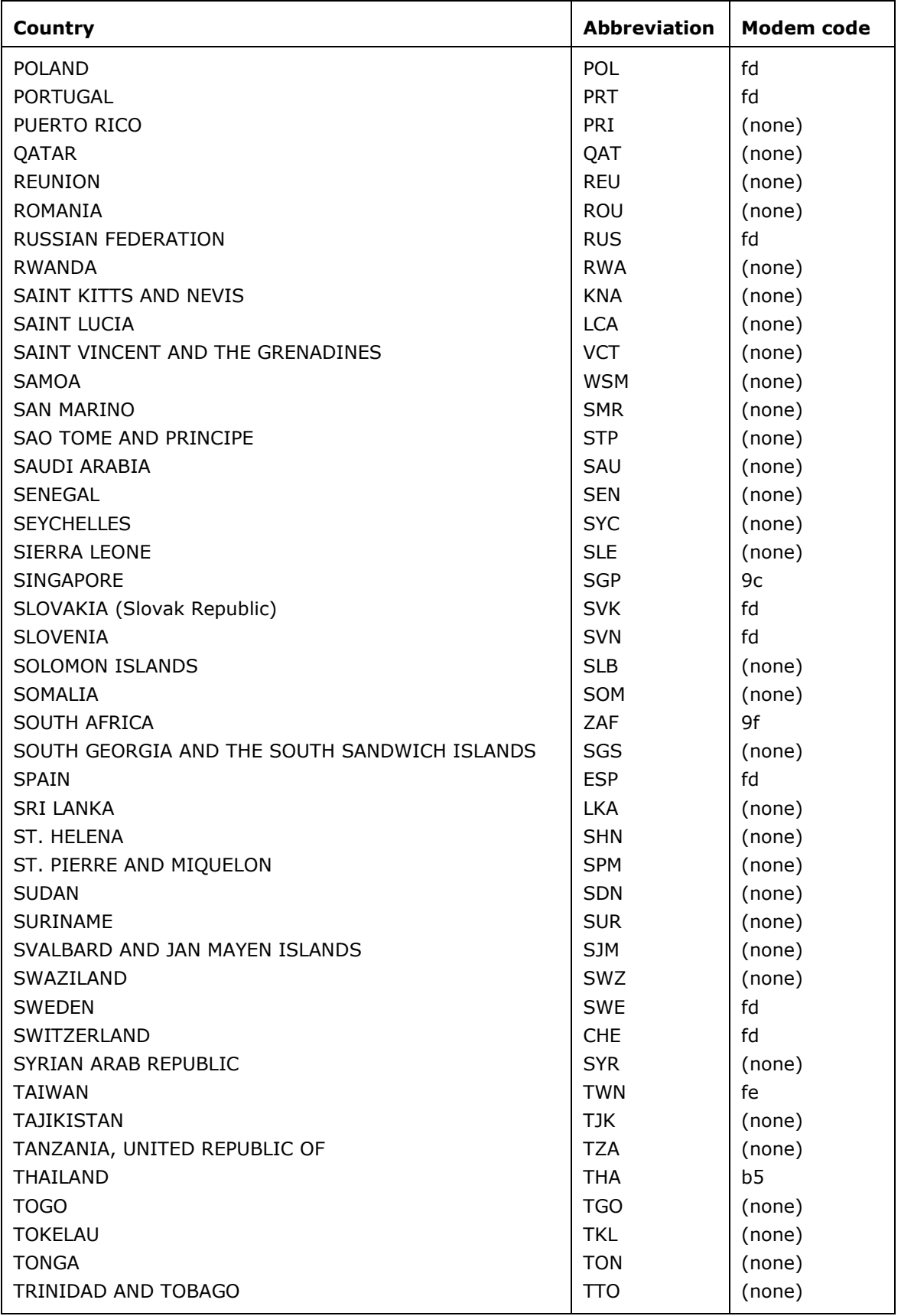

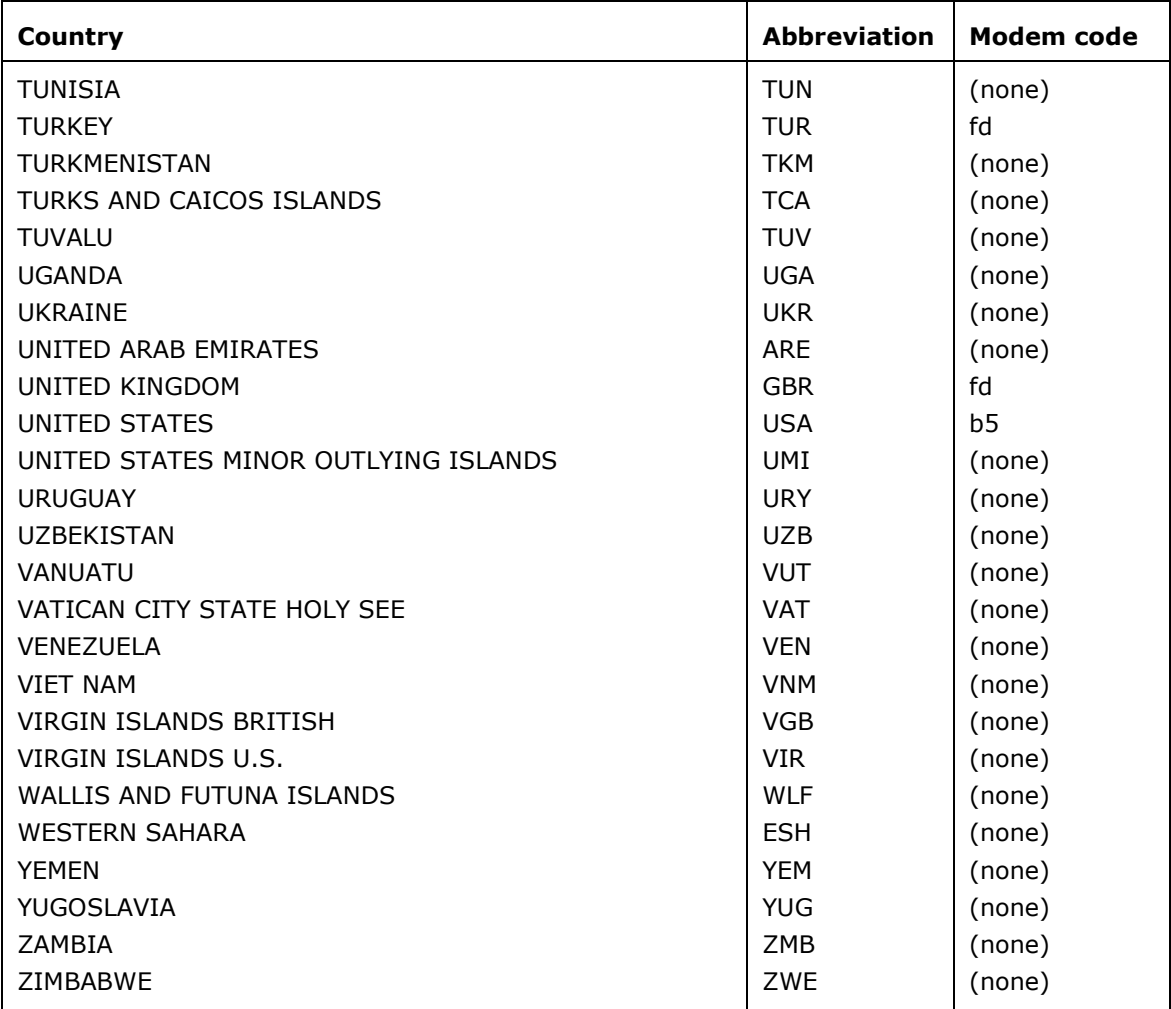

# **About the LMS command line interface**

This chapter describes:

- **The CLI structure**
- Command shortcuts
- **Redirecting command output to a file**
- Viewing context-sensitive help
- **Lists of commands by resource:** 
	- List of commands used in the system resource
	- List of commands used in the port resources
	- List of commands used in the modem resource
	- List of commands used in the powercontrol resource
- **•** Conventions used in the command descriptions
- **About cron format**

# **CLI structure**

The LMS command line interface (CLI) employs a hierarchy for organizing the Local Manager chassis, ports, power controllers, and modem. These are called resources. The system resource is the root of the Uplogix LMS command line.

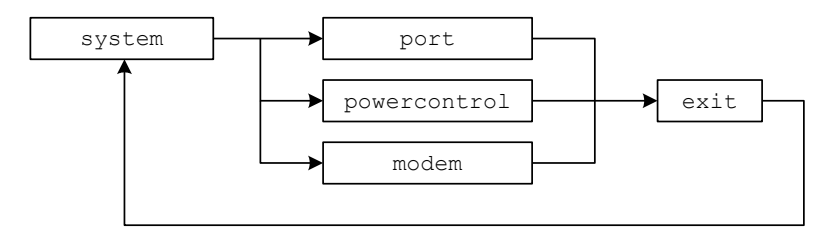

To return to the system resource from another resource, use the **exit** command.

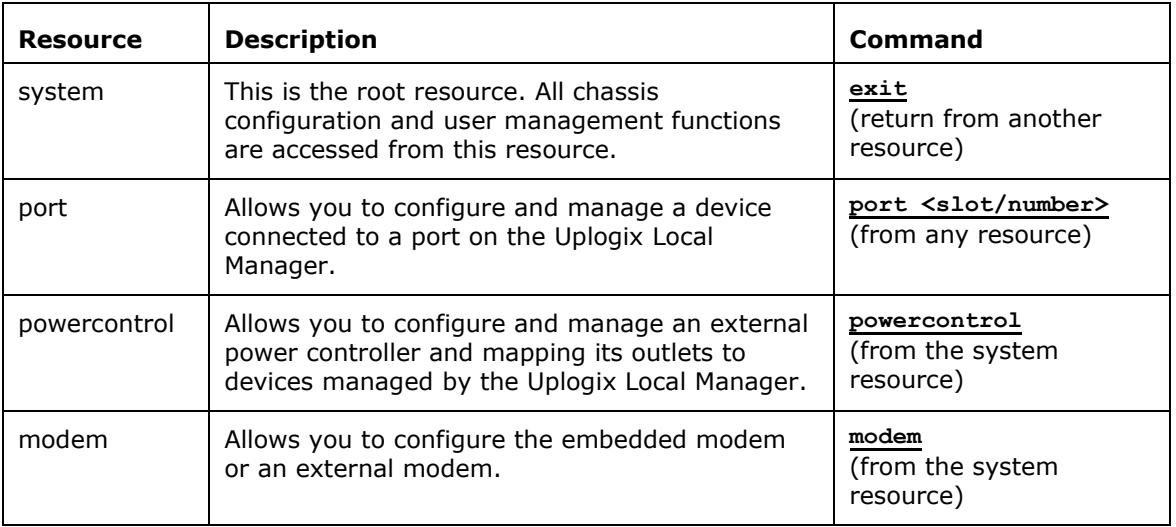

Many of the commands in this guide are specific to a particular resource, which is listed in the Resource section of the command description.

# **Command shortcuts**

The LMS command line provides several ways to reduce the amount of typing required.

### **Repeating commands**

You can repeat the most recent command - and go back to earlier commands in reverse sequence - by pressing the up-arrow key and then the Enter key.

### **Abbreviating commands**

As with many command line interfaces, the LMS command line allows you to abbreviate commands to the shortest string that uniquely identifies the command.

For example, you can shorten the **ping** command to **pi**. Similarly, you can shorten **show dashboard** to **sh das**.

You cannot shorten the **ping** command to **p**; this results in an error because it also matches all other commands beginning with the letter p. Similarly, you cannot shorten **show dashboard** to **sh da** because this string also matches **show date**.

The exception is **shutdown**. To minimize the potential for accidental shutdown, this command is not accepted if it is abbreviated.

### **Using wild card characters**

The LMS command line allows you to use the **\*** character as a wildcard. For example, you can issue the command **show rule cpu\*** to view all rules that have names starting with **cpu**.

### **Paging through command feedback**

Some commands return large amounts of information. When reviewing long displays of command feedback, you can type  $\lt$  to return to the beginning of the display, or  $>$  to go to the end.

## **Canceling out of interactive commands**

Use the <Ctrl> c command to exit interactive commands without saving changes.

# **Redirecting command output to a file**

Some **show** commands return more information than is practical to view in the CLI window. For example, the **show all** command will produce several screens of output and the **show buffer** command will typically produce several hundred screens; in these cases you may prefer to copy the output to a file that you can examine later.

You can use the pipe character | to redirect the output of a command via FTP, SCP or SMTP (email).

The syntax is:

**<"command"> | <ftp | scp | mailto> username@host:/filepath/**

For example, you could use SCP to redirect the output of the **show config** command to another computer:

**show config | scp username@host:/filepath/**

where **username@host:/filepath/** specifies the destination for the data.

You can get help on using the pipe redirect by entering **p** in the command line.

# **Viewing context-sensitive help**

[admin@A303100301 (modem)]# **?**

To show command usage notes, type the command and then **?**.

```
[admin@A303100301]# port ?
usage: port <slot number>/<port number>
[admin@A303100301]# config export ?
```
usage: export <scp | ftp> userId@IP:fileName

To view a list of available commands from any resource within the LMS command line, type **?**. The commands listed will be limited to the allowed actions for your role in the current resource.

For example, if you navigate to the modem resource and type **?** on a line by itself, the system returns something like this:

```
Uplogix LMS v4.5
config Edit settings
exit Exit modem menu
history Display command history
logout Logout
outband Interact with outband
port Commands specific to port
power Control power of external modem on console
ppp Interact with PPP
show Display settings and status
suspend Suspend automated or recovery processes
terminal Terminal access
```
Usage notes allow you to drill down into a command:

```
[admin@A303100301 (modem)]# show ?
Uplogix LMS v4.5
alarms Display alarms for this device
all Display all device configuration data
answer Show dialin options
buffer Display buffer of device output
dashboard Brief display of the system and its managed devices
events Shows events
info Display device information
log Display logs
monitors Display list of current monitors
ppp Display PPP configuration
properties Display properties for device
protocols Display protocol settings
schedules Display currently scheduled processes
serial Display serial configuration for device
settings Display settings
status Display ppp and pptp status
vpn Display VPN configuration
[admin@A303100301 (modem)]# show alarms ?
usage: alarms [options]
--- options ---
 -all Current and cleared alarms
 -cleared Cleared alarms
```

```
-n <count> Maximum number of alarms
-v Use multiple lines
```
# **About cron format**

Some CLI commands (**config schedule**, **config restrict**, and the **alert eligible** command within the **config user** editor) use a form of cron notation to specify times for repeating actions.

The cron format uses five fields to specify minute, hour, day of the month, month, and day of the week. The fields are separated by spaces. Each time parameter *restricts* execution to the specified value.

A

**Note:** Omitting a field does not set its value as null; a blank field is equivalent to using a wildcard.

If you do not want the command to execute once every minute, you will need to include a restriction on minutes to specify that the action takes place no more than once each hour. Similarly, if you do not want the command to execute hourly, include a restriction to specify the hour that the action takes place.

Each field takes one value or a range of values. Fields do not accept comma-separated values - for example, you cannot specify that an action takes place at minutes 15 and 45 of each hour. You can, however, specify a range of times such as 5:00 p.m. to 8:00 a.m. or Monday through Friday.

The **config schedule** command can also take other types of time parameter, so it uses letter prefixes to indicate what is being specified:

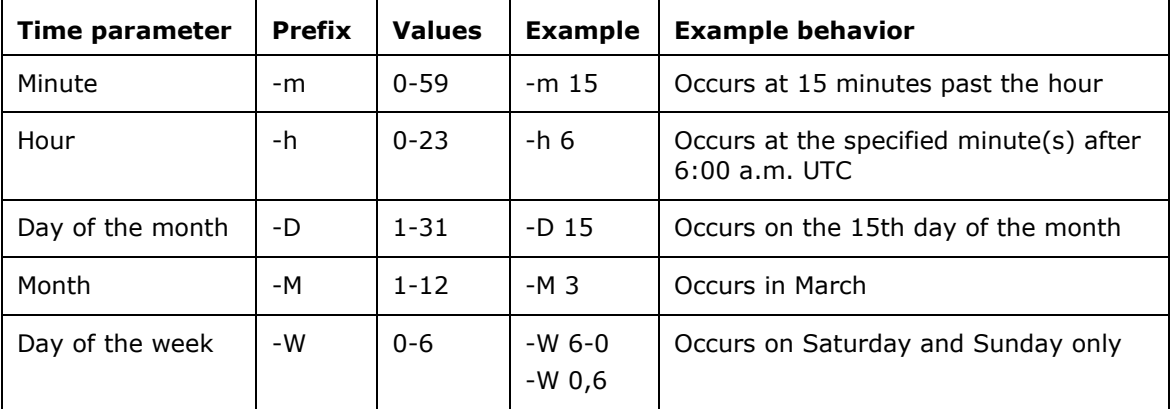

### Examples:

**config restrict reboot port1/2 –m "\* \* \* \* 6-0"** - Restricts programmatic reboots of the device on port 1/2 to Saturdays and Sundays.

**[config user adent]# alert eligible \* 23-14 \* \* 1-5** - Allows the user adent to receive alerts any time from 23:00 to 14:00 UTC, Monday through Friday.

**config schedule -m 1 -h 0 -D15 reboot** - Reboots the device at minute 1, hour 0 (12:01 a.m.) UTC on the fifteenth day of the month. This occurs every month, because the month is not restricted; and it may occur on any day of the week, because the day of the week is not restricted.

**config schedule -m 1 -h 0 -W 0 reboot** - Reboots the device at minute 1, hour 0 (12:01 a.m.) UTC on day 0 of the week (Sunday). This occurs every Sunday, because neither the day of the month nor the month is restricted.

# **Command descriptions**

# **Conventions used in command descriptions**

Commands are presented in this format.

### **Example command**

This is a brief description of the command's purpose.

### **Command availability**

CLI resource: The resource(s) from which you can use this command

Device makes: For commands available in the port resource, the devices that support this command

Modem: For commands available in the modem resource, the modem that support this command

Power controllers: For commands available in the powercontrol resource, the power controller that support this command

Uplogix Local Managers: The models of Local Manager on which this command is available

LMS offerings:

Commands that are not available in the present context of Local Manager model, resource, and resource configuration are not listed in response to a" ?" query. For example, the **certify** command is only listed if you use the ? command from a port that is configured as an Alcatel device.

### **Syntax**

command <param1 | param2> [option <"name">]

**"value"** - Quotation marks indicate strings to be supplied by the user. You do not need to enclose the value in quotes unless it contains a space. Example: **config group <"groupname">** shows that you must specify the name of the group that you want to edit or create.

**#** - indicates a numeric value that you supply

**<param1 | param2 | "param3">** - Required valid parameters are enclosed in angle brackets and separated by the pipe **|** character. For example, **config system keypad <enable | disable>** shows that the **config system keypad** command must be followed by either **enable** or **disable**.

**[param]** - Optional parameters are enclosed in square brackets. Example: **show system ntp [verbose]** shows that you have the option of using the verbose parameter.

**{a..z}** - A range of possible alphanumeric values is enclosed in braces. Example: page-length <auto |  $\{1..99\}$ > shows that you can either set the page length as **auto** to size automatically, or you can set it to any length from 1 to 99 lines.

### **Usage**

This gives information concerning the command.

```
[admin@xyzcoAus01 (port1/1)]# example command
Example command successfully executed
```
### **In the Uplogix web interface**

**Main tab > Page > Sub-page** - The navigation path to the control that corresponds to this command; this may include a brief description.

### **History**

Software version - Comment

### **Related commands**

List of other commands with similar functions, other commands that you may need to execute before you can execute this one, and commands that may return useful information related to this command.

## **?**

Functions as a help command to displays brief descriptions of commands available from the current resource, or parameters for a specified command.

## **Command availability**

CLI resource: All

Device makes: All

Modem: All

Power controllers: All

Uplogix Local Managers: All

LMS offerings: All

### **Syntax**

### **["command"] ?**

Using **?** after a command returns information about valid parameters for the command.

#### **Usage**

[admin@A303100301]# **?** Uplogix LMS v4.5

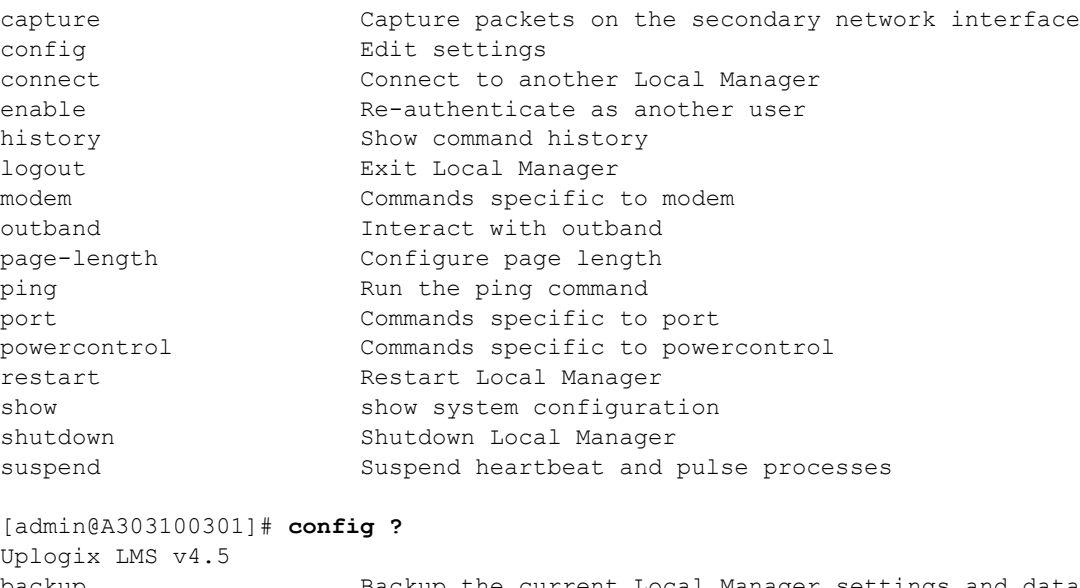

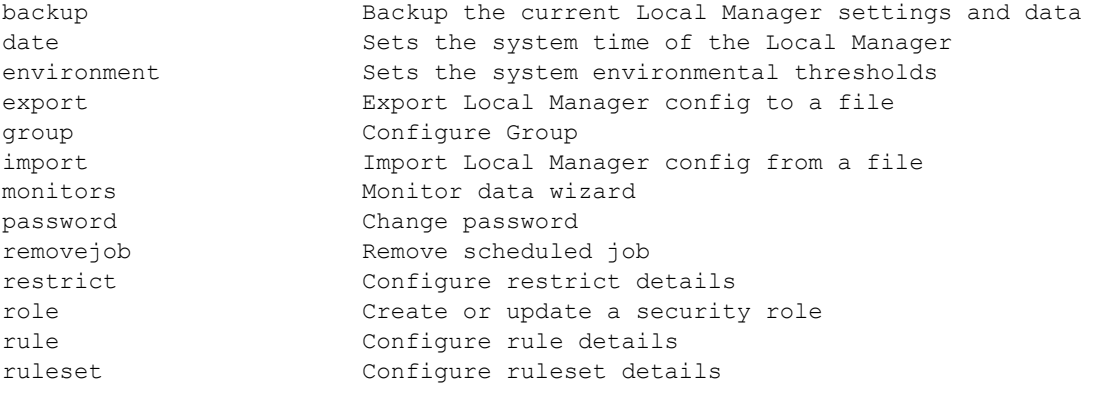

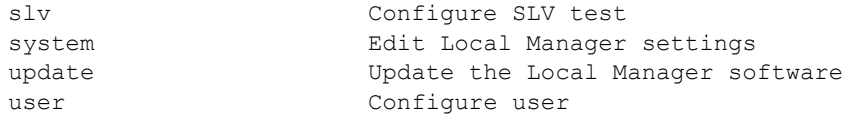

# **In the Uplogix web interface**

Some settings provide a help control  $\bigcirc$  that displays information when you mouse over it.

### **History**

--

# **Related commands**

--

# **assimilate**

Assimilate modifies the network device to work efficiently with the Uplogix Local Manager. Changes vary by device, but include console speed, logging, and authentication.

### **Command availability**

CLI resource: port

Device makes: 3Com, Alcatel, Cisco, Comtech EF Data, Foundry, GE, Garmin, HP, iDirect, Juniper, ND Satcom, Netscreen, Nortel, Sea Tel, Spacetrack, Sun, Tasman, TippingPoint, server

Uplogix Local Managers: All

LMS offerings: All

#### **Syntax**

**assimilate**

#### **Usage**

**assimilate** will make changes based on settings configured for this type of device. This command is automatically called during **config init** to optimize the Local Manager's interaction.

```
[admin@xyzcoAus01 (port1/1)]# assimilate
Setting buffered logging.
Setting configured speed to 19200.
Setting logging synchronous.
```
#### **History**

--

**Related commands** 

**rollback assimilate**

**config init**

## **autorecovery**

Monitors console port activity and determines if the device is in an unresponsive state, cycling the power of the device to recover the device in the least amount of time. The time argument defines the amount of time the console must be unresponsive before the Uplogix Local Manager cycles the power on the device.

This command checks for power control mappings and schedules an intelligentReboot job.

# **Command availability**

CLI resource: port

Device makes: Cisco

Uplogix Local Managers: All

LMS offerings: All

### **Syntax**

**autorecovery ["delay"]**

**["delay"]** is in seconds.

### **Usage**

The **autorecovery** command requires power control to function. If there is no power outlet mapped to the device, **autorecovery** will not operate.

[admin@xyzcoAus01 (port1/1)]# **autorecovery 120** Job was scheduled 9: [Interval: 00:02:00] intelligentReboot

### **History**

--

### **Related commands**

--

### **capture**

This command invokes the packet capture ability of the Uplogix Local Manager. The secondary Ethernet port can be configured to monitor a SPAN port of a switch and capture packets matching a variety of conditional statements. Only the packets destined for the secondary Ethernet port meeting the regular expressions defined in the conditional statements are captured.

A single capture is available to view in text mode or it can be transferred to another system in text or pcap form.

The capture will spool up to 5 meg of capture detail.

### **Command availability**

CLI resource: system

Uplogix Local Managers: All

LMS offerings: All

### **Syntax**

**capture [options]**

-size [integer]

Expressions:

host 10.10.10.10 | net 10.10.10.0/24 | port 80

capture host 10.10.10.90 and port 80 or 443

Direction source or destination

src or dst | src | dst | src and dst

capture src 10.1.1.1 and dst port 80 and 443 or 8443

### Protocol:

ip | Ip6 | icmp | arp | udp | tcp [portrange] | vlan

capture ip6 -size 1514 src 2001:470:b851:10:0:0:0:19 and dst port 80

capture tcp dst portrange 20-21

Packet size:

greater | less

capture greater 1024 capture less 68

## **Usage**

[admin@xyzcoAus01]#**capture ip6 -size** 1514 **src** 2001:470:b851:10:0:0:0:19 **and dst port** 80

### **History**

4.4 - This command was introduced

**Related commands show capture**

### certify

This command saves the Alcatel device's configuration as the "certified" or known good configuration. If the device's configuration is changed in a harmful way later, you can return the device to the certified configuration using the **restore** command.

While the device is using a certified configuration, you will not be able to use **push** or **rollback** commands.

The **certify** and **restore** commands are only applicable to Alcatel devices.

### **Command availability**

CLI resource: port

Device makes: Alcatel

Uplogix Local Managers: All

LMS offerings: All

### **Syntax**

**certify**

### **Usage**

**certify**

### **History**

3.4 - This command was introduced

### **Related commands**

**restore**

# **clear counters**

Counters on a device usually increase over time and can mask potential problems if left to accumulate. The **clear counters** command clears all interface counters on the device. Rules can be defined to automate this operation using the clearCounters action.

### **Command availability**

CLI resource: port

Device makes: Alcatel, Cisco, Juniper, Netscreen, TippingPoint

Uplogix Local Managers: All

LMS offerings: All

### **Syntax**

**clear counters**

#### **Usage**

```
[admin@xyzcoAus01 (port1/1)]# clear counters
Interface counters successfully cleared
```
### **In the Uplogix web interface**

**Schedule > Scheduled Tasks -** all devices that match the selected filter

**Inventory > Local Manager page > port detail > schedule button -** specific to this device

### **History**

--

## **Related commands**

**clear log**

# **clear log**

Logs on a device increase over time and can mask potential problems if left to accumulate. The **clear log** command clears all logs on the device. Rules can be defined to automate this operation using the clearLog action.

## **Command availability**

CLI resource: port

Device makes: Alcatel, Cisco, Juniper, ND Satcom, Netscreen, Nortel, Tasman, TippingPoint

Uplogix system: All

LMS offerings: All

### **Syntax**

**clear log**

### **Usage**

```
[admin@xyzcoAus01 (port1/1)]# clear log
Log cleared
```
### **History**

--

### **Related commands**

**clear counters**
# **clear password**

Clears the password on a device. Rules can be defined to automate this operation using the clearPassword action.

## **Command availability**

CLI resource: port

Device makes: Juniper

Uplogix systems: All

LMS offerings: All

### **Syntax**

**clear password**

### **Usage**

```
[admin@xyzcoAus01 (port1/1)]# clear password
Password cleared
```
## **History**

1.1 - This command was introduced.

## **Related commands**

**config authentication**

# **clear service-module**

Resets the device's telco interface and forces renegotiation. Rules can be defined to automate this operation using the clearServiceModule action.

## **Command availability**

CLI resource: port

Device makes: Cisco

Uplogix system: All

LMS offerings: All

## **Syntax**

**clear service-module <"interface name">**

**"interface name"** specifies the service module to be cleared.

### **Usage**

[admin@xyzcoAus01 (port1/1)]# **clear service-module Serial0/1**

## **In the Uplogix web interface**

**Schedule > Scheduled Tasks -** all devices that match the selected filter

**Inventory > Local Manager page > port detail > schedule button** - specific to this device

## **History**

2.0 - This command was introduced.

## **Related commands**

--

# **clear xbrowser**

Allows you to remove the xbrowser configuration for this device.

## **Command availability**

CLI resource: port

Device makes: server

Uplogix Local Managers: All except Uplogix 430

LMS offerings: Advanced

## **Syntax**

**clear xbrowser**

#### **Usage**

```
[admin@xyzcoAus01 (port1/3)]# clear xbrowser
would you like to remove all custom settings and revert the browser? (y/n) [y]:
```
### **History**

3.5 - This command was introduced.

### **Related commands**

**config xbrowser show xbrowser xbrowser**

## **config answer**

Opens an editor to configure modem behavior. The terminal type must be ANSI and operates like the Uplogix Local Manager's console port. The modem's default configuration is for North America.

#### **Command availability**

CLI resource: modem

Modem: All

Uplogix system: All

LMS offerings: All

#### **Syntax**

 $\blacksquare$ 

**config answer**

#### **Subcommands**

**show** - display current settings.

**enable** and **disable** – to enable/disable the dial-in feature.

**Note:** If you use the **pulse** subcommand to enable the modem to answer on Pulse failure, the modem will do so whether you have applied the **enable** subcommand or not.

**init <modem init string>** – edit the **init** string to add country code and other telco variables.

For example, to enable the modem to be used in Belgium, add the **AT+GCI=fd** variable to the **init** string.

To remove a setting, place the **no** modifier before it.

**[no] allow <"phone number" | all>** – allow access from a specific calling phone number or from all numbers. The **"phone number"** string may be all or part of a phone number.

**[no] deny <"phone number" | all>** – deny access to a specific calling phone number or from all numbers. The **"phone number"** string may be all or part of a phone number.

**[no] rings <n>** – answer after (default 2) rings

**[no] ringback <n>** – answers only when a number calls, hangs up, and redials within n seconds. The default is 30 seconds.

**[no] pulse** – Specify whether the modem answers after a Pulse failure initiates outband operation, applying all other defined restrictions. Setting **pulse** overrides the **no enable** and **disable** subcommands.

**[no] suspend** – disable SLV tests when PPP is enabled.

**[no] logrings** – Enable inbound call attempts

**[no] number <Local Manager phone number>** and **[no] domain <SMS domain name>** - these are both used in constructing the SMS email address that Uplogix Control Center uses when sending the  $ppp$  on message to establish contact with an Uplogix Local Manager at a remote location. This capability is available for cellular and Iridium modems.

**show** – display current settings

**exit** – leave the modem configuration editor.

#### **Usage**

By default, the modem is not in auto-answer mode – all calls are ignored.

Caller ID can be used to accept (**allow**) or refuse (**deny**) calls. Caller ID information is transmitted between the first and second rings. The **allow** and **deny** commands use whole prefix masking, for example allowing all numbers within a specific area code, denying numbers beginning with a specified string of digits, or allowing specific numbers such as 4045551212. In the example below, calls from the phone number 2128675309 are allowed but all calls that begin with the string 512471 are blocked.

The following example shows a basic configuration:

[admin@xyzcoAus01 (modem)]# **config answer** [config answer]# **enable** [config answer]# **init "" ATZ** [config answer]# **allow all** [config answer]# **exit**

This example shows a more complex configuration:

```
[admin@xyzcoAus01 (modem)]# config answer
[config answer]# enable
[config answer]# rings 5
[config answer]# allow 2128675309
[config answer]# deny 512471
[config answer]# ringback 30
[config answer]# pulse
[config answer]# suspend
[config answer]# logrings
[config answer]# number 512-555-1212
[config answer]# domain mobile.att.net
```
[config answer]# **init "" ddd+++dddATS0=0&S1 OK AT+VCID=1 OK AT+GCI=fd**

H

**Note:** Be sure to include the double quotes in the **init** string.

#### **In the Uplogix web interface**

**Inventory > group page > Local Manager configuration button > Modem -** specific to this inventory group

**Inventory > expanded Local Manager page > Configuration tab > Modem -** specific to this modem

#### **History**

- 2.5 This command was introduced. It replaces **config Local Manager modem**.
- 3.3 Subcommands **domain** and **number** were added to support Iridium modem.
- 4.1 Log Rings command added to record inbound dial attempts

#### **Related commands**

**show answer**

# **config authentication**

Interactive command that steps you through the changes needed to update or set the credentials used to communicate with a network device. To set up authentication for the Uplogix Local Manager, use the **config system authentication** command.

## **Command availability**

CLI resource: port, powercontrol

Device makes: 3Com, Alcatel, Cisco, Comtech EF Data, Garmin, HP, iDirect, Juniper, ND Satcom, Netscreen, Nortel, Sun, Tasman, TippingPoint, ppp, server

Secondary authentication available on Cisco IOS, Pix, ASA and CatIOS

Power controllers: APC, BayTech, Server Technology

Uplogix system : All

LMS offerings: All

## **Syntax**

#### **config authentication**

#### **Usage**

```
[admin@xyzcoAus01 (powercontrol)]# config auth
--- Existing Values ---
console user: tasman
console password: ********
enable user:
enable password: 
secondary console username:
secondary console password: ********
secondary enable username:
secondary enable password: ********
Change these? (y/n) [n]: y
--- Enter New Values ---
console username: [tasman]:
console password [*********]:*****
confirm password:*****
enable username: []:
enable password []:
secondary console username:
secondary console password: ********
secondary enable username:
secondary enable password: ********
Would you like to test the supplied values? (y/n): y
Testing login will take a few moments...
Login successful; credentials are valid.
Saving credentials.
```
### **In the Uplogix web interface**

**Schedule > Scheduled Tasks -** all devices that match the selected filter

**Inventory > Local Manager page > port detail > schedule** button - specific to this device

#### **History**

--

## **Related commands**

**config init config system authentication show authentication show system authentication rollback authentication clear password**

# **config date**

Interactive command to set the date and time on the Uplogix Local Manager. Not used with Uplogix Control Center. Local Managers managed by a Uplogix Control Center use the server heartbeat to set the time unless a separate NTP server is configured. If you prefer to use an NTP server to set date and time, use the **config system ntp** command.

## **Command availability**

CLI resource: system

Uplogix system: All

LMS offerings: All

### **Syntax**

**config date**

### **Usage**

To maintain accurate timestamps across time zones, use the current UTC time for this setting and rely on the user's time zone setting for offset. If NTP is configured - for example, if the Local Manager is managed by an Uplogix Control Center, the current configuration shows this.

```
[admin@xyzcoAus01]# config date
*** NTP is configured. ***
Displayed time is 01/16/2010 22:57:41 UTC
Local Manager time is 01/16/2010 22:57:41 UTC
Change these? (y/n) [n]:
```
#### **History**

1.3 - The user's time offset is displayed.

3.5 - Command now warns if NTP is configured.

## **Related commands**

**show date config system ntp**

# **config device logging**

Interactive command to specify how logging is handled for the network device.

#### **Command availability**

CLI resource: port

Device makes: 3Com, Alcatel, Cisco, Comtech EF Data, HP, iDirect, Juniper, ND Satcom, Netscreen, Nortel, Sun, Tasman, TippingPoint, server

Uplogix system: All

LMS offerings: All

#### **Syntax**

**config device logging**

#### **Usage**

This setting may alter the network device's configuration, based on the user's choices at the next assimilation process.

This setting does not remove current syslog configuration from network devices.

```
[admin@xyzcoAus01 (port1/1)]# config device logging
--- Existing Values ---
Set the console to use synchronous logging: yes
Set the console to use logging buffered: yes
Logging level for buffered logging (PIX only): 3
Device buffer polling interval: 30
Clear device log buffer on poll: no
Port syslog forwarding enabled: no
Change these? (y/n) [n]: y
Set the console to use synchronous logging: (y/n) [y]: y
Set the console to use logging buffered: (y/n) [y]: y
Logging level for buffered logging (PIX only): [3]:
Device buffer polling interval: [30]: 
Clear device log buffer on poll: (y/n) [y]: 
Enable syslog forwarding? (y/n) [n]: y
Syslog server IP: []: 198.51.235.244
Syslog port number: [514]: 
Syslog facility: []: local1
```
### **In the Uplogix web interface**

Console log and buffer settings: **Inventory > group page > default port settings button** specific to this inventory group

Syslog settings: **Inventory > Local Manager page > port detail > Syslog** - specific to this device

### **History**

2.0 - This command was introduced

#### **Related commands**

**assimilate**

**show device logging**

# **config environment**

Interactive command to set the alarm threshold for ambient temperature (32-port Uplogix Local Managers) or for temperature and humidity (older 4-port Uplogix Local Managers). This command is not available for the Uplogix 430 Local Manager.

### **Command availability**

CLI resource: system

Uplogix system: 3200, 400

LMS offerings: All

#### **Syntax**

**config environment**

#### **Usage**

32-port Uplogix Local Managers ship with an external 1-Wire® temperature sensor; older 4 port Local Managers have a temperature and humidity sensor built in.

Exceeding temperature or humidity thresholds (if applicable) will trigger alarms. If environmental data is unavailable - for example, if the sensor has not been connected - the corresponding alarm(s) will not be triggered.

```
[admin@xyzcoAus01]# config environment
--- Existing Values ---
Humidity Threshold: 85.0
Temperature Threshold: 95.0
Use Celsius: false
Change these? (y/n) [n]: y
--- Enter New Values ---
Humidity Threshold: [85.0]: 75
Temperature Threshold: [95.0]: 99
Use Celsius: (y/n) [n]: n
Do you want to commit these changes? (y/n): y
```
## **History**

--

**Related commands** 

**show environment**

# **config export**

Exports the Uplogix Local Manager's configuration to an external host. Using FTP or SCP, an XML representation of the system's configuration can be stored for future imports to other Uplogix Local Managers. The XML file can be retrieved using the **config import** command.

You can use the **show config** command to view the information that will be exported.

### **Command availability**

CLI resource: system

Uplogix system: All

LMS offerings: All

## **Syntax**

**config export <scp | ftp> <"user@ipAddress:filename">**

#### **Usage**

[admin@xyzcoAus01]# **config export FTP kjones@ 203.0.113.2:xyzcoAus01.xml**

## **History**

1.1 - This command was introduced.

**Related commands** 

**config import config update show config**

# **config group**

Ħ

Opens an editor that allows you to create and delete group accounts, add and remove users to group accounts, and alter authority for group accounts.

**Note:** This command cannot create new groups if the Local Manager is managed by a Uplogix Control Center. In this case, you must use the server's web interface to configure group accounts.

## **Command availability**

CLI resource: system

Uplogix system: All

LMS offerings: All

#### **Syntax**

**config group [no] <"groupname">**

Use the **no** modifier to delete the group.

Account names must be unique. For example, if there is a user account called sysadmin on the Local Manager, you cannot create a group account called sysadmin.

### **Subcommands**

**description** – Information about the group. 255 alphanumeric characters.

**group** - an existing group that is to be included in this group.

**user** – a user to be associated with this group. Users can be added iteratively by repeating this command.

**email [in-band | out-of-band] [terse]** – Specify the email address that will receive administrative messages, optionally distinguishing between in-band and outband email addresses. You can add more than one email address by repeating this command. The **terse** parameter is an optional setting to send only the subject line, which is useful for pagers. The email subcommand is only used to send group related mail – not alerts.

system <"role"> - authority for the Uplogix Local Manager from defined roles. Authority is additive and multiple roles can be applied to a user by repeating the command.

**start** – group's MMDDYYYYHHMMSS start time – INACTIVE before.

**expire** – group's MMDDYYYYHHMMSS expiration time – INACTIVE after.

**modem <"role">** authority for the modem from defined roles. Authority is additive and multiple roles can be applied by repeating the command.

port{1/1..n/n} <"role"> - authority per port from defined roles. Authority is additive and multiple roles can be applied by repeating the command.

**powercontrol <"role">** – authority for the power controller from defined roles. Authority is additive and multiple roles can be applied by repeating the command.

**show** – display current settings.

**no** – used before optional commands to remove attributes or entries.

**exit** – exit the group editor.

#### **Usage**

[admin@xyzcoAus01]# **config group no southwestOps**

Group southwestOps deleted from Local Manager

```
[admin@xyzcoAus01]# config group auditors
Group auditors does not exist. Create (y/n): y
[config group auditors]# description auditors
[config group auditors]# email auditors@xyzco.us.com
[config group auditors]# expire 12312007235959
[config group auditors]# port 1/1 analyst
[config group auditors]# port 1/2 analyst
[config group auditors]# port 1/3 analyst
[config group auditors]# port 1/4 guest
[config group auditors]# exit
```
## **In the Uplogix web interface**

**Administration > Groups** - universally available

## **History**

1.1 - This command was introduced.

4.1 - TACACS ACL removed.

## **Related commands**

**config user**

**show group**

# **config import**

Imports an XML representation of the Uplogix Local Manager's configuration from an external host or USB connected drive. This merges with the configuration currently stored on the Local Manager. Some elements cannot be imported and are ignored. Importing of users is ignored when the Local Manager is managed by a UCC.

## **Command availability**

CLI resource: system

Uplogix system: All

LMS offerings: All

#### **Syntax**

**config import < scp | ftp > userId@IP:filename config import ems <category>/<filename> config import usb [filename]**

#### **Usage**

[admin@xyzcoAus01]# **config import FTP kjones@ 192.0.2.33:xyzcoAus01.xml**

This command imports the XML document produced with the **config export** command.

Validation is performed on all fields before the imported values are committed. The imported configuration will be automatically rolled back if the import is unsuccessful.

Changes to a port's information will require the port to be reinitialized. The values will be present but must be individually accepted to assure proper communication with the device. Previously uninitialized ports do not require initialization since the new information is not replacing any current values..

The file may be imported from the Uplogix Control Center using the **config import ems <category>/<filename>** syntax, if the file has previously been added to the Uplogix Control Center's file archive in the category specified by the command.

#### **History**

1.1 - This command was introduced.

3.5 - Added **Control Center category/file** parameter.

4.4 – Added USB

**Related commands** 

**config export**

**show config**

# **config info**

Interactive command that steps you through the changes needed to update the Uplogix Local Manager's settings used to communicate with the network device.

### **Command availability**

CLI resource: port, powercontrol, modem

Device makes: All

Modem: All

Power controllers: All

Uplogix Local Managers: All

LMS offerings: All

## **Syntax**

**config info**

### **Usage**

The configuration choices presented depend on the device and on the model of Local Manager you are using. Dedicated Ethernet options require a dedicated Ethernet module.

If no hostname is available, first word of the description will be used as the device's hostname, and will be displayed on the front panel and Dashboard.

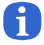

**Note:** Some symbol characters, such as the  $\sim$  and \ characters, may not display correctly on the front panel display.

```
[admin@xyzcoAus01 (port1/1)]# config info
Hostname:
Description: tasman6300
Make: tasman
Model: 6300
OS: tios
OS Version:
Management IP:
DHCP Enabled: true
Dedicated Device IP: 169.254.100.2
Dedicated Port IP: 169.254.100.1
Dedicated Subnet: 255.255.255.252
Dedicated Speed/Duplex: auto:100full
Change these? (y/n) [n]: y
--- Enter New Values ---
description: [tasman6300]:
make: [tasman]:
model: [6300]:
os: [tios]:
os version: []:
management IP: []:
configure dedicated ethernet port? (y/n) [n]: y
Use DHCP? (y/n) [y]: n
dedicated device IP [169.254.100.2]:
dedicated port IP [169.254.100.1]:
dedicated netmask: [255.255.255.252]:
speed/duplex: [auto]:
```
Do you want to commit these changes?  $(y/n)$ :

**description** (optional) – Used to identify the device if no hostname is found.

**make** (required) – Type ? to see a list of supported devices. If your device is not listed, enter **native**.

**model** (optional) – Automatically discovered during assimilation of supported devices.

**os** (required in most cases) – Type ? to see a list of supported OS types. This list is filtered based on the make.

**os version** (optional) – Automatically discovered during assimilation of supported devices.

**management IP** – Required if Ethernet-based functionality is desired. This is the regular IP address of the device and not related to the dedicated Ethernet between the Uplogix Local Manager and the device.

**configure dedicated Ethernet port?** – Required if dedicated Ethernet functionality is desired. This network must be unique across all device ports on the Local Manager.

**Note:** If you configure a dedicated Ethernet port on a switch, set the switch to use DHCP or configure the STP portfast feature on the layer 2 interface to improve performance.

**Use DHCP?** - Specifies whether the device requests a DHCP address from the Local Manager series Local Manager. This command is presented only if a dedicated Ethernet port is installed.

**Note:** If you configure the device to use DHCP, ensure that the Local Manager is configured to serve DHCP addresses to managed devices. Use the **config system protocols DHCP** command to change the default (169.254.100.x).

**dedicated device IP** (required) – IP address of the device's Ethernet interface.

**dedicated port IP** (required) – IP address of the port's Ethernet interface.

**dedicated netmask** (required) – Subnet mask for the dedicated Ethernet. Each port must be on its own subnet.

**speed/duplex** (optional) – Defaults to auto but can be changed to suit your network.

### **History**

H

A

- 1.06 Ethernet Link negotiation was added.
- 2.5 Command now available on modem resource.
- 3.2 Changed make "Generic" to "Native".
- 3.4 Added "Use DHCP?" prompt.

### **Related commands**

**config init show info**

# **config init**

Interactive command that steps you through the initial configuration necessary for the Uplogix Local Manager to communicate with the network device. If you are configuring a server, you may also wish to configure its service processor using the **config service-processor** command.

## **Command availability**

CLI resource: port, powercontrol, modem

Device makes: All

Modem : All

Power controllers: All

Uplogix Local Managers: All

LMS offerings: All

## **Syntax**

**config init**

### **Settings**

The following settings are presented for the port resource.

Ethernet-dependent settings are not available from the Uplogix 430 Local Manager.

**description** (optional) – Used to identify the device if no hostname is found. The first word of the description will be used as the device's hostname, and will be displayed on the front panel as it scrolls information.

**Note:** Some symbol characters, such as the  $\sim$  and \ characters, are not shown correctly on the front panel display.

**make** (required) – Type ? to see a list of supported devices. If your device is not listed, enter **native**.

**model** (optional) – Automatically discovered during assimilation of supported devices.

**os** (required in most cases) – Type ? to see a list of supported OS types. This list is filtered based on the make.

**os version** (optional) – Automatically discovered during assimilation of supported devices.

**management IP** – Required if Ethernet-based functionality is desired. This is the regular IP address of the device and not related to the dedicated Ethernet between the Uplogix Local Manager and the device.

**configure dedicated Ethernet port?** – Required if dedicated Ethernet functionality is desired. This network must be unique across all device ports on the Local Manager.

A

A

**Note:** If you configure a dedicated Ethernet port on a switch, set the switch to use DHCP or configure the STP portfast feature on the layer 2 interface to improve performance.

**Use DHCP?** - Specifies whether the device requests a DHCP address from the Local Manager series Local Manager. This command is presented only if you choose to configure a dedicated Ethernet port.

A

**Note:** If you configure the device to use DHCP, ensure that the Local Manager is configured to serve DHCP addresses to managed devices. Use the **config system protocols DHCP** command to do change the default of 169.254.100.

**dedicated device IP** (optional) – IP address of the device's Ethernet interface.

**dedicated port IP** (optional) – IP address of the port's Ethernet interface.

**dedicated netmask** (optional) – Subnet mask for the dedicated Ethernet. Each port must be on its own subnet.

**speed/duplex** (optional) – Defaults to auto but can be changed to suit your network.

**console username** – Depends on the login process of the device.

**console password** – Depends on the login process of the device.

**enable username** – Depends on the enable process of the device.

**enable password** – Depends on the enable process of the device.

**Secondary Console username** (Cisco only - optional free text field)

**Secondary Console password** (Cisco only - optional free text field)

**Secondary Enable username** (Cisco only - optional free text field)

**Secondary Enable password** (Cisco only - optional free text field)

**serial bit rate** (optional) – Defaults to 9600.

**serial data bit** (optional) – Defaults to 8.

**serial parity** (optional) – Defaults to none.

**serial stop bit** (optional) – Defaults to 1.

**use null modem?** (optional) – If the Uplogix Local Manager cannot communicate with the device, try changing this value.

The settings that are presented depend on the resource and the specific device.

Typical setting prompts for the modem resource: description: []:

make: [embedded]: serial bit rate [38400]: serial data bit [8]: serial parity [none]: serial stop bit [1]: serial flow control [none]:

Typical setting prompts for the powercontrol resource:

```
description: []:
make: []:
model: []:
os: []:
os version: []:
console username: []:
console password []:
serial bit rate [9600]:
serial data bit [8]:
```

```
serial parity [none]:
serial stop bit [1]:
serial flow control [none]:
use null modem (rolled cable to device)? (y/n) [n]:
Would you like to add a new mapping? (y/n) [n]:
```
Typical setting prompts for a port device that you have specified as a Cisco product using CatOS:

```
--- Enter New Values ---
description: []: 
make: [native]: cisco
model: []:
os: []: ios
os version: []:
management IP: []:
configure dedicated ethernet port? (y/n) [n]: y
Use DHCP? (y/n) [n]: y
speed/duplex: [auto]:
console username: []:Cisco
console password []: *****
confirm password: *****
enable username: []:
enable password []:
Warning: Speed below 9600 baud may impact performance.
serial bit rate [9600]:
serial data bit [8]:
serial parity [none]:
serial stop bit [1]:
serial flow control [none]:
use null modem (rolled cable to device)? (y/n) [n]:
Do you want to commit these changes? (y/n):
```
#### **Usage**

```
[admin@xyzcoAus01 (port1/1)]# config init
--- Enter New Values ---
description: []: tasman6300
make: [native]: tasman
model: []: 6300
os: []: tios
os version: []: 
management IP: []: 
configure dedicated ethernet port? (y/n) [n]: y
Use DHCP? (y/n) [n]: y
speed/duplex: [auto]:
console username: []: tasman
console password []: *********
confirm password: *********
enable username: []: 
enable password []: 
serial bit rate [9600]: 
serial data bit [8]: 
serial parity [none]: 
serial stop bit [1]: 
serial flow control [none]: 
use null modem (rolled cable to device)? (y/n) [n]:
```

```
Do you want to commit these changes? (y/n): y
Testing login will take a few moments...
Login successful; credentials are valid.
Retrieving device information directly from device...
Hostname : TASMAN-6300
Serial Number: 63000AISD0510009
Make : tasman
Model : 6300
OS Type : TiOS
OS Version : r6
Uptime : 121:11:35
Updating OS version.
Assimilating the device will set buffered logging on the console.
Proceed? (y/n): y
Retrieving running-config from device via console...
Done.
- Output removed -
```
### **History**

1.06 - Ethernet Link negotiation was added.

2.5 - Command now available on modem resource.

3.2 - Changed make **generic** to **native**. Added secondary console and enable credentials for Cisco devices.

3.4 – Added the ability to allow the device to receive a DHCP address from the Local Manager.

### **Related commands**

**config info config authentication config serial config outlets**

# **config log rule**

Initializes the rule logging for a particular port. Once configured, a log will be created that displays the Uplogix system's rule processing. Rule logging is automatically disabled when the Local Manager reboots.

This task places a significant drain on resources and should be used only for debugging rule execution.

## **Command availability**

CLI resource: port, modem

Device makes: All

Modem: All

Uplogix Local Managers: All

LMS offerings: All

## **Syntax**

**config log rule <enable | disable>**

#### **Usage**

[admin@xyzcoAus01 (port1/1)]# **config log rule enable**

#### **History**

2.0 - This command was introduced.

### **Related commands**

**show log rule**

# **config monitors**

This command uses the scheduling system to collect data from device interfaces and orders rules applied against collected monitored data.

For detailed information about writing and using monitors, refer to the *Guide to Rules and Monitors*.

## **Command availability**

CLI resource: All

Device makes: All

Modem : All

Power controllers: All

Uplogix Local Managers: All

LMS offerings: All

## **Syntax**

### **config monitors <"object"> <"instanceName"> ["ruleList"] [:"delay"]**

objects may be:

- chassis (port resource)
- circuit (powercontrol resource)
- consoleLog (port resource)
- **·** interface (port resource)
- modem (modem resource)
- **Ping (port resource)**
- **·** remotestate (port resource)
- $s_{\text{1v}}$  (system resource) A valid SLV license is required for this command.
- sms (modem resource)
- **•** terminal (port resource)

The instanceName is used with the interface object; it specifies an interface on a network device. Examples:

- **Ethernet0/0**
- **FastEthernet0**
- **Serial1**

ruleList - Optional; accepts rules and rulesets. Separate rules and rulesets by commas and pipes (**|**).

"delay" - Specify a time in seconds between executions. Default time is 30 seconds.

## **Usage**

Data collection takes approximately 3 seconds per interface, so the maximum number of interfaces that can be reliably monitored at 30-second (default) intervals is 10. To increase the number of interfaces logged, increase the interval to allow at least 3 seconds for each interface.

Incorrect interfaces will respond with "% Invalid input detected at '^' marker." and/or "Bad argument encountered" and the monitor will remain unscheduled.

[admin@xyzcoAus01 (port1/1)]# **config monitor interface Ethernet0/0 LinkAggrigation,defaultEthernetRule :45** Job was scheduled 14: [Interval: 00:00:45 Mask: \* \* \* \* \*] showInterface Ethernet0/0

To monitor whether the embedded modem has a good connection, use the built-in modemLineDisconnected rule:

```
[admin@xyzcoAus01 ]# modem
[admin@xyzcoAus01 (modem)]# config monitors modem modemLineDisconnected :30
Job was scheduled 0: [Interval: 00:00:30 Mask: * * * * *] rulesMonitor modem 
embedded modemLineDisconnected 30
```
#### **In the Uplogix web interface**

**Schedule > Scheduled Tasks -** all equipment that matches the selected filter

**Inventory > expanded Local Manager page > Status tab > schedule button** - specific to this Local Manager

**Inventory > Local Manager page > port detail > schedule button** - specific to this device

#### **History**

1.02 - Requirement for interface type parameter removed.

1.1 - Added rule subsystem commands and new command syntax.

2.5 - Command now available on modem resource.

3.3 - Command now available on powercontrol resource; added circuit object. Added sms object for modem.

#### **Related commands**

**config rule config ruleset show monitors config removejob**

# **config outlets**

Interactive command to associate power outlets with the ports that they power.

### **Command availability**

CLI resource: powercontrol

Power controllers: All

Uplogix Local Managers: All

LMS offerings: All

### **Syntax**

**config outlets**

#### **Usage**

```
[admin@xyzcoAus01 (powercontrol)]# config outlets
--- Existing Values ---
Change these? (y/n) [n]: y
--- Enter New Values ---
Would you like to add a new mapping? (y/n) [n]: y
Outlet:1
Interface:port1/1
Would you like to add a new mapping? (y/n) [n]: y
Outlet:4
Interface:port1/2
Would you like to add a new mapping? (y/n) [n]: n
Do you want to commit these changes? (y/n): y
[admin@xyzcoAus01 (powercontrol)]# show outlets
Outlet 1 goes to interface port1/1
Outlet 4 goes to interface port1/2
```
#### **History**

--

**Related commands** 

**on off power show outlets**

## **config password**

Interactive command for changing account passwords. This allows an administrator to reset a user's password without knowing the previous password. If a Local Manager is managed by a UCC, this functionality is disabled for all but the admin user.

#### **Command availability**

CLI resource: system

Uplogix system: All

LMS offerings: All

#### **Syntax**

**config password ["username"]**

#### **Usage**

If you use the command **config password** without including a username, this allows you to change your own password. The **config password "username"** command allows you to change the password for the specified user account without supplying the current password. You must have the appropriate privileges to change another user's password.

```
[admin@xyzcoAus01]# config password
Old Password:********
New Password [********]: ********
Confirm Password: ********
Password changed.
[admin@xyzcoAus01]# config password tmcmillan
New Password: ********
Confirm Password: ********
Password changed.
```
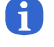

**Note:** Do not create a password that ends with a space character. When you attempt to log in using a password that ends with a space, the Uplogix Local Manager strips the space character and the login fails.

## **In the Uplogix web interface**

**Administration > Users** - universally available

```
History
```
--

## **Related commands**

--

# **config ppp**

Interactive command to configure the point-to-point protocol (PPP) server information.

#### **Command availability**

CLI resource: modem

Modem: All

Uplogix system: All

LMS offerings: All

## **Syntax**

**config ppp**

#### **Usage**

```
[admin@xyzcoAus01 (modem)]# config ppp
--- Existing Values ---
Phone Number:
User Name:
Password: ********
Use Static IP Address: false
Change these? (y/n) [n]: y
```
To use a hardware authenticator, set the password as **[PIN]\$(SECURID)**where **[PIN]** is an optional password of up to 8 characters and the rest is entered exactly as shown. The password is case-sensitive.

To set a static IP address for an Iridium modem, answer y to the prompt Use Static IP Address? and enter the desired IP address when prompted.

If the ppp server requires Challenge Handshake Authentication Protocol (CHAP) you must enter a username and password.

## **In the Uplogix web interface**

**Inventory > group page > Local Manager configuration button > PPP** - specific to this inventory group

**Inventory > expanded system page > Configuration tab > PPP** - specific to this system

#### **History**

3.0 – Revised to support RSA® SecurID® hardware authentication.

### **Related commands**

**show ppp**

**config system pulse**

# **config properties**

Opens an editor that allows you to set name/value pairs for a device on one of the system's ports. These properties can be used by the Uplogix Control Center to generate detailed reports. To set properties for the Uplogix Local Manager, use the **config system properties** command.

# **Command availability**

CLI resource: port, modem Device makes: All Modem: All Uplogix Local Managers: All LMS offerings: All

## **Syntax**

## **config properties**

Within the editor, properties are defined as **<"propertyname"> <"value">**.

Properties may be deleted using the command **no <"propertyname">**.

Use the **exit** command to quit the editor.

Reserved properties:

\_applet\_failover\_ip

\_applet\_failover\_ssh\_fingerprint

\_applet\_failover\_ssh\_port

Enhanced\_CommandPrompt: [#>]

Enhanced\_LoginPrompt: login:\s

Enhanced\_LogoutCommand: exit\r

Enhanced PasswordPrompt: ssword:\s

Enhanced WakeupCommand: \r

Enhanced\_TimeoutSeconds 10

sshIp

sshPort

sshIpOob

sshPortOob

#### **Usage**

Properties are arbitrary pairs of names and values.

Examples:

- $\bullet$  Room 312
- location floor4
- rack 6

• assetID 78652

```
[admin@xyzcoAus01 (port1/1)]# config properties
[config properties]# installDate 01/16/07
[config properties]# exit
[admin@xyzcoAus01 (port1/1)]#
```
## **In the Uplogix web interface**

**Inventory > system page > port detail > Properties** - specific to this device

## **History**

2.2 - This command was introduced.

## **Related commands**

**config system properties show properties show system properties**

# **config protocols pass-through**

Enables direct SSH and telnet connection to a device's console using TCP ports. Once configured, the user or an automated script can connect to the device's console port by SSH shell connection to a specific TCP port with all the rollback, session logging, and authority protection available through the LMS command line.

Pre-authenticated pass-through provides telnet based pre-authentication to a specific ip address tied to the permissions of a specific user.

### **Command availability**

CLI resource: port, modem, powercontrol

Device makes: 3Com, Alcatel, Cisco, Comtech EF Data, Garmin, HP, iDirect, Juniper, ND Satcom, Netscreen, Nortel, Sun, Tasman, TippingPoint, native, server

Modem: All

Power controllers: All

Uplogix Local Managers: All

LMS offerings: All

#### **Syntax**

**config protocols pass-through <enable | disable> <telnet | ssh> ["port number"]** [nopassword <username> <source IP> <br/> <br/> <br/>hary>]

Port number is optional but must be between 1025 and 9999.

If a port is not specified, the default of  $2000 +$  port number will be used. For example, port 1/1 would be accessible on port 2001.

Binary option allows all ASCII characters so "~" commands are not available

#### **Usage**

This change takes effect when the Uplogix system reboots.

[admin@xyzcoAus01 (port1/1)]# **config protocols pass-through enable ssh** Pass-through port will be 2001. SSH port change will take place after the next Local Manager restart.

#### **History**

2.5 – This command was moved from the  $Local$  Manager resource to the port resource.

4.3 – Added Pre-Authenticated telnet access using <username>'s privileges from <source IP>

#### **Related commands**

**show protocols pass-through**

# **config protocols shadow**

Echoes all interaction with a device via its console port to a network port – for example, to allow a GPS device to stream location data to a listening application.

## **Command availability**

CLI resource: port, powercontrol

Device makes: 3Com, Alcatel, Cisco, Comtech EF Data, Garmin, HP, iDirect, Juniper, ND Satcom, Netscreen, Nortel, Sun, Tasman, TippingPoint, native, server

Power controllers: All

Uplogix Local Managers: All

LMS offerings: All

## **Syntax**

**config protocols shadow**

#### **Usage**

```
[admin@xyzcoAus01 (port1/1)]# config protocols shadow
Enable: false
Using Local Manager management IP: 198.51.238.102
Port: 1024
Change these? (y/n) [n]:
```
### **History**

--

## **Related commands**

**terminal**

**show protocols shadow**

# **config removejob**

Removes a job or monitor from the schedule.

## **Command availability**

CLI resource: system, port, modem

Device makes: All

Modem: All

Uplogix Local Managers: All

LMS offerings: All

## **Syntax**

**config removejob <"jobID" | -all>**

The **-all** option removes all jobs and monitors on the device.

## **Usage**

Use **show schedules** or **show monitors** to determine the job number before removing it.

[admin@xyzcoAus01 (port1/1)]# **config removejob 14** Job 14 has been removed from the scheduler queue.

## **In the Uplogix web interface**

**Schedule > Scheduled Tasks** - all equipment on which this job is scheduled

### **History**

--

## **Related commands**

**show schedules show monitors**

## **config restrict**

Restricts actions automatically called by rules to predefined thresholds. Each action can be restricted by port, minimum interval or an eligible time window. For example, a reboot may be called by a rule but be cancelled because a reboot has occurred within the past 3 hours. The reboot will not execute outside the cron-time mask, if one has been set.

### **Command availability**

CLI resource: system

Uplogix system: All

LMS offerings: All

#### **Syntax**

```
config restrict [no] <"actionName"> ["port"] [-i <#>] [-m <time>]
```
#### **Options:**

**[no]** - remove existing restrictions on this action.

**port#** – restrict the action only on this port.

**-i** – minimum interval in seconds before this action executes again.

**-m <time>** – specifies when the action may execute, in cron format. For example, \* \* \* \* 6-0 restricts the specified action to occur only on Saturdays (day 6) and Sundays (day 0).

For information about using cron format, see About cron format

The jobs that can be restricted depend on what can be scheduled on the device. The following jobs are defined:

- **assimilate** Assimilate a device.
- **certify** Copies working directory contents to certified (Alcatel).
- **clearCounters** Clears all interface counters.
- **clearServiceModule** Clears the service module.
- **deviceInfo** Collects device serial number, make, model, and OS information.
- **interfaceCycle** Cycles the interface specified.
- **find interfaceOff** Turns off the interface specified.
- **find interfaceOn** Turns on the interface specified.
- **pppOff** Turn PPP off.
- **pppOn** Turn PPP on.
- **PULLOS** Copies an OS image from the device to the system.
- **pullRunningConfig** Copies a running config file from the specified device to the system.
- **pullStartupConfig** Copies a startup config file from the specified device to the system.
- **PushOS** Push an OS image to the specified device.
- **pushRunningConfig** Push a running config to the specified device.
- **pushStartupConfig** Push a startup config to the specified device.
- **F** reboot Reboot the device connected to this port.
- **rebootAll** Reboot the stack to which this device belongs (Alcatel).
- **rebootWorking** Reboot the device from the working configuration (Alcatel).
- **recoverPassword** Forces restore of last known startup.
- **F** restore Copies certified directory contents to working (Alcatel).
- **showTech** Collect tech support information from the specified device.
- **writememory** Saves running config.

#### **Usage**

The event action inside a rule can override restrictions with an optional force flag.

This example restricts cycling power to no more than every 3 hours. The **-i** interval parameter is given in seconds.

```
[admin@xyzcoAus01]# config restrict powerCycle –i 10800
```
This example restricts rebooting port 1/4 except on weekends:

```
[admin@xyzcoAus01]# config restrict reboot port1/4 -m "* * * * 0,6"
```
#### **History**

1.1 - This command was introduced.

**Related commands** 

**config rule show restrict**

# **config role**

Opens an editor to define a set of privileges to apply to users and groups. Roles specify permitted commands.

The industry standard admin, security, analyst, operator, and guest roles are predefined but can be customized with this command, or you can create new roles.

### **Command availability**

CLI resource: system

Uplogix system: All

LMS offerings: All

### **Syntax**

config role [no] <"role name">

Include the **no** modifier to delete the role.

## **Subcommands**

Use the **no** modifier to remove settings. For example, use **no expire** to define the role to be valid indefinitely, if it previously had an expire date.

**[no] allow <command | ?>** – Specify commands that accounts with this role may execute. You may use **\*** as a wildcard character. The command **allow ?** displays a list of allowed commands for this role.

**[no] deny <command | ?>** – Specify commands that accounts with this role may not execute. You may use **\*** as a wildcard character. The command **deny ?** displays a list of commands denied to this role. Specifically denied commands are filtered from those specifically allowed. The **all** keyword is overridden by any specific **allow** or **deny** statement. For example, if you issue the **deny show \*** command after allowing the **show user** command, the role allows **show user** but no other **show** commands.

**[no] description <"text">** – Provide information about the role. This is a free text field of 255 characters.

**[no] expire <MMDD>** – month and day of the current year after which the role is no longer valid.

**[no] start <MMDD>** – month and day of the current year that the role becomes valid

#### **Usage**

Use the **?** command after the **allow** and **deny** keywords to display a list of privileges.

A user or group may be given more than one role. The current privileges are evaluated for each execution, and may change authority during a user's session.

The example below shows a role that starts on January 01 and expires on December 31 of the current year.

```
[admin@xyzcoAus01]# config role EastNOC
[config role EastNOC] description East Coast NOC
[config role EastNOC] start 0101
[config role EastNOC] expire 1231
[config role EastNOC] allow show*
[config role EastNOC] deny show user, session
[config role EastNOC] allow config password, ppp-*
```
[config role EastNOC] **allow export**

## **In the Uplogix web interface**

**Administration > Roles** - universally available

**Inventory > group page > roles button** - specific to this inventory group

**Inventory > expanded system page > Status tab > Roles** - specific to this system

## **History**

1.1 - This command was introduced.

## **Related commands**

**show role**

# **config rule**

Opens an editor that allows you to create rules to be applied to monitors and to initiate alerting and action. For detailed information about writing and using rules, refer to the *Guide to Rules and Monitors*.

### **Command availability**

CLI resource: system

Uplogix system: All

LMS offerings: All

#### **Syntax**

```
config rule [no] <"rulename">
```
Using the **no** modifier with the config rule command deletes the rule.

### **Subcommands**

**no** – used before subcommands to remove attributes or entries.

**conditions** – list of elements evaluated from collected data and evaluated using thresholds to determine if rule is true

**description** – Provide information about the rule. This is a free text field of 255 characters. Use the no modifier to clear an existing description.

**start** – rule's MMDDYYYYHHMMSS start time – INACTIVE before

**expire** – rule's MMDDYYYYHHMMSS expiration time – INACTIVE after

**show** – display current settings

action <action name> <parameters> - may be any of the following:

- **alarm [alarmType] [noalert | -a message | -oid id]**
- **certify**
- **clearCounters**
- **clearServiceModule [-i interfaceName]**
- **clearValue [system | monitor] variable\_name**
- **decrementValue [system | monitor] variable\_name**
- **emailSystemLog [email address]**
- **event [alarmType] [-a message]**
- **execute [-raw] [-pattern pattern] [-multiline] [-command command] [-timeout timeout] [-setValue [system | monitor] variable\_name value]**
- **incrementValue [system | monitor] variable\_name**
- **interfaceCycle [-i interfaceName]**
- **interfaceOff [-i interfaceName]**
- **interfaceOn [-i interfaceName]**
- **powerCycle [delay seconds]**
- **powerOff**
- **powerOn**
- **pppOff**
- **pppOn**
- **pullRunningConfig**
- **pullStartupConfig**
- **pullTech**
- **pushOS [candidate | current | previous]**
- **pushRunningConfig [candidate | current | previous]**
- **pushStartupConfig [candidate | current | previous]**
- **reboot**
- **rebootAll**
- **rebootWorking**
- **restartSystem**
- **restore**
- **serviceProcessorPowerCycle**
- **serviceProcessorPowerOff**
- **serviceProcessorPowerOn**
- **setPosition**
- **setValue [system | monitor] variable\_name value**
- **writeStatus [a status message]**

Actions are executed in the order they are listed in the rule.

**exit** –save the rule and exit the rule configuration editor.

## **Usage**

```
[admin@xyzcoAus01]# config rule carrier
[config rule carrier]# show
description Serial Carrier ProblControl Center
action alarm -a "serial carrier problControl Center"
conditions
interface.operationalStatus equals up AND
interface.lineProtocolStatus equals down AND
serviceModule.currentLossOfFrame equals true AND
serviceModule.currentLossOfSignal equals true
exit
exit
```
## **In the Uplogix web interface**

**Inventory > group page > rules button** - specific to this inventory group **Inventory > expanded system page > Status tab > Rules** - specific to this system

# **History**

1.1 - This command was introduced.

3.2 - The **execute** action was added.

3.4 - The **emailLocal ManagerLog** and **restartLocal Manager** actions were renamed **emailSystemLog** and **restartSystem**, respectively. The **serviceProcessorPower** actions were added. The **certify**, **restore**, and **writeStatus** actions were added.

**Related commands** 

**config ruleset config monitors show rule**

# **config ruleset**

Orders rules or rulesets to apply to monitors.

## **Command availability**

CLI resource: system

Uplogix system: All

LMS offerings: All

## **Syntax**

**config ruleset [no] <"ruleset name">**

Using the **no** modifier with the **config ruleset** command deletes the rule set.

### **Subcommands**

**description** – Provide information about the rule set. This is a free text field of 255 characters.

**show** – Display the rule set's current settings.

**rules** – A list of rules applied either in series or in parallel. Rules separated by the pipe **|** character are evaluated in parallel. Rules separated by commas are evaluated sequentially; evaluation stops at the first match.

**exit** – Save the rule and exit the ruleset editor.

#### **Usage**

Example 1:

```
[admin@xyzcoAus01]# config ruleset interfaceDefault
description Default Ethernet Ruleset
rules
lossOfSignalIncrements | lossOfFrameIncrements | aisAlarmIncrements | 
remoteAlarmIncrements | currentLineCodeViolationsIncrements | 
currentPathCodeViolationsIncrements | currentFrameLossSecondsIncrements | 
currentLineErrorSecondsIncrements | currentErroredSecondsIncrements | 
operationalStatusDown | lineProtocolStatusDown | loadGreaterThan90 | 
reliabilityLessThan90 | dataCarrierDetectIsDown | dataSetReadyIsDown | 
dataTerminalReadyIsDown | requestToSendIsDown | clearToSendIsDown | 
outputQueueDropsRate | intputQueueDropsRate | intputRuntsRate | 
intputGiantsRate | inputThrottlesRate | inputCrcErrorsRate | 
inputFrameErrorsIncrements | inputOverrunErrorsIncrements | 
outputLateCollisionsIncrements | inputIgnoredPacketsIncrements | 
inputAbortedPacketsIncrements | outputCollisionsRate | 
outputInterfaceResetsIncrements | outputDeferredIncrements | 
outputNoCarrierIncrements | outputCarrierTransitionsIncrements
```
#### Example 2:

[config ruleset rulesetOne]# **rule1, rule2 |rule 3, rule 4**

Rule 1 will be evaluated, and if it does not match, rule 2 and rule 3 will both be evaluated. If neither rule 2 or 3 match, rule 4 is evaluated.

## **In the Uplogix web interface**

**Inventory > group page > rule sets button** - specific to this inventory group

# **Inventory > expanded system page > Status tab > Rule Sets** - specific to this system

**History** 

1.1 - This command was introduced.

**Related commands** 

**config rule config monitors show ruleset**

# **config schedule**

Schedules jobs to execute automatically. Choose from available jobs listed in the help text when using the **config schedule** command.

## **Command availability**

CLI resource: port

Device makes: 3Com, Alcatel, Cisco, Comtech EF Data, Garmin, HP, iDirect, Juniper, ND Satcom, Netscreen, Nortel, Sun, Tasman, TippingPoint, ppp, server

Uplogix Local Managers: All

LMS offerings: All

### **Syntax**

**config schedule <time> <"jobname" ["jobargs"]>**

**time** can be of one of the following formats:

Calendar-based using cron notation:

```
<[-m 0-59] [-h 0-23] [-D 1-31] [-M 1-12] [-W 0-6]> [-d delay]
```
- **-m {0..59}** minute range
- **-h {0..23}** hour range
- **-D {1..31}** day of the month
- **-M {1..12}** month range
- $-W$   $\{0..6\}$  day of the week; 0 is Sunday.
- **-d <"delay">** delay in seconds between 2 consecutive executions of the job

For information about using cron format, see About cron format

Interval-based:

```
[-s startTime] [-e endTime] <-d delay>
```
- **-d <"delay">** delay in seconds between 2 consecutive executions of the job
- **-e <end time>** end time after which the job is removed from the scheduler
- **-s <start time>** start time for the job

#### One time:

**-o <one time>** - the one time at which the job should run.

Values for **<start time>**, **<end time>**, and **<one time>** are in **MM/dd/yy-hh:mm:ss** format.

**jobname** - The command to run followed by its arguments. Job names require no spaces and use special names.

The jobs that can be scheduled depend on the device. The following jobs are defined:

- **assimilate** Assimilate a device.
- **•** certify Copies working directory contents to certified (Alcatel).
- **clearCounters** Clears all interface counters.
- **clearServiceModule** Clears the service module.
- **deviceInfo** Collects device serial number, make, model, and OS information.
- **fuller interfaceCycle** Cycles the interface specified.
- **find interfaceOff** Turns off the interface specified.
- **fuller interfaceOn** Turns on the interface specified.
- **pppOff** Turn PPP off.
- **pppOn** Turn PPP on.
- **Pullos** Copies an OS image from the device to the system.
- **pullRunningConfig** Copies a running config file from the specified device to the system.
- **pullStartupConfig** Copies a startup config file from the specified device to the system.
- **PushOS** Push an OS image to the specified device.
- **pushRunningConfig** Push a running config to the specified device.
- **pushStartupConfig** Push a startup config to the specified device.
- **reboot** Reboot the device connected to this port.
- **rebootAll** Reboot the stack to which this device belongs (Alcatel).
- **rebootWorking** Reboot the device from the working configuration (Alcatel).
- **recoverPassword** Forces restore of last known startup.
- **F** restore Copies certified directory contents to working (Alcatel)
- **showTech** Collect tech support information from the specified device.
- **writememory** Saves running config.

## **Usage**

```
[admin@xyzcoAus01 (port1/1)]# config schedule -o 10/03/07-10:30:00 pushOS 
candidate
```
executes push os <candidate> on Oct 3, 2007 at 10:30. [admin@xyzcoAus01 (port1/1)]# **config schedule -M 3 -m 30 clearCounters**

executes clear counters every half hour in March.

## **In the Uplogix web interface**

**Schedule > Scheduled Tasks** - all devices and system that match the selected filter **Inventory > expanded system page > Status tab > schedule button** - specific to this system

**Inventory > system page > port detail > schedule button** - specific to this device

## **History**

3.4 – Added actions that can be scheduled on Alcatel devices: **certify**, **restore**, **rebootWorking**, **rebootAll**.

## **Related commands**

**config removejob**

# **config serial**

Interactive command to specify serial console connection settings for a network device. To configure the Uplogix system's management console port, use the **config system serial** command.

## **Command availability**

CLI resource: port, powercontrol, modem

Device makes: All

Modem: All

Power controllers: All

Uplogix Local Managers: All

LMS offerings: All

## **Syntax**

**config serial**

This command is available from terminal pass-through as **~s**

### **Usage**

The option to test the new settings is presented before the commit dialog.

The test option is not presented if called using **~s**.

The Use null modem option allows you to use a crossover cable if one was supplied with your network device. The Uplogix Local Manager (by default) uses a straight-through cable for console access.

```
[admin@xyzcoAus01 (port1/1)]# config serial
Serial Bit Rate: 9,600
Serial Data Bit: 8
Serial Parity: none
Serial Stop Bit: 1
Serial Flow Control: none
Null modem: false
DSR: false
CTS: false
RX : 6,790,929
TX : 248,800
Overrun Errors: 0
Change these? (y/n) [n]: y
--- Enter New Values ---
serial bit rate [9600]:
serial data bit [8]:
serial parity [none]:
serial stop bit [1]:
serial flow control [none]:
use null modem (rolled cable to device)? (y/n [auto]) [n]: y
Do you want to commit these changes? (y/n):
```
#### **History**

--

Support and regulatory information

# **Related commands**

**config system serial show serial show system serial**

# **config service-processor**

Allows you to enable and configure a server's service processor. Initializes IPMI interactions to collect baseboard information and execute actions

## **Command availability**

CLI resource: port

Device makes: HP, Sun, server

Uplogix Local Managers: All

LMS offerings: Advanced

## **Syntax**

**config service-processor**

## **Usage**

```
[admin@A303100301 (port1/3)]# config service-processor
Service processor enabled: true
Using dedicated ethernet
IPMI Port: 664
Username: xyz123
Password: ********
Connection Type: auto(none)
Change these? (y/n) [n]:
```
## **History**

3.4 - This command was introduced.

## **Related commands**

**show service-processor**

# **config settings**

Opens an editor to set the default options that the Uplogix Local Manager uses to interact with the device.

## **Command availability**

CLI resource: port, modem

Device makes: 3Com, Alcatel, Cisco, Comtech EF Data, Garmin, HP, iDirect, Juniper, ND Satcom, Netscreen, Nortel, Sun, Tasman, TippingPoint, native, server

Modem: All

Uplogix Local Managers: All

LMS offerings: All

#### **Syntax**

**config settings**

#### **Usage**

[admin@xyzcoAus01 (port1/1)]# **config settings** --- Preferences Menu --- 1 Assimilated terminal speed: 9,600 2 Modify terminal serial speed on assimilation: false 3 Device configuration pull method: console 4 Device configuration push method: xmodem 5 Alternative device configuration push method: tftp 6 Device configuration push retries: 3 7 Automatic configuration rollback: [disabled/manual/automatic] automatic 8 Count delay before automatic configuration rollback: 75 9 Issue 'write memory' after configuration rollback: true 10 Verify OS upgrade: true 11 Use manual boot during upgrade, if applicable: true 12 OS image push method: tftp 13 Alternative OS image push method: xmodem 14 Attempt to use XModem-1K (first attempt only): true 15 Save Configuration on change before reboot? true 16 Reset console and telnet on auth. change? true 17 Previous OS image not found, continue? true 18 Maximum OS image push retry attempts: 3 19 Device reboot timeout (seconds): 300 20 Force the device to reboot immediately after pushing the OS: true 21 Device pass through timeout(seconds): 300 22 Done Select preference to edit or 22 to end:

## **In the Uplogix web interface**

**Inventory > group page > default port settings button** - inherited from this inventory group

**Inventory > expanded system page > Status tab > Default Port Settings** - inherited from this system

**Inventory > system page > port detail> Port Settings** - specific to this device

## **History**

3.1 - This command was introduced to replace **config preferences**.

# **Related commands**

**show settings**

# **config slv http**

Opens an editor to create a Service Level Verification (SLV) HTTP test that can be scheduled using a monitor.

A valid SLV license must be applied to access this command. Licenses are managed on the Uplogix Control Center.

# **Command availability**

CLI resource: system

Uplogix Local Managers: All

LMS offerings: Advanced

## **Syntax**

**config slv http [no] <"testname">**

#### **Usage**

```
[admin@xyzcoAus01]# config slv http xyzcoWebServer
[config slv http xyzcoWebServer]# 
[config slv http xyzcoWebServer]# url http://www.xyzco.us.com
```
## **In the Uplogix web interface**

**Inventory > expanded system page > Status tab > SLV Tests** - specific to this system

#### **History**

2.5 - This command was introduced.

## **Related commands**

**show slv http show slv test show slv stats**

# **config slv ipt**

Interactive command to enable the Local Manager to answer IPT calls. This tests the quality of VoIP connections.

A valid SLV license must be applied to access this command. Licenses are managed on the Uplogix Control Center.

## **Command availability**

CLI resource: system

Uplogix Local Managers: All

LMS offerings: Advanced

## **Syntax**

**config slv ipt [no] <"testname">**

#### **Usage**

```
[admin@xyzcoAus01]# config slv ipt checkVoip
[config slv ipt checkVoip]# call type sip
[config slv ipt checkVoip]# codec g711u
[config slv ipt checkVoip]# destination ip 198.51.237.220
[config slv ipt checkVoip]# duration 20
[config slv ipt checkVoip]# payload harvardmale
```
## **In the Uplogix web interface**

**Inventory > expanded system page > Status tab > SLV Tests** - specific to this system

#### **History**

2.6 - This command was introduced.

## **Related commands**

**config system ipt show slv ipt show slv test show slv stats**

# **config slv tcp**

Opens an editor to create a SLV TCP test that can be scheduled using a monitor.

A valid SLV license must be applied to access this command. Licenses are managed on the Uplogix Control Center.

## **Command availability**

CLI resource: system

Uplogix Local Managers: All

LMS offerings: Advanced

## **Syntax**

**config slv tcp [no] <"testname">**

### **Usage**

[admin@xyzcoAus01]# **config slv tcp Server** [config slv tcp Server]# [config slv tcp Server]# **host 10.10.10.1** [config slv tcp Server]# **tcpPort 22**

## **In the Uplogix web interface**

**Inventory > expanded system page > Status tab > SLV Tests** - specific to this system

## **History**

2.5 - This command was introduced.

## **Related commands**

**show slv tcp show slv test show slv stats**

# **config system archive**

Interactive command to specify how often the Uplogix Local Manager archives session, alarm, alert and audit data to the Uplogix Control Center, and how many archives are stored locally during an extended inband network outage (up to 100).

Much of the statistical data the collected by the Uplogix system is device statistics and logs used to make autonomous decisions. This data is available for export if desired.

The archive process rolls off this information to the server for long-term analysis and reporting.

#### **Command availability**

CLI resource: system

Uplogix Local Managers: All

LMS offerings: All

## **Syntax**

## **config system archive**

## **Usage**

```
[admin@xyzcoAus01]# config system archive
--- Existing Values ---
Time Between Archivals: 3,600
Maximum Archives Stored Locally: 100
Change these? (y/n) [n]: y
--- Enter New Values ---
Time Between Archivals (300-36000 seconds): [3600]:
Maximum Archives Stored Locally (1-100): [100]:
Remove Queued Archive Files: (y/n) [n]:
Do you want to commit these changes? (y/n):
```
To decrease network impact, increase the Time Between Archivals setting, which is given in seconds.

The Remove Queued Archive Files prompt allows you to purge archive files that have not yet been pushed to the Control Center.

### **In the Uplogix web interface**

**Inventory > group page > Local Manager configuration button > Archive** - specific to this inventory group

**Inventory > expanded system page > Configuration tab > Archive** - specific to this system

## **History**

3.4 - This command was introduced

#### **Related commands**

**show system archive**

# **config system authentication**

Interactive command to delegate authentication to external TACACS or RADIUS hosts, or to modify password standards and account lockout for local authentication. To set up authentication for devices connected to the Uplogix Local Manager, use the **config authentication** command.

## **Command availability**

CLI resource: system

Uplogix system: All

LMS offerings: All

#### **Syntax**

**config system authentication**

#### **Usage**

Local authentication is updated from TACACS or RADIUS if configured.

If multiple servers are configured and available, the first definitive response is used. An incorrect shared secret responds as invalid authentication.

Uplogix Local Managers do not support challenge-response dialogues.

MSCHAP authentication is only available to Microsoft Windows-based TACACS servers. Account lockout values are only used for local failover if TACACS or RADIUS authentication is selected.

If maximum logins are reached for each user, a message with the currently logged in stations will be presented.

```
[admin@xyzcoAus01]# config system authentication
--- Existing Values ---
Authentication type: local
Use strong passwords: false
Expire password: false
Limit maximum concurrent sessions: false
Number of invalid attempts before lockout: 0
Change these? (y/n) [n]: y
--- Enter New Values ---
Authentication type: [local]: tacacs
Limit maximum concurrent sessions: (y/n) [n]: y
Maximum number of concurrent sessions: [0]: 5
Authentication method: [pap]:
Accounting type: [none]: stop-only
Use TACACS Authorization: (y/n) [n]: y
Create users: (y/n) [n]: y
Cache TACACS ACLs: (y/n) [n]: y
Cache passwords: (y/n) [n]: y
If server is down, should the system use local authentication: (y/n) [n]: y
First authentication host IP:192.168.1.100
First authentication shared secret: ********
Confirm shared secret: ********
First authentication port: [0]: 49
Second authentication host IP: []:
First accounting host IP:192.168.1.101
First accounting shared secret: *********
Confirm shared secret: *********
```

```
First accounting port: [0]: 50
Second accounting host IP: []:
Use strong passwords: (y/n) [n]: y
Require mixed case: (y/n) [n]: y
Require numbers and punctuation: (y/n) [n]: y
Reject variation of login id: (y/n) [n]: y
Reject word in dictionary: (y/n) [n]: y
Reject standard substitutions (@ for a, 3 for e, etc): (y/n) [n]:
Reject sequences in numbers or letters (qwerty): (y/n) [n]: y
Reject previous password: (y/n) [n]: y
Number of previous passwords to check [1 to 20]: [6]:
Reject single character difference from previous password: (y/n) [n]: y
Enforce minimum password length: (y/n) [n]: y
Minimum password length: [6]: 8
Expire password: (y/n) [n]: y
Number of valid days: [30]: 45
Number of invalid attempts before lockout: [0]: 3
Lockout duration in minutes: [30]: 10
Do you want to commit these changes? (y/n):
```
## **In the Uplogix web interface**

**Administration > AAA Settings** - applies to the entire inventory

**Inventory > group page > Local Manager configuration button > Authentication** specific to this inventory group

**Inventory > expanded system page > Configuration tab > Authentication** - specific to this system

#### **History**

- 3.4 This command was introduced to replace **config Local Manager authentication**.
- 3.5 Command now allows you to configure separate authentication and accounting servers.

## **Related commands**

**show system authentication config authentication show authentication**

# **config system banner**

Opens an editor that allows you to define banner text to display before or after login.

## **Command availability**

CLI resource: system

Uplogix system: All

LMS offerings: All

## **Syntax**

**config system banner <login | welcome>**

## **Usage**

The login banner is displayed to users prior to logging in. Some SSH clients do not support displaying a login banner prior to authenticating.

The welcome banner is presented after login.

Use **exit** on a line by itself to leave the editor.

[admin@xyzcoAus01]# **config system banner login** Type 'exit' on a line by itself to exit [config system banner login]# **unit xyzcoAus01** [config system banner login]# **exit**

[admin@xyzcoAus01]# **config system banner welcome** Type 'exit' on a line by itself to exit [config system banner welcome]# **Successfully logged in to unit xyzcoAus01** [config system banner welcome]# **exit**

## **In the Uplogix web interface**

**Inventory > group page > Local Manager configuration button > Banners** - specific to this inventory group

**Inventory > expanded system page > Configuration tab > Banners** - specific to this system

## **History**

3.4 - This command was introduced to replace **config Local Manager banner**.

## **Related commands**

**show system banner**

# **config system bonding**

Configures the bonding failover options between MII and ARP. By default the system will use the Media Independent Interface (MII) Link Partner Availability register to determine which Ethernet interface to use. Alternatively an IP Address Resolution Protocol (ARP) response can be used when MII would lead to an incorrect choice.

If selected, an ARP request for the IP default gateway of the management IP address will be used to determine Ethernet port selection.

## **Command availability**

CLI resource: system

Uplogix system: All

LMS offerings: All

## **Syntax**

**config system bonding**

## **Usage**

```
[admin@xyzcoAus01]# config system bonding
Type: mii
Bonding Link: yes
Primary Ethernet Link: yes (bonded primary)
Auxiliary Ethernet Link: yes (bonded)
Change these? (y/n) [n]: y
Type [mii]: arp
Interval (seconds) [30]: 10
Warning: Remote connections may be lost if you commit changes.
Do you want to commit these changes? (y/n): y
```
## **History**

4.3 - This command was introduced

## **Related commands**

**show system bonding**

# **config system clear archive**

When a Local Manager is not able to archive for an extended period of time up to 100 archives are queued up to be sent to the Control Center. If the operator does not want to maintain the data or it is too old to be of use it may be deleted.

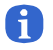

**Note:** Configuration, Logging, Session and alarm data will be deleted.

# **Command availability**

CLI resource: system

Uplogix system: All

LMS offerings: All

## **Syntax**

**config system clear archive**

## **Usage**

[admin@xyzcoAus01]# **config system clear archive** Remove Queued Archive Files (y/n) [n]: **y** Successfully removed queued archive files.

## **History**

4.1 - This command was introduced.

# **config system clear export**

This interactive command clears the export queue. This is valuable if a unit was not able to communicate for an extended period of time and the statistical data is no longer relevant.

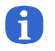

**Note:** Device Statistics, Alarm and Event logs, and SLV statistics will be deleted

# **Command availability**

CLI resource: system

Uplogix system: All

LMS offerings: All

## **Syntax**

**config system clear export**

### **Usage**

[admin@xyzcoAus01]# **config sys clear export** Remove Queued Export Files (y/n) [n]: **y** Successfully removed queued export files.

# **History**

4.4 - This command was introduced

#### **Related commands**

**config system clear archive**

# **config system clear modem**

When you disconnect a modem from the modem port, its configuration information remains stored on the Uplogix Local Manager until it is explicitly cleared. The **config system clear modem** command removes a previously configured device from the ports database.

## **Command availability**

CLI resource: system

Uplogix system : All

LMS offerings: All

## **Syntax**

**config system clear modem**

## **Usage**

[admin@xyzcoAus01]# **config sys clear modem** Clearing modem will delete all associated data. Continue? (y/n): **y** Waiting for any scheduled tasks to complete.

modem cleared

## **History**

4.4 - This command was introduced

## **Related commands**

**config system clear slot**

# **config system clear port**

When you disconnect a device from a port, its configuration information remains stored on the Uplogix Local Manager until it is explicitly cleared. The **config system clear port** command removes a previously configured device from the ports database.

**Note:** If you are deleting a virtual port or removing an option card/expansion unit, use the **config system clear slot** command to clear the hardware from the database *before* you clear the ports with this command.

## **Command availability**

CLI resource: system

Uplogix system: All

LMS offerings: All

### **Syntax**

H

**config system clear port <slot/port>**

You can use the wildcard character **\*** to clear all ports on the option card. This will clear all possible ports (n/1 through n/16) rather than detecting how the option card is populated.

#### **Usage**

```
[admin@xyzcoAus01]# config system clear port 2/3
Clearing port 2/3 will delete all associated data.
Continue? (y/n): y
port2/3 cleared
```

```
[admin@xyzcoAus01]# config system clear port 1/*
Clearing port 1/* will delete all associated data.
Continue? (y/n): y
port1/1 cleared
port1/2 cleared
port1/3 cleared
port1/4 cleared
port1/5 cleared
port1/6 cleared
port1/7 cleared
port1/8 cleared
port1/9 cleared
port1/10 cleared
port1/11 cleared
port1/12 cleared
port1/13 cleared
port1/14 cleared
port1/15 cleared
port1/16 cleared
```
## **History**

3.4 - This command was introduced.

## **Related commands**

```
config system clear slot
```
# **config system clear powercontrol**

When you disconnect a powercontroller, its configuration information remains stored on the Uplogix Local Manager until it is explicitly cleared. The **config system clear powercontrol** command removes a previously configured device from the ports database.

**Note:** If you are deleting a virtual powercontrol port, use the **config system clear powercontrol** command to clear the hardware from the database *before* you clear the ports with this command.

## **Command availability**

CLI resource: system

Uplogix system: All

LMS offerings: All

## **Syntax**

A

### **config system clear powercontrol [port]**

You can use the wildcard character **\*** to clear all powercontrollers. This will clear all possible ports (/1 through /2.

#### **Usage**

```
[admin@xyzcoAus01]# config sys clear powercontrol
usage: powercontrol <powercontrol number or *>
[jdollar@Gh9510]# config sys clear powercontrol 1
Clearing powercontrol/1 will delete all associated data.
Continue? (y/n): y
Waiting for any scheduled tasks to complete.
```
powercontrol/1 cleared

#### **History**

4.4 - This command was introduced.

#### **Related commands**

**config system clear slot**

# **config system clear securid**

This command clears the system-level alarm that is normally generated when an RSA SecurID hardware authenticator is removed from the system.

This command does not silence the port-level alarm that is generated when the hardware authenticator is removed and the connected device is then unable to authenticate. To silence the port-level alarm, you can:

- **Plug the hardware authenticator back into the USB connector**
- Suspend the port (this silences the alarm temporarily but does not address the cause)
- Set the port to authenticate by some other means than hardware authentication

## **Command availability**

CLI resource: system

Uplogix system: All

LMS offerings: All

## **Syntax**

```
config system clear securid
```
#### **Usage**

```
[admin@xyzcoAus01]# config system clear securid
Rsa SecurID alarm cleared
```
#### **History**

3.4 - This command was introduced.

## **Related commands**

--

# **config system clear slot**

This command is used to remove a previously configured virtual slot, expansion module or option card from the database. Port data is retained.

Use this command if you remove an option card from an Uplogix Local Manager.

When removing hardware, you must clear the slot from the database to prevent alarms.

**Note:** When you remove hardware permanently, use the **config system clear port** command also, to ensure that the port data is completely cleared from the database.

## **Command availability**

CLI resource: system

Uplogix system: All

LMS offerings: All

# **Syntax**

Older 4-port Uplogix Local Manager: **config system clear slot <2 | 3>**

32-port Uplogix Local Manager: **config system clear slot <1 | 2>**

#### **Usage**

[admin@xyzcoAus01]# **config system clear slot 2**

A

A

**Note:** Embedded slots cannot be cleared

## **History**

3.4 - This command was introduced

**Related commands** 

# **config system email**

Interactive command to configure SMTP server settings for sending in-band and outband mail alerts. When alarms trigger, the Uplogix Local Manager collects them and sends them every two minutes to users who have subscribed to the alarms.

## **Command availability**

CLI resource: system

Uplogix system: All

LMS offerings: All

### **Syntax**

**config system email**

## **Usage**

For maximum fault tolerance, use separate mail servers when operating outband.

```
[admin@xyzcoAus01]# config system email
--- Existing Values ---
In band SMTP Server: 172.16.100.1
In band from address: Aus01@xyzco.com
In band SMTP Port: 25
Use user authentication in band: yes
Username: Aus01@xyzco.com
Password: ********
Use SSL encryption: no
Out of band SMTP Server: 198.6.1.2
Out of band from address: Aus01@xyzco.com
Out of band SMTP Port: 25
Use user authentication out of band: no
Change these? (y/n) [n]:
```
## **In the Uplogix web interface**

**Inventory > group page > Local Manager configuration button > Email** - specific to this inventory group

**Inventory > expanded system page > Configuration tab > Email** - specific to this system

#### **History**

3.4 - This command was introduced

## **Related commands**

**show system email**

# **config system fips**

Interactive command to set the Local Manager into FIPS mode. In FIPS mode the Local Manager can only be managed with a FIPS configured Control Center.

See the *Uplogix FIPS 140-2 Security Policy Guide* for additional reference.

## **Command availability**

CLI resource: system

Uplogix system: All

LMS offerings: All

## **Syntax**

**config system fips enable**

## **Usage**

A

This change zeros all keys and regenerates ssh key pairs.

**Note:** THIS PROCESS IS NOT REVERSIBLE.

#### [admin@A303100301]# **config system fips enable**

```
** Issuing this command disables services and cryptographic algorithms to **
** comply with FIPS 140-2 rules and the Uplogix security policy. **
\star\star \star** New SSH host keys will be generated. **
\star\star** This system will not be able to talk to the management server, **
** unless the management server is also running in FIPS mode. **
\star\star** The system will reboot after changing its configuration. **
\star\star \star** This process can only be undone with a factory reset which will result **
** in all data being lost.
\star\star \star** THIS PROCESS IS IRREVERSIBLE.
```
Proceed? (y/n) [n]:**y**

### *<output removed>*

#### **History**

4.3 - This command was introduced.

### **Related commands**

**show system fips**

# **config system ipt**

Opens an editor to configure the VoIP IPT listener process. Enabling this feature will make the system answer VOIP calls.

A valid SLV license must be applied to access this command. Licenses are managed on the Uplogix Control Center.

To set up an IPT test, use the **config slv ipt** command.

## **Command availability**

CLI resource: system

Uplogix Local Managers: All

LMS offerings: Advanced

## **Syntax**

**config system ipt**

## **Subcommands**

**[no] listen** – enable or disable this feature.

```
payload <harvardmale | harvardfemale | dtmf1…dtmf9 | 1khz | 2khz | 3khz> – the 
recorded message to play
```
**[no] subinterface <#>** – subinterface name to listen on

**duration <#>** – number of seconds the call should last

**endpoints <#>** – restricts the number of callers.

**show**

```
[no] allow
```
**[no] deny**

**exit** – leave the IPT configuration editor.

#### **Usage**

```
[admin@xyzcoAus01]# config system ipt
[config system ipt]# listen
[config system ipt]# show
duration 30
endpoints 10
subinterface VoiceVlan
listen true
payload harvardfemale
```
#### **In the Uplogix web interface**

**Inventory > expanded system page > Configuration tab > IPT** - specific to this system

### **History**

- 3.4 This command was introduced to replace **config Local Manager ipt**.
- 4.4 Subinterface parameter added to define SLV routing

#### **Related commands**

**config slv ipt**

**show system ipt**

# **config system ipv6**

Interactive command to set the management Ethernet IPv6 address and hostname of the Uplogix system.

## **Command availability**

CLI resource: system

Uplogix system: All

LMS offerings: All

## **Syntax**

**config system ipv6**

### **Usage**

A

Changes to these parameters take place when you commit them, and may cause your connection to fail.

**Note:** IPv6 stateless auto-configuration is enabled by default on networks using IPv6 neighbor discovery

```
[admin@A303100301]# config system ipv6
--- Existing Values ---
Mode: autoconf
Management IP: 2001:470:b861:20:20f:2cff:fe00:73a0/64
Default Route:
Change these? (y/n) [n]: y
--- Enter New Values ---
Mode: [autoconf]: static
Management IPv6: [2001:B80:b861:20:20f:2cff:fe00:73a0/64]: 
2001:470:b861:20:0:0:0:51/64
Default Route: []: 2001:470:b861:20::1
Do you want to commit these changes? (y/n): y
```
## **In the Uplogix web interface**

**Inventory > expanded system page > Configuration tab > IPv6** - specific to this system

## **History**

4.5 - This command was introduced

## **Related commands**

```
show system ipv6
show system ip
config system ip
```
# **config system keypad**

Enables or disables the keypad on the front panel of an Uplogix Local Manager. This change does not prevent users from shutting down or restarting the system from the keypad. By default, the keypad is enabled.

## **Command availability**

CLI resource: system

Uplogix system: 5000, 3200, 400

LMS offerings: All

## **Syntax**

**config system keypad <enable | disable>**

## **Usage**

```
[admin@xyzcoAus01]# config system key disable
Keypad Configuration: disabled
[admin@xyzcoAus01]# config system key enable
Keypad Configuration: enabled
```
## **In the Uplogix web interface**

**Inventory > group page > Local Manager configuration button > Keypad** - specific to this inventory group

**Inventory > expanded system page > Configuration tab > Keypad** - specific to this system

## **History**

3.4 - This command was introduced to replace **config Local Manager keypad**.

## **Related commands**

**show system keypad**

## **config system management**

Interactive command to associate the Uplogix Local Manager with an Uplogix Control Center. The heartbeat uses between 1 and 20 kilobytes for communication. This command additionally sets NTP to use the server's address.

### **Command availability**

CLI resource: system

Uplogix system: All

LMS offerings: All

#### **Syntax**

**config system management**

#### **Usage**

A

```
[admin@A303100301]# config system management
--- Existing Values ---
Use MANAGEMENT SERVER: false
MANAGEMENT SERVER Server Hostname or IP: 127.0.0.1
MANAGEMENT SERVER Server Port: 8443
Heartbeat interval (seconds): 30
Heartbeat band: all
Last successful heartbeat: (not yet contacted)
Change these? (y/n) [n]: y
--- Enter New Values ---
Use MANAGEMENT SERVER: (y/n) [n]: y
MANAGEMENT SERVER Server IP: [127.0.0.1]: 198.51.51.20
Set ntp location to 198.51.51.20: (y/n) [y]:
Management Server Server Port: [8443]:
Heartbeat interval (seconds): [30]:
Heartbeat during: [all]:
Do you want to commit these changes? (y/n): y
```
Heartbeat during specifies when the Uplogix Local Manager provides a heartbeat, and may be set to inband, outband, or all.

Minimal heartbeat can be configured from the UCC. The setting is displayed as:

Always use minimal heartbeat: true

You will only be prompted for the NTP location if the Local Manager has not been managed by an Uplogix Control Center before.

**Note:** If the Local Manager has been managed by the Uplogix Control Center at some time in the past, this command will not configure NTP. In this situation, use the **config system ntp** command to set the Uplogix Control Center as the Local Manager's NTP server.

## **In the Uplogix web interface**

**Inventory > group page> Local Manager configuration button > Server** - specific to this inventory group

**Inventory > expanded system page > Configuration tab > Server** - specific to this system

# **History**

- 3.4 This command was introduced
- 4.5 Minimal Heartbeat option (display only)

## **Related commands**

**show system management config system ntp config system archive**

# **config system ntp**

Interactive command to enable NTP and direct Network Time Protocol requests to a time server, if the system is not configured to collect NTP from the Uplogix Control Center.

If NTP is disabled, the internal clock will be used to set the system time.

The Uplogix Local Manager does not provide NTP synchronization services to other devices.

**Note:** If you configure the Uplogix Local Manager to be managed by an Uplogix Control Center, the system is automatically configured to use the Uplogix Control Center as an NTP server. You may change this manually; however, if the system time and the Uplogix Control Center time differ by more than a few seconds, this generates an error message. If you receive this alarm, set the Uplogix Control Center as the NTP primary server, or set both the Uplogix Control Center and the Local Manager to use the same NTP server.

#### **Command availability**

CLI resource: system

Uplogix system: All

LMS offerings: All

#### **Syntax**

A.

**config system ntp**

#### **Usage**

```
[admin@xyzcoAus01]# config system ntp
--- Existing Values ---
Use NTP: yes
NTP Primary Server Hostname or IP: 198.51.238.20
NTP Secondary Server Hostname or IP: null
Change these? (y/n) [n]: y
--- Enter New Values ---
Use NTP: (y/n) [y]:
NTP Primary Server Hostname or IP: [198.51.238.20]:
NTP Secondary Server Hostname or IP: []: 198.51.237.16
Do you want to commit these changes? (y/n): y
```
### **In the Uplogix web interface**

**Inventory > group page > Local Manager configuration button > NTP** - specific to this inventory group

**Inventory > expanded system page > Configuration tab > NTP** - specific to this system

## **History**

3.4 - This command was introduced to replace **config Local Manager ntp**.

## **Related commands**

**show system ntp config system management config date**

# **config system page-length**

Interactive command to set the number of lines displayed in the CLI window before you are prompted to scroll the display. The auto parameter will attempt to determine the screen geometry if provided by the client. If Auto is selected and the client does not supply the value, the default is 24 lines.

## **Command availability**

CLI resource: system

Uplogix system: All

LMS offerings: All

## **Syntax**

#### **config system page-length**

## **Usage**

[admin@xyzcoAus01]# **config system page-length** Page length preference is auto. Change this? (y/n) [n]: **y** Page length preference (2 or more lines or auto): **30**

## **History**

3.4 - This command was introduced

## **Related commands**

**page-length**

**show system page-length**
# **config system properties**

Opens an editor that allows you to set name/value pairs for an Uplogix Local Manager. These properties can be used by the Uplogix Control Center to generate detailed reports. To set properties for the devices connected to the system, use the **config properties** command.

## **Command availability**

CLI resource: system

Uplogix system: All

LMS offerings: All

#### **Syntax**

### **config system properties**

Within the editor, properties are defined as **<"propertyname"> <"value">**.

Properties may be deleted using the command **no <"propertyname">**.

Use the **exit** command to quit the editor.

### **Usage**

Properties are arbitrary pairs of names and values. Examples:

- $\bullet$  Room 312
- location floor4
- assetID 78652

```
[admin@xyzcoAus01]# config system properties
[config system properties]# installDate 11/10/06
[config system properties]# exit
[admin@xyzcoAus01]#
```
### **In the Uplogix web interface**

**Inventory > expanded system page > Status tab > Properties** - specific to this system

### **History**

3.4 - This command was introduced

## **Related commands**

**show system properties config properties show properties**

# **config system protocols dhcp**

Allows you to set a DHCP base address that the Uplogix Local Manager uses in assigning DHCP addresses to connected devices. Port devices may be configured to acquire DHCP addresses from the system as a part of the **config init** dialog.

## **Command availability**

CLI resource: system

Uplogix system: 400, 3200, 5000

LMS offerings: All

### **Syntax**

config system protocols dhcp <br/>base DHCP address>

### **Usage**

The **base DHCP address** parameter is the base address to be used in generating DHCP addresses for connected devices. The default base address is 169.254.100.

**config system protocols dhcp 169.254.100**

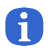

**Note:** When setting the Local Manager to assign DHCP addresses to devices, the DHCP pool must not overlap with other pools or subnets. The base address must not overlap the system's management IP address or existing static assignments on ports.

## **In the Uplogix web interface**

**Inventory > group page > Local Manager configuration button > Protocols** - specific to this inventory group

**Inventory > expanded system page > Configuration tab > Protocols** - specific to this system

## **History**

3.4 - This command was introduced.

## **Related commands**

# **config system protocols filter**

Opens an editor that allows you to filter management IP connectivity to the Uplogix Local Manager. Using source IP address as a parameter, the system specifically allows or denies listed IP address/subnet mask combinations.

### **Command availability**

CLI resource: system

Uplogix system: All

LMS offerings: All

#### **Syntax**

**config system protocols filter**

#### **Subcommands**

```
[no] allow ["ip|ipv6 address/subnet mask"]
[no] deny ["ip|ipv6 address/subnet mask"]
show
exit
```
#### **Usage**

The initial filter is **allow all**.

Once filtering is implemented, all managed device IP addresses must be specified in **config info** for each port to allow TFTP/FTP traffic to the system.

Subnet mask bits can be entered in either decimal (/27) or dotted-decimal (255.255.255.252).

Changes affect new connections to the system. Changes are applied when you exit the editor.

Improper subnet boundaries will be corrected automatically to the closest complete range.

Specifically denied addresses are filtered from those specifically allowed. The **all** keyword is overridden by any specific **allow** or **deny** statement. If you issue the **deny all** command after allowing an address, that address remains allowed. In the example below, all addresses that have not been explicitly allowed will be denied.

```
[admin@xyzcoAus01]# config system protocols filter
[config system protocols filter]# allow 172.16.100.80/28
[config system protocols filter]# allow 2001:DB8:1e0:30::0/32
[config system protocols filter]# deny all
[config system protocols filter]# exit
[admin@xyzcoAus01]#
```
## **In the Uplogix web interface**

**Inventory > group page > Local Manager configuration button > Protocols** - specific to this inventory group

**Inventory > expanded system page > Configuration tab > Protocols** - specific to this system

### **History**

- 3.4 This command was introduced
- 4.3 Added IPv6 filters

# **Related commands**

# **config system protocols ssh**

Configures the Uplogix Local Manager to listen to SSH requests on a TCP port other than the default port 22, and sets the preferred and allowed encryption types.

## **Command availability**

CLI resource: system

Uplogix system: All

LMS offerings: All

### **Syntax**

**config system protocols ssh <22 | {1024..10000}>**

### **Usage**

This change requires a reboot of the system to take effect.

```
[admin@xyzcoAus01]# config system protocols ssh
--- Existing Values ---
sshPort: 22
Preferred Encryption Cipher:3des-cbc
Allow: aes128-cbc
Allow: aes128-ctr
Allow: aes192-cbc
Allow: aes192-ctr
Allow: aes256-cbc
Allow: aes256-ctr
Allow: blowfish-cbc
Allow: cast128-cbc
Allow: twofish128-cbc
Allow: twofish192-cbc
Allow: twofish256-cbc
Preferred HMAC:hmac-sha1
Allow: hmac-md5
Preferred Compression:none
Allow: zlib
Preferred Key Exchange Algorithm:diffie-hellman-group1-sha1
Allow: diffie-hellman-group14-sha1
Change these? (y/n) [n]:
```
### **In the Uplogix web interface**

**Inventory > group page > Local Manager configuration button > Protocols** - specific to this inventory group

**Inventory > expanded system page > Configuration tab > Protocols** - specific to this system

### **History**

- 3.4 This command was introduced
- 3.5 Configurable encryption added.

## **Related commands**

# **config system protocols telnet**

Configures the Uplogix Local Manager to respond to Telnet requests on TCP port 23.

### **Command availability**

CLI resource: system

Uplogix system: All

LMS offerings: All

### **Syntax**

**config system protocols telnet <enable | disable>**

### **Usage**

This change requires a reboot of the system to take effect.

[admin@xyzcoAus01]# **config system protocols telnet enable** Telnet will be enabled after the next Local Manager restart.

### **In the Uplogix web interface**

**Inventory > group page > Local Manager configuration button > Protocols** - specific to this inventory group

**Inventory > expanded system page > Configuration tab > Protocols** - specific to this system

## **History**

3.4 - This command was introduced.

### **Related commands**

## **config system pulse**

Interactive command to set up pulse server use. The pulse address is a server running the echo port (defaults to TCP port 7) and is used to determine network availability and operation. This command allows you to configure the system to use outband dial-up when the pulse fails.

### **Command availability**

CLI resource: system

Uplogix system: All

LMS offerings: All

#### **Syntax**

**config system pulse**

### **Usage**

Ħ

Choose a pulse host on a network that defines operational minimum for the connected network devices.

**Note:** The Cisco IOS **TCP small server** service before IOS 12.4 cannot be used to respond to echo requests from the Uplogix Local Manager.

If the pulse fails four successive requests, this triggers outband connectivity. After the outband connection is established, the pulse must pass five successive requests to drop outband connectivity. Pulse generates an alarm on its first failure.

```
[admin@xyzcoAus01]# config system pulse
--- Existing Values ---
Use Pulse: false
Pulse Server IP: 127.0.0.1
Pulse Server Port: 7
Dial Out when pulse fails: no
Change these? (y/n) [n]: y
--- Enter New Values ---
Enable ppp to dial out on pulse failure: (y/n) [n]: y
Use Pulse: (y/n) [n]: y
Pulse IP: [127.0.0.1]: 198.51.235.1
Pulse Port: [7]: 
Do you want to commit these changes? (y/n): y
```
### **In the Uplogix web interface**

**Inventory > expanded system page> Configuration tab > Pulse** - specific to this system

### **History**

3.4 - This command was introduced

#### **Related commands**

```
show system pulse
config system management
config ppp
```
# **config system route**

Adds static routes via the Local Manager's management ethernet. The address defined as default gateway will be sent all packets destined for these addresses.

These routes are stable inband or outband.

## **Command availability**

CLI resource: system

Uplogix system: All

LMS offerings: All

## **Syntax**

**config system route**

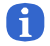

**Note:** Subinterface routes are defined in the config system subinterface command

### **Usage**

[admin@xyzcoAus01]# **config system route**

Warning: Remote connections may be lost if you commit changes.

[config route]# show

route 203.0.113.1/32

route 2001:DB8:b851:10:0:0:0:0/64

[config route]# route 198.51.100.0/24

### **History**

4.4 - This command was introduced

## **Related commands**

**show system route**

## **config system secondary**

Interactive command to configure the auxiliary Ethernet port. Configuration defaults to bonded (Layer2). Choices for the secondary Ethernet include bonded, capture and outband.

Bonded selection will fail over within milliseconds. Fail back will require 30 seconds.

If the selection is capture, the switchport should be configured as a port mirror directed to a specific VLAN or Ethernet port to be analyzed.

Outband will enable the interface when outband operations are proceeding, and bring the interface down when they are suspended.

## **Command availability**

CLI resource: system Uplogix system: All

LMS offerings: All

### **Syntax**

**config system secondary**

#### **Usage**

```
[admin@xyzcoAus01]# config system secondary
--- Existing Values ---
Type: bonded
Bonding Link: yes
eth0 Ethernet Link: yes (bonded primary)
eth1 Ethernet Link: yes (bonded)
Change these? (y/n) [n]: y
--- Enter New Values ---
Type [bonded]: capture
Warning: Remote connections may be lost if you commit changes.
Do you want to commit these changes? (y/n): y
```
### **In the Uplogix web interface**

**Inventory > group page > Local Manager configuration button > Secondary Ethernet** - specific to this inventory group

**Inventory > expanded system page > Configuration tab > Secondary Ethernet** specific to this system

### **History**

- 4.2 This command was introduced
- 4.3 Capture option added

### **Related commands**

**show system secondary**

**config system bonding**

**show system bonding**

Support and regulatory information

# **config system serial**

Interactive command to specify the Uplogix Local Manager's console port settings. To configure the console port for a device connected to the system, use the **config serial** command.

## **Command availability**

CLI resource: system

Uplogix system: All

LMS offerings: All

### **Syntax**

**config system serial**

### **Usage**

Changing the serial settings may stop communication with an external modem connected to the system's console port. Be sure to read the configuration guide for your modem for important information.

```
[admin@xyzcoAus01]# config system serial
--- Existing Values ---
Null modem: no
Change these? (y/n) [n]: y
Enable null modem? (y/n) [n]: y
Do you want to commit these changes? (y/n): y
```
### **In the Uplogix web interface**

**Inventory > group page > system configuration** button **> Serial -** specific to this inventory group

**Inventory > expanded system page > Configuration** tab **> Serial -** specific to this system

## **History**

3.4 - This command was introduced to replace **config envoy serial**.

### **Related commands**

**show system serial config serial show serial**

# **config system slot**

Configures the virtual ports on a Local Manager. Virtual ports are connected via an intermediate console server over a network connection or utilizing a COM port redirector providing the same functionality the hardware versions.

Virtual ports are also used when communicating directly to a managed device on its management telnet port with reduced functionality. Ports may display UNAVAILABLE if the Local Manager cannot establish an RFC-2217 connection to the ip/port.

## **Command availability**

CLI resource: system

Uplogix system: All

LMS offerings: All

### **Syntax**

**config system slot <1 | 2 | 3 | 4 |modem | powercontrol>**

### **Usage**

Changing the slot settings may stop communication with a managed device. Slot 4 is reserved for Virtual ports on Uplogix hardware Local Managers

```
[admin@xyzcoAus01]# config system slot 1
[config system slot 1]# 1 1.1.1.1 2001
Port 1 added.
[config system slot 1]# 2-15 1.1.1.2 2001
Port 2 added.
Port 3 added.
Port 4 added.
Port 5 added.
Port 6 added.
Port 7 added.
Port 8 added.
Port 9 added.
Port 10 added.
Port 11 added.
Port 12 added.
Port 13 added.
Port 14 added.
Port 15 added.
[config system slot 1]# exit
```
To remove a port use the [no] modifier before the port number

```
[admin@xyzcoAus01]# config system slot 1
[config system slot 1]# no 1 1.1.1.1 2001
[config system slot 1]# exit
```
### **In the Uplogix web interface**

**Inventory > expanded system page > Configuration** tab **> Virtual Ports -** specific to this system

## **History**

4.4 - This command was introduced.

4.5 – Slot 4 option added for Hardware Local Managers

**Related commands show system slot**

# **config system subinterface**

Interactive command to provision 802.1Q tagged interfaces on the Uplogix management interface. Named subinterfaces are associated with VLAN id, IP addresses and gateways, and specific IP routes directed through its gateway.

Standard switch configuration should be trunk mode with native VLAN set for Local Manger "Management" IP address.

Routes set override default routes but are overridden by static routes set on the management IP address.

### **Command availability**

CLI resource: system

Uplogix system: All

LMS offerings: All

### **Syntax**

**config system subinterface <name>**

### **Usage**

```
[admin@xyzcoAus01]# config system subinterface Voice
Subinterface Voice does not exist. Create (y/n): y
Warning: Remote connections may be lost if you commit changes.
[config subint Voice]# vlan 30
[config subint Voice]# ip 192.0.23.1/24
[config subint Voice]# gateway 192.0.23.254
[config subint Voice]# route 192.0.24.0/24
[config subint Voice]# exit
```
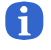

**Note:** Networking will be restarted after configuration of subinterfaces.

### **In the Uplogix web interface**

**Inventory > expanded system page > Configuration tab > Subinterface** - specific to this system

#### **History**

4.4 - This command was introduced.

**Related commands** 

**show system subinterface**

**show system route**

# **config system snmp**

Interactive command to activate or deactivate basic SNMP settings. SNMP may be disabled, or set to one of the following security levels:

**noAuthNoPriv** security requires that the user connects with the SNMP username, but does no message validation or encryption.

**authNoPriv** security requires that the user connect with the SNMP username, and makes sure that the message is valid by using the specified auth password.

**authPriv** security requires that the user connect with the SNMP username, that it has been signed with the Auth password and that it has been encrypted with the Priv password.

For security, Uplogix recommends using the authPriv security level.

#### **Command availability**

CLI resource: system

Uplogix system: All LMS offerings: All

### **Syntax**

#### **config system snmp**

#### **Usage**

Ħ

```
[admin@xyzcoAus01]# config system snmp
--- Existing Values ---
SNMP is disabled.
Change these? (y/n) [n]: y
--- Enter New Values ---
Security Level (authPriv,authNoPriv,noAuthNoPriv,disabled): [disabled]:
authPriv
Port: [161]:
Username: xyzcoAus01
Auth Protocol: [SHA]:
Auth Password: *********
Confirm Auth Password: *********
Priv Protocol: [AES256]:
Priv Password: *********
Confirm Priv Password: *********
Do you want to commit these changes? (y/n): y
```
Auth protocol may be set to **SHA** (default) or **MD5**. Priv protocol may be set to **AES256** (default), **AES192**, **AES128**, or **DES**.

You will only be prompted for the applicable passwords.

**Note:** You can set appropriate values for sysContact.0 and sysLocation.0 with the **config system properties** command.

To disable SNMP, set the security level to **disabled**.

```
[admin@A303100301]# config system snmp
--- Existing Values ---
Security Level: authPriv
Port: 161
Username: xyzcoaus01
Auth Protocol: SHA
Auth Password: ********
Priv Protocol: AES256
Priv Password: ********
Change these? (y/n) [n]: y
--- Enter New Values ---
Security Level (authPriv,authNoPriv,noAuthNoPriv,disabled): [authPriv]:
disabled
Do you want to commit these changes? (y/n): y
```
## **In the Uplogix web interface**

**Inventory > group page > Local Manager configuration button > Snmp** - specific to this inventory group

**Inventory > expanded system page > Configuration tab > Snmp** - specific to this system

## **History**

3.4 - This command was introduced to replace **config envoy snmp**.

### **Related commands**

**show system snmp**

# **config system syslog-options**

Interactive command to specify the details for forwarding the Uplogix Local Manager's logs to a syslog server.

## **Command availability**

CLI resource: system

Uplogix system: All

LMS offerings: All

### **Syntax**

**config system syslog-options**

#### **Usage**

```
[admin@xyzcoAus01]# config system syslog-options
--- Existing Values ---
Syslog enabled: no
Syslog server IP: 
Syslog port number: 514
Syslog facility: 
Change these? (y/n) [n]: y
--- Enter New Values ---
Enable syslog? (y/n) [n]: y
Syslog server IP: []: 198.51.235.91
Syslog port number: [514]: 
Syslog facility: []: local5
Do you want to commit these changes? (y/n): y
```
## **In the Uplogix web interface**

**Inventory > group page > Local Manager configuration button > Syslog** - specific to this inventory group

**Inventory > expanded system page > Configuration tab > Syslog** - specific to this system

## **History**

3.4 This command was introduced.

## **Related commands**

**show system syslog-options**

# **config system timeout**

Interactive command to change the CLI session timeout. If not modified, sessions time out after five minutes of inactivity. This timeout is overridden if the user is connected to an end device in terminal mode with a higher timeout value.

## **Command availability**

CLI resource: system

Uplogix system: All

LMS offerings: All

### **Syntax**

**config system timeout**

#### **Usage**

```
[admin@xyzcoAus01]# config system timeout
Current session timeout is 5 minutes.
Change these? (y/n) [n]: y
Timeout (5 to 120 minutes): 15
```
### **In the Uplogix web interface**

**Inventory > group page > Local Manager configuration button > Timeout** - specific to this inventory group

**Inventory > expanded system page > Configuration tab > Timeout** - specific to this system

### **History**

3.4 - This command was introduced.

### **Related commands**

**show system timeout**

# **config update**

Updates the Uplogix Local Manager's operating system to another version.

This command copies the file from the remote file system, executes an integrity checksum, migrates the data to the new database, installs it; then restarts the system on the new version. If the system cannot start after the update, the software version that shipped on the chassis will be loaded.

**Command availability** 

CLI resource: system

Uplogix system: All

LMS offerings: All

## **Syntax**

**config update <scp | ftp> <"userId@IPaddress:filename"> config update http <"http://IPaddress/filename"> config update usb ["filename"] config update Control Center category/file** 

l T

A

**Note:** the **ignoreDataLoss** parameter is normally used to upgrade .

#### **Usage**

```
[admin@xyzcoAus01 (port1/1)]# config update SCP admin@198.51.28.172:UplogixOS-
3.5.i386.bin
Password:*******
```
Retrieved 'UplogixOS-3.5.i386.bin' from 198.51.28.172.

The **usb** option is only available when a USB flash drive is connected to the system. The following files need to be available from the flash drive:

update.mnf UplogixOS-[version].i386.bin

By default, the system will attempt to install the file UplogixOS-[version].i386.bin. You can specify a filename instead:

**config update usb UplogixOS-[version].i386.bin**

You can also specify files in subfolders this way:

**config update usb 3.5/UplogixOS-[version].i386.bin** 

**Note:** Uplogix recommends using a 1 GB FAT16 formatted USB flash drive. Upgrading the system from a FAT32 formatted flash drive may keep the Local Manager from restarting after the upgrade.

The update may be retrieved from the Uplogix Control Center using the **config update Control Center <category>/<filename>** syntax, if the file has previously been added to the Uplogix Control Center's file archive in the category specified by the command.

### **In the Uplogix web interface**

**Schedule > Scheduled Tasks** - all system that match the selected filter

## **Inventory > expanded system page > Status tab > schedule button** - specific to this system

## **History**

- 1.06 FTP support was added.
- 3.3 HTTP and USB flash drive support were added.
- 3.5 The **Control Center category/file parameter** was added.

# **Related commands**

--

## **config user**

Opens an editor that allows you to create, edit, and delete user accounts.

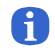

**Note:** This command has no functionality if the system is managed by a Uplogix Control Center. In this case, use the Control Center's web interface to configure user accounts.

## **Command availability**

CLI resource: system

Uplogix system: All

LMS offerings: All

### **Syntax**

**config user [no] <"username">**

Account names must be unique. For example, if there is a group account called sysadmin on the system, you cannot create a user account called sysadmin.

#### **Subcommands**

```
alert eligible
alert frequency
show
[no] description
[no] disabled
[no] email [in-band | out-of-band] [terse]
[no] system
[no] expire
[no] password
[no] modem
[no] port #/#
[no] powercontrol
[no] authorized keys
[no] start
[no] subscribe
[no] timezone
```
The wildcard character may be used to apply to many resources (such as ports) at once.

**alert eligible** - availability window for alerting, in cron format - for example, \* 23-14 \* \* 1-5 to specify any minute during the hours from 11:00 p.m. to 2:00 p.m. UTC, any day of the month, any month, Monday through Friday. Alerts will be sent only during the times specified. For information about using cron format, see About cron format on page [18.](#page-25-0)

**alert frequency** – maximum alert threshold defining the frequency a user will receive email alerts. Entered in desired number of minutes between alerts

**alert threshold** – number of minutes alarms are present before alerts are sent.

**show** – display current settings.

**exit** – exit the user editor.

**no** – used before optional commands to remove attributes or entries.

**description** – Information about the user; up to 255 alphanumeric characters.

**disabled** - allows you to suspend the account without deleting it. Use **no disabled** to reactivate a disabled account.

**start** – account's MMDDYYYYHHMMSS start time – INACTIVE before

**expire** – account's MMDDYYYYHHMMSS expiration time – INACTIVE after

system <"role"> - authority for the Uplogix Local Manager from defined roles. Authority is additive and multiple roles can be applied to a user. If you do not give the account a role with the "allow login" permission on the system resource, this user will not be able to log in to the LMS command line.

**modem <"role">** - authority for the modem from defined roles. Authority is additive and multiple roles can be applied by repeating the command. If you do not give the account a role on the modem resource, the user will not be able to use any commands to work with the modem.

port <"portnumber"> <"role"> - authority per port from defined roles. Authority is additive and multiple roles can be applied. If you do not give the account a role on a given port resource, the user will not have any access to that port.

powercontrol <"role"> - authority for the power controller from defined roles. Authority is additive and multiple roles can be applied. If you do not give the account a role on the powercontrol resource, the user will not be able to use any commands to interact with the power controller.

**password** – user's password. The password is stored in an irreversible Sha-1 hashed MD5 encrypted format . If entered in text, it is converted. If the hashed version is entered (created on the system), it is stored intact and can be typed/pasted into the field.

**Note:** If another user views your session using the **show session** command, the **config user** interaction will be displayed exactly as it appears to you, including any password that you set. In no other case is the password ever displayed in clear text.

For security, set or change the password using the **config password** command after you exit the **config user** editor.

**Note:** Do not create a password that ends with a space character. When you attempt to log in using a password that ends with a space, the Uplogix Local Manager strips the space character and the login fails.

**authorized keys** - SSH certificates may be used instead of passwords. They are also used in place of locally cached passwords if remote authentication servers are unavailable. Multiple certificates may be added to the authorized keys field of a user's account, but each must be pasted in a single contiguous line.

**email [in-band | out-of-band] [terse]** – Specify the email address that will receive administrative messages, optionally distinguishing between in-band and out-of-band email addresses. You can add more than one email address by repeating this command. The **terse** parameter is an optional setting to send only the subject line, which is useful for pagers.

**label <label name> <"role"> -** – authority per labeled resource from defined roles. Authority is additive and multiple roles can be applied. If you do not give the account a role on a given label resource, the user will not have any access to that resource.

**subscribe** – by port, chassis, or interface. Syntax for this subcommand is **subscribe [system | powercontrol | port <"port number">] [chassis | interface <"interfacename">] -w <#>** to choose the scope and content of alerts. **subscribe** alone will subscribe to all messages. Additional arguments narrow the scope of the subscription to ports, power control, or the system itself; and further arguments focus alerts to a managed device's chassis or particular interface. The final optional **-w** argument is the time to wait before sending alerts on this subscription, expressed in minutes.

H

H

**timezone [no dst]** – the time zone offset from UTC for the user, given as +|- 12 UTC. The **no dst** modifier specifies that time is not to be adjusted for Daylight Saving Time.

[admin@xyzcoAus01]# **config user adent** [config user adent]# **password l3tm31n** [config user adent]# **description ISO-OPS Help Desk** [config user adent]# **expire 12312007235959** [config user adent]# **alert frequency 5** [config user adent]# **alert eligible 0 22-08 \* \* 1-5** [config user adent]# **subscribe port 1/1 chassis cpu** [config user adent]# **subscribe port 1/1 chassis mem** [config user adent]# **subscribe port 1/3 chassis**

## **In the Uplogix web interface**

**Administration > Users** - universally available

### **History**

1.1 - Added alert eligibility, frequency, email address, time zone offset, alarm subscription, and resource level authorization.

- 3.2 Added **disabled** setting.
- 4.0 Removed individual TACACS authorization
- 4.5 Added Label keyword

### **Related commands**

**show user**

# **config vpn**

Interactive command to specify VPN for the Uplogix Local Manager after outband connectivity has been established.

### **Command availability**

CLI resource: modem/Secondary Ethernet

Uplogix system: All

LMS offerings: All

### **Syntax**

**config vpn**

### **Usage**

VPN type is ipsec or pptp.

```
[admin@xyzcoAus01 (modem)]# config vpn
--- Existing Values ---
VPN type: none
Change these? (y/n) [n]: y
--- Enter New Values ---
VPN type: [none]: pptp
PPTP Server IP: []: 
User Name: []: 
Password []:
Do you want to use encryption for pptp: (y/n):
Do you want to use mppe: (y/n) [n]:
Do you want to refuse 40 bit encryption: (y/n) [n]:
Do you want to refuse 128 bit encryption: (y/n) [n]:
Do you want to refuse stateless encryption: (y/n) [n]:
Do you want to commit these changes? (y/n):
[admin@xyzcoAus01 (modem)]# config vpn
```

```
--- Existing Values ---
VPN type: ipsec
Vendor: cisco
IPsec server ip: 198.6.1.2
IKE DH Group: dh2
Perfect Foward Secrecy: server
NAT Traversal Mode: cisco-udp
NAT UDP Port: 10000
Allow Single DES: false
Deny MD5: false
Groupd ID: IPSEC-GROUP
Shared Key: ********
User Name: adent
Password: ********
```
## **In the Uplogix web interface**

**Inventory > expanded system page > Configuration tab > VPN** - specific to this system

#### **History**

- 3.2 This command was introduced; it replaces **config pptp**.
- 3.3 Added IPsec support.
- 3.5 Added Netscreen VPN endpoint
- 4.1 Added DES option
- 4.5 Added additional key exchange types for IKE and PFS

# **Related commands**

**show vpn**

# **config xbrowser**

Allows you to change the xbrowser configuration for this device.

## **Command availability**

CLI resource: port

Device makes: server

Uplogix Local Managers: All except Uplogix 430

LMS offerings: Advanced

## **Syntax**

**config xbrowser**

### **Usage**

```
[admin@A303100301 (port1/3)]# config xbrowser
--- Existing Values ---
Browser port: 443
Browser protocol: https
Change these? (y/n) [n]:
```
Browser protocol may be either **http** or **https**.

## **History**

3.5 - This command was introduced.

## **Related commands**

**clear xbrowser show xbrowser xbrowser**

# **connect**

Connect to another Uplogix Local Manager via SSH. This command cannot connect the system to any other host, and it cannot be used to connect to more than one other Uplogix Local Manager at a time.

### **Command availability**

CLI resource: system

Uplogix system: All

LMS offerings: All

#### **Syntax**

```
connect ["user@"] <"ip/ipv6 address"> ["port"]
```
### **Usage**

If you omit the username, your current login will be used.

When you log out, you are returned to the session from which you connected.

```
[admin@xyzcoAus01]# connect 198.51.238.103
Connecting to 198.51.238.103
admin's password: ********
```

```
Uplogix LMS v4.5 -- Powering Business Uptime
```
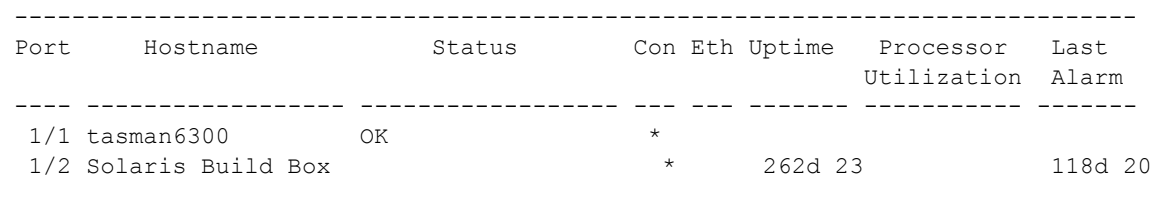

```
- Output removed -
```

```
------------------------------------------------------------------------------
Con(sole) or Eth(ernet) link status indicated with '*'
Processor Utilization displayed as last collected, 1 and 5 minute averages
Last Alarm displays time since last Alarm matched.
                  d=day, h=hour, m=minute, s=second
```
[admin@xyzcoDal02]#

### **History**

1.4 - This command was introduced.

### **Related commands**

--

# **copy**

Move files between ports and to/from the Uplogix Local Manager from a remote file system.

#### **Command availability**

CLI resource: port

Device makes: 3Com, Alcatel, Cisco, Comtech EF Data, Garmin, HP, iDirect, Juniper, ND Satcom, Netscreen, Nortel, Sun, Tasman, TippingPoint, native, server

Uplogix Local Managers: All

LMS offerings: All

### **Syntax**

**copy <"source"> <"destination">**

Copy from one port to another port:

**copy <["port"]<"type"> <"version">> <["port"] <"version">>**

Port is assumed to be this port if not specified.

Copy from this port to remote host:

**copy <<"type"> <"version">> <scp | ftp> <"userName@IP[:file]">**

**copy <"type"> <"version"> Control Center category/file**

Copy from remote host to this port:

copy <<scp | ftp> <"userName@IP:file">> <<"type"> <"version">>

**copy Control Center <category/file> <"type"> <"version">**

**"source"** and **"destination"** parameters are made up of the following choices:

**type** = **<os | running-config | startup-config | tech | post>**

**version** = **<candidate | current | previous | archive #>**

**port** = **port #**

### **Usage**

Only file types relevant to the device type are supported and are placed in the device's file system on the Uplogix system.

```
[admin@xyzcoAus01 (port1/1)]# copy os current port 1/2 candidate
[admin@xyzcoAus01 (port1/1)]# copy port 1/2 os current previous
[admin@xyzcoAus01 (port1/1)]# copy running-config current SCP 
joeuser@198.51.235.93
password: ********
Sending... File successfully sent to 198.51.235.93.
[admin@xyzcoAus01 (port1/1)]# copy FTP joeuser@198.51.235.95:running-config 
running-config
Retrieved 'running-config' from 198.51.235.9
```
In the example below, the running-config file for the device on port 1/1 is copied to the file archive on the Local Manager Management Station.

[admin@xyzcoAus01 (port1/1)]# **copy running-config current Control Center configs/Aus01-router.cfg**

```
File successfully sent to 198.51.161.252. 
copy succeeded
```
## **History**

- 1.07 This command was introduced.
- 1.4 Ability to copy tech, post, and archive files added.
- 3.4 Added **Control Center category/file** as a source/destination.

## **Related commands**

--

# **device execute**

Provides a proxied command interface to devices. Standard transactional configuration management is applied if configured.

## **Command availability**

CLI resource: port

Device makes: Comtech, Sea Tel

Uplogix Local Managers: All

LMS offerings:

### **Syntax**

**device execute "<command to execute>" [-d]**

The **<command to execute>** must be a valid command.

-d <delay> Delay between repeated execution of the commands. Delay execution ends with a ctrl-c

## **Usage**

```
[tmcmillan@xyzcoAus01 (port1/1)]# device execute S –d 5
running-config saved to archive as current.
SIA@PL0116 @P
>
SHA@@L0116 @P
>
SHP@PL0116 @P
\geqbeginning pull of running-config
Pulled 79 configuration lines.
running-config was pulled
running-config saved to archive as current
```
## **History**

3.5 - This command was introduced.

## **Related commands**

--

# **device ping**

Instructs the managed device to ping another device.

## **Command availability**

CLI resource: port

Device makes: Cisco (IOS/NXOS), iDirect, Foundry

Uplogix Local Managers: All

LMS offerings: All

## **Syntax**

**device ping <"ipv4 address">**

### **Usage**

```
[admin@xyzcoAus01 (port1/1)]# device ping 192.168.1.1
pinging 192.168.1.1 failed.
[admin@xyzcoAus01 (port1/1)]# device ping 198.51.235.94
pinging 198.51.235.94 was successful, round trip time was 4
```
### **History**

2.5.3 - This command was introduced.

### **Related commands**

**ping**

# **edit running-config**

Allows you to modify a device's configuration. An editor is supplied to validate syntax if possible.

# **Command availability**

CLI resource: port

Device makes: Comtech

Uplogix Local Managers: All

LMS offerings: All

## **Syntax**

**edit running-config <candidate | current | previous | archive #>**

## **Usage**

**edit running-config current**

## **History**

3.5 - This command was introduced.

### **Related commands**

**push running-config**

# **enable**

Change to the authority of another user while continuing the session under the original login.

## **Command availability**

CLI resource: system

Uplogix system: All

LMS offerings: All

## **Syntax**

**enable ["username"]**

## **Usage**

Session logs remain tied to the originally authenticated user.

When you log out as the enabled user, you are returned to the session from which you enabled this user.

```
[admin@xyzcoAus01]# enable
username: tmcmillan
password: ********
[tmcmillan@xyzcoAus01]#
```

```
[tmcmillan@xyzcoAus01]# enable adent
password: ********
[adent@xyzcoAus01]#
```
## **History**

2.2 - A username can be specified (optional).

## **Related commands**

--

# **exit**

Returns command context to the system resource, or to the resource from which you entered an editor command. The **exit** command is not available from the **system** resource. Use the **logout** command to end the user session.

## **Command availability**

CLI resource: port, powercontrol, modem

Device makes: All

Modem: All

Power controllers: All

Uplogix system: All

LMS offerings: All

## **Command availability Devices**

All

## **Syntax**

**exit**

### **Usage**

```
[admin@xyzcoAus01 (port1/1)]# exit
[admin@xyzcoAus01]#
```

```
[admin@xyzcoAus01]# config group AustinOps
Found group AustinOps. Modifying group settings.
[config group AustinOps]# user adent
[config group AustinOps]# user pmarvin
[config group AustinOps]# exit
[admin@xyzcoAus01]#
```
### **History**

 $-$ 

**Related commands** 

**logout**

# **export**

Exports the current database values to a CSV format and copies the artifact to a host. Includes managed device statistical data and Uplogix Local Manager information.

# **Command availability**

CLI resource: system

Uplogix system: All

LMS offerings: All

### **History**

1.07 - This command was introduced.

**Related commands** 

**config export**

# **history**

Displays up to the last 20 commands executed on the system during the current session.

### **Command availability**

CLI resource: All

Device makes: All

Modem: All

Power controllers: All

Uplogix system: All

LMS offerings: All

### **Resource**

All

## **Command availability**

### **Devices**

All

### **Syntax**

### **history**

### Usage

The exclamation mark **!** may be used with the number of a listed command to repeat the command.

```
[admin@xyzcoAus01 (port1/1)]# history
1. show all
2. port 1/1
3. exit
4. port 1/2
5. config initialize
6. show authentication
7. show status
8. show preferences
9. ?
10. history
```
## **History**

--

## **Related commands**

**show session**
# **logout**

End the current session on the Uplogix system.

## **Command availability**

CLI resource: All

Uplogix system: All

LMS offerings: All

## **Syntax**

**logout**

## **Usage**

[admin@xyzcoAus01]# **logout**

## **In the Uplogix web interface**

The Uplogix web interface provides a logout control in the upper right corner of every page; this ends your Management Server session without affecting any SSH sessions running in CLI applet windows. To close a session running in a CLI applet window, use the **logout** command.

## **History**

--

## **Related commands**

--

# **modem**

Navigate to the modem resource.

# **Command availability**

CLI resource: system

Uplogix system: All

LMS offerings: All

## **Syntax**

**modem**

## **Usage**

```
[admin@xyzcoAus01]# modem
embedded 
[admin@xyzcoAus01 (modem)]#
```
## **History**

2.5 - This command was introduced.

## **Related commands**

--

# **off**

Turn off the specified outlet on the power distribution unit. This functionality is often used to manage power on devices that are not associated to an Uplogix port.

## **Command availability**

CLI resource: powercontrol

Power controllers: All

Uplogix Local Managers: All

LMS offerings: All

### **Syntax**

**off ["outlet #"]**

#### **Usage**

```
[admin@xyzcoAus01 (powercontrol)]# off 3
Powering off outlet(s) [3]
```
### **History**

--

## **Related commands**

**on**

**power**

## **on**

Turn on the specified outlet on the power distribution unit. This functionality is often used to manage power on devices that are not associated to an Uplogix port.

## **Command availability**

CLI resource: powercontrol

Power controllers: All

Uplogix Local Managers: All

LMS offerings: All

## **Syntax**

**on ["outlet #"]**

#### **Usage**

[admin@xyzcoAus01 (powercontrol)]# **on 3** Powering on outlet(s) [3]

### **History**

--

**Related commands** 

**off**

**power**

# **page-length**

Change the number of lines before pausing the display.

#### **Command availability**

CLI resource: system

Uplogix system: All

LMS offerings: All

## **Syntax**

**page-length [auto | {1..999}]**

The page-length command with no argument returns the current setting.

When set to **auto**, the system will attempt to determine the client's screen geometry. If the client does not supply this parameter, the default is 24 lines.

#### **Usage**

[admin@xyzcoAus01]# **page-length** Current page length is set to auto [admin@xyzcoAus01]# **page-length 20** Current page length is set to 20 lines.

### **History**

1.3 - This command was introduced.

#### **Related commands**

**config system page-length show system page-length**

# **ping**

Execute an ICMP echo request from the Uplogix Local Manager to a specific IP address. From the port context, this command attempts to ping the dedicated device IP address. If the dedicated device IP address is not configured, it will attempt to ping the management IP address.

## **Command availability**

CLI resource: system, port

Device makes: 3Com, Alcatel, Cisco, Comtech EF Data, HP, iDirect, Juniper, ND Satcom, Netscreen, Nortel, Sun, Tasman, TippingPoint, native, server

Uplogix system: All

LMS offerings: All

#### **Syntax**

**ping <"ip address" | -m>**

**ping <ipv6 address>**

From the system context, specify an IP address to ping.

From the port context, specify -m to ping the management IP address if there is a dedicated Ethernet configured.

### **Usage**

Only specific IP addresses (no broadcast) are supported.

Default routes are used. (Management Ethernet or PPP/VPN if active)

```
[admin@xyzcoAus01]# ping 172.230.53.20
PING 172.230.53.20 (172.230.53.20) 56(84) bytes of data.
64 bytes from 172.230.53.20: icmp_seq=1 ttl=64 time=0.265 ms
64 bytes from 172.230.53.20: icmp_seq=2 ttl=64 time=0.228 ms
64 bytes from 172.230.53.20: icmp_seq=3 ttl=64 time=1.25 ms
64 bytes from 172.230.53.20: icmp_seq=4 ttl=64 time=0.216 ms
--- 172.230.53.20 ping statistics ---
4 packets transmitted, 4 received, 0% packet loss, time 2999ms
rtt min/avg/max/mdev = 0.216/0.489/1.250/0.440 ms
```
## **History**

2.1 - Command available from port menu.

## **Related commands**

**device ping**

# **port**

Navigate to a slot/port number associated with a managed device. Either slot/port number or unique hostname may be used.

**Command availability** 

CLI resource: All

Uplogix system: All

LMS offerings: All

## **Syntax**

**port <"slot"/#> or** port <hostname>

## **Usage**

The information about the device connected to the port will be displayed if possible.

```
[admin@xyzcoAus01 (port 1/1)]# port 1/4
AUS-ATL-FR cisco RSP2 IOS 12.2(24a)
Rack 5 LOC G25 Room 235
```
## **History**

1.4 - This command available from the port context.

3.0 – Port designation scheme changed to slot/port.

## **Related commands**

--

## **power**

Manages power from the device's perspective. The power controller must have been previously configured. Multiple outlets are supported to facilitate devices with multiple power supplies.

Following **power cycle**, the device is checked against a number of measures to assure power cycle was a success. Following **power off**, console status is checked to make sure device has completely shut down, identified by console electrical signals. Following **power cycle** or **power on**, POST (Power On Self Test) takes up to five minutes to time-out if an error has occurred.

Rules can be defined to automate this operation using the powerCycle, powerOff, and powerOn actions.

#### **Command availability**

CLI resource: port, modem

Device makes: All

Modem: All

Power controllers: All

Uplogix Local Managers: All

LMS offerings: All

#### **Syntax**

**power <on | off | cycle ["delay"]>**

The optional delay is in seconds.

#### **Usage**

```
[admin@xyzcoAus01 (port1/1)]# power cycle
Powering off outlet(s) [1, 2]
DSR was active.
CTS was active.
CTS is still active.
Powering on outlet(s) [1, 2]
Serial link is active.
Reading post
Image decompressed
Device loaded
Post complete.
[admin@xyzcoAus01 (port1/1)]# power on
Powering on outlet(s) [1, 2]
Serial link is active.
Reading post
Device loaded
Post complete.
```
During a terminal pass-through session, you can use the **~p** command in the same way.

## **History**

--

#### **Related commands**

**on**

**off**

# **powercontrol [#]**

Navigate to the power distribution unit. Optional powercontrol number may be used. The information about the power controller will be displayed if configured.

## **Command availability**

CLI resource: system

Uplogix system: All

LMS offerings: All

## **Syntax**

**powercontrol**

```
Usage
```

```
[admin@xyzcoAus01]# powercontrol
ServerTech SentryIPT 
Rack 5
```
## **History**

4.4 – Added powercontrol [number]

## **Related commands**

**power**

## **ppp**

Establishes or ends outband dial-up management connectivity. When you know you will be making device changes that will compromise the integrity of your SSH connection, this functionality will establish a consistent communications link used to monitor or alter the network changes.

Rules can be defined to automate this operation using the pppOn and pppOff actions.

If the cycle keyword is used, the additional parameter for duration or heartbeat must be added to define what determines a successful cycle. If heartbeat, the command will return successful if the full heartbeat completes. If duration, the connection is maintained for the duration specified and then disconnected.

## **Command availability**

CLI resource: modem

Modem: All

Uplogix Local Managers: All

LMS offerings: All

### **Syntax**

```
ppp <on | off | cycle [duration [minutes] | heartbeat [number of full 
heartbeats] >
```
#### **Usage**

```
[admin@xyzcoAus01 (modem)]# ppp on
PPP Local Address is 4.230.144.126
PPP is turned on
```
#### **In the Uplogix web interface**

**Schedule > Scheduled Tasks -** all equipment that matches the selected filter

**Inventory > expanded system page > Status: schedule** - specific to this system

#### **History**

2.5 - This command was introduced.

4.2 – Cycle keyword added

#### **Related commands**

**config ppp**

**show ppp**

## **pull os**

Used to pull operating system files from network devices. The files are compared to the versions previously stored. If the content is different, the version stored as current is moved to previous, overwriting the existing previous version, and the new file is stored as current.

The **pull** process will retry several times if it does not successfully retrieve the file. The file transfer protocol and number of retries are options that default to the best settings for the device; these can be overridden using the **config settings** command. File transfer may be configured as console, TFTP, FTP or XModem.

#### **Command availability**

CLI resource: port

Device makes: Alcatel, Cisco, ND Satcom, Netscreen, Tasman

Uplogix Local Managers: All

LMS offerings: All

#### **Syntax**

**pull os**

#### **Usage**

The OS is scheduled to be pulled periodically during initial configuration. The default interval is 2 weeks. The **pull os** operation can be removed from the schedule using the **config removejob** command.

```
[admin@xyzcoAus01 (port1/1)]# pull os
Starting pull of Cisco IOS Image
System image file is "slot0:/c3745-js-mz.123-9a.bin"
Backing up os file: slot0:c3745-js-mz.123-9a.bin
Transferring file ...
Receiving c3745-js-mz.123-9a.bin from 
172.28.117.22: !!!!!!!!!!!!!!!!!!!!!!!!!!!!!!!!!!!!!!!!!!!!!!!!!!!!!!!!!!
TFTP upload of c3745-js-mz.123-9a.bin succeeded.
```
#### **In the Uplogix web interface**

Pull operations are automatically scheduled by the Uplogix Control Center.

#### **History**

--

**Related commands** 

**push os copy**

# **pull running-config**

Used to pull configuration files from network devices. The files are compared to the versions previously stored. If the content is different, the version stored as current is moved to previous, overwriting the existing previous version, and the new file is stored as current.

The **pull** process will retry several times if it does not successfully retrieve the file. The file transfer protocol and number of retries are options that default to the best settings for the device; these can be overridden using the **config settings** command. File transfer may be configured as console, TFTP, FTP or XModem.

Pulling a configuration at 9600 baud may take several minutes on some network devices. You may choose to change the default method to TFTP (if available) using the **config settings** command.

Rules can be defined to automate this operation using the pullRunningConfig action.

### **Command availability**

CLI resource: port

Device makes: Alcatel, Cisco, Comtech EF Data, iDirect, Juniper, ND Satcom, Netscreen, Nortel, Tasman, TippingPoint

Uplogix Local Managers: All

LMS offerings: All

#### **Syntax**

**pull running-config**

#### **Usage**

By default, **pull running-config** is called to checkpoint the device's configuration before allowing terminal pass-through. If the delay before login is more than 20 seconds, you may want to change the default transfer option to another protocol such as TFTP.

The running configuration is scheduled to be pulled periodically during initial configuration. The default interval is every 3 hours. The **pull running-config** operation can be removed from the schedule using the **config removejob** command.

[admin@xyzcoAus01 (port1/1)]# **pull running-config** Retrieving running-config from device ... Complete. running-config pulled. running-config saved to archive as current.

#### **In the Uplogix web interface**

Pull operations are automatically scheduled by Uplogix Control Center.

#### **History**

--

#### **Related commands**

**push running-config copy rollback config**

# **pull startup-config**

Used to pull configuration files from network devices. The files are compared to the versions previously stored. If the content is different, the version stored as current is moved to previous, overwriting the existing previous version, and the new file is stored as current.

The **pull** process will retry several times if it does not successfully retrieve the file. The file transfer protocol and number of retries are options that default to the best settings for the device; these can be overridden using the **config settings** command. File transfer may be configured as console, TFTP, FTP or XModem.

Pulling a configuration at 9600 baud may take several minutes on some network devices. You may choose to change the default method to TFTP (if available) using the **config settings** command.

Rules can be defined to automate this operation using the pullStartupConfig action.

#### **Command availability**

CLI resource: port

Device makes: Alcatel, Cisco, iDirect, ND Satcom, Nortel, Tasman

Uplogix Local Managers: All

LMS offerings: All

#### **Syntax**

**pull startup-config**

#### **Usage**

The startup configuration is scheduled to be pulled periodically during initial configuration. The default interval is every 24 hours. The **pull startup-config** operation can be removed from the schedule using the **config removejob** command.

```
[admin@xyzcoAus01 (port1/1)]# pull startup-config
Retrieving startup-config from device ...
Complete. startup-config pulled.
startup-config saved to archive as current.
```
### **In the Uplogix web interface**

Pull operations are automatically scheduled by Uplogix Control Center.

#### **History**

--

## **Related commands**

**push startup-config copy rollback config**

# **pull tech**

This command allows you to retrieve diagnostic information from network devices when necessary. The information gathered depends on the device. You can view the information using the **show tech** command.

## **Command availability**

CLI resource: port

Device makes: Alcatel, Cisco, Netscreen

Uplogix Local Managers: All

LMS offerings: All

## **Syntax**

**pull tech**

### **Usage**

```
[admin@xyzcoAus01 (port1/1)]# pull tech
Pull tech completed and saved as current.
```
## **In the Uplogix web interface**

Pull operations are automatically scheduled by Uplogix Control Center.

## **History**

--

## **Related commands**

**show tech**

# <span id="page-158-0"></span>**pull tftp**

Used to pull ad-hoc files from managed device. The files are compared to the versions previously stored. If the content is different, the version stored as current is moved to previous, overwriting the existing previous version, and the new file is stored as current.

The command line defined as the [remoteCmd] will be issued to the device and the tftp server will be started on the management IP address of the Local Manager

Rules can be defined to automate this operation using the pulltftp action.

## **Command availability**

CLI resource: port

Device makes: All

Uplogix Local Managers: All

LMS offerings: All

### **Syntax**

```
Pull tftp [dedicated] "<remoteCmd>" <xferFileName> <type> [version]
   Add 'dedicated' to use dedicated ethernet
   remoteCmd is executed on the device
   xferFileName of incoming file
    type = <os | running-config | startup-config | show-tech | post | scratch>
   version = <candidate | current | previous | <customVersion> >
```
#### **Usage**

The command used to tftp the file FROM the managed device is sent inside the quotes. If no version is specified it will be stored in "Current".

```
[admin@xyzcoAus01 (port1/1)]# pull tftp "tftp 2.3.4.5 -c put /tmp/t.txt" t.txt
running-config.
```
#### **History**

4.4 - This command was introduced

#### **Related commands**

#### **[push tftp](#page-163-0)**

## **push os**

Used to push operating system files to network devices. Use **config settings** to set the primary and secondary file transfer protocols and the maximum number of attempts. TFTP, FTP, and XModem are supported. Named OS files referenced in the command line are case sensitive.

Rules can be defined to automate this operation using the pushOs action.

### **Command availability**

CLI resource: port

Device makes: Alcatel, Cisco, Juniper, ND Satcom, Netscreen, Tasman

Uplogix Local Managers: All

LMS offerings: All

### **Syntax**

**push os <candidate | current | previous | named>**

#### **Usage**

[admin@xyzcoAus01 (port1/1)]# **push os candidate** System image file is "flash:/c1700-y-mz.123-9.bin" 3 interfaces and 3 types found. Information logged Before Upgrade Serial Number: FOC08060NSX Make : cisco Model : 1760 OS Type : IOS OS Version : 12.3(9) Uptime : 14 hours, 22 minutes Device Image Verified. Sending c1700-y-mz.123-1a.bin to 10.10.10.1: !!!!!!!!!!!!!!!!!!!!!!!!!!!!!!!!!!!!!!!!!!!!!!!!!!!!!!!!!!!!!!!!!!! !!!!!!!!!!!!!!!!!!!!!!!!!!!!!!!!!!!!!!!!!!!!!!!!!!!!!!!! TFTP download of c1700-y-mz.123-1a.bin succeeded. Retrieving running-config from device ... Complete. running-config pulled. Retrieving running-config from device ... Complete. running-config pulled. Issuing 'reload' 98304C1700 platform with 65536 Kbytes of main memory decompressing Image decompressed Image decompressing Image decompressed Device loaded Post complete. Serial Number: FOC08060NSX Make : cisco Model : 1760 OS Type : IOS OS Version : 12.3(1a) Uptime : 0 minutes 3 interfaces and 3 types found. Push OS succeeded.

The **push os** operation will try the secondary transfer method if the primary method fails, and will make up to the specified number of attempts if necessary.

The **push os** operation can be scheduled to automatically update using the **config schedule** command.

## **In the Uplogix web interface**

**Schedule > Scheduled Tasks -** all equipment that matches the selected filter

**Inventory > system page > port detail > schedule** - specific to this system

### **History**

4.3 Named OS files added

**Related commands** 

**pull os copy**

# **push running-config**

Used to push configuration files to network devices. Use **config settings** to set the primary and secondary file transfer protocols and the maximum number of attempts. TFTP, FTP, and XModem are supported. Named running-configuration files referenced in the command line are case sensitive.

Rules can be defined to automate this operation using the pushRunningConfig action.

### **Command availability**

CLI resource: port

Device makes: Alcatel, Cisco, Comtech EF Data, iDirect, Juniper, ND Satcom, Netscreen, Tasman

Uplogix Local Managers: All

LMS offerings: All

### **Syntax**

**push running-config <previous | candidate | current | named > [-reboot]**

#### **Usage**

```
[admin@xyzcoAus01 (port1/1)]# push running-config previous
Copying running-config to device.
Transfering via XModem. (Attempt 1)
Sent running-config at 581 B/s.
File running-config was transferred to the device successfully via XModem.
runningConfig downloaded to device.
```
The **push** operation will try the secondary transfer method if the primary method fails, and will make up to the specified number of attempts if necessary.

Pushing a running configuration works in the same way as it would on a Cisco device. If an element is present in the stored copy but not the file being pushed, it remains in the configuration. Elements present in the file being pushed but not in the stored copy are added. Elements present in both the stored copy and the file being pushed will be updated.

**push running-config** can be scheduled to automatically update using the **config schedule** command.

### **In the Uplogix web interface**

**Schedule > Scheduled Tasks -** all equipment that matches the selected filter

**Inventory > system page > port detail > schedule** - specific to this system

#### **History**

4.5 - Named running-configuration files added

#### **Related commands**

```
pull running-config
copy
```
# **push startup-config**

Used to push configuration files to network devices. Use **config settings** to set the primary and secondary file transfer protocols and the maximum number of attempts. TFTP, FTP, and XModem are supported.

Rules can be defined to automate this operation using the pushStartupConfig action.

#### **Command availability**

CLI resource: port

Device makes: Alcatel, Cisco, iDirect, Juniper, ND Satcom, Netscreen, Nortel, Sun, Tasman, **TippingPoint** 

Uplogix Local Managers: All

LMS offerings: All

## **Syntax**

**push startup-config <previous | candidate | current named> [-reboot]**

#### **Usage**

```
[admin@xyzcoAus01 (port1/1)]# push running-config previous
Copying running-config to device.
Transfering via XModem. (Attempt 1)
Sent running-config at 581 B/s.
File running-config was transferred to the device successfully via XModem.
runningConfig downloaded to device.
```
The **push startup-config** operation will try the secondary transfer method if the primary method fails, and will make up to the specified number of attempts if necessary.

**push** can be scheduled to automatically update using the **config schedule** command.

#### **In the Uplogix web interface**

**Schedule > Scheduled Tasks -** all equipment that matches the selected filter

**Inventory > system page > port detail > schedule** - specific to this system

**History** 

--

**Related commands** 

```
pull startup-config
copy
```
# <span id="page-163-0"></span>**push tftp**

Used to push ad-hoc files to the managed device from the Local Manager.

The command line defined as the [remoteCmd] will be issued to the device and the tftp server will be started on the management IP address of the Local Manager

Rules can be defined to automate this operation using the pushtftp action.

## **Command availability**

CLI resource: port

Device makes: All

Uplogix Local Managers: All

LMS offerings: All

### **Syntax**

```
Usage: Push tftp [dedicated] "<remoteCmd>" <xferFileName> <type> [version]
   Add 'dedicated' to use dedicated ethernet
   remoteCmd is executed on the device
   xferFileName of outgoing file
   type = <os | running-config | startup-config | show-tech | post | scratch>
   version = <candidate | current | previous | <customVersion> >
```
## **Usage**

The command used to tftp the file FROM the managed device is sent inside the quotes. If no version is specified it will be stored in "Current".

```
[admin@xyzcoAus01 (port1/1)]# push tftp "tftp 2.3.4.5 -c get p1os.bin" p1os.bin 
os upgrade45
```
#### **History**

4.5 - This command was introduced

**Related commands [pull tftp](#page-158-0)**

# **reboot**

Reboots the device connected to this port. Rules can be defined to automate this operation using the reboot action.

Use the **restart** command to reboot the Uplogix Local Manager.

#### **Command availability**

CLI resource: port

Device makes: 3Com, Alcatel, Cisco, HP, iDirect, Juniper, ND Satcom, Netscreen, Nortel, Sun, Tasman, TippingPoint, server

Uplogix Local Managers: All

LMS offerings: All

#### **Syntax**

**reboot**

### **Usage**

A reboot is considered successful when all of the expected checkpoints in the reload have passed.

```
[admin@xyzcoAus01 (port1/1)]# reboot
Issuing 'reload'
Reading post
Bootstrap posted
C2600 platform with 65536 Kbytes of main memory
Image decompressing
Image decompressed
Device loaded
Post complete.
```
### **In the Uplogix web interface**

**Schedule > Scheduled Tasks -** all equipment that matches the selected filter **Inventory > system page > port detail > schedule** - specific to this device

```
History
```
--

## **Related commands**

**power restart**

# **recover configuration**

This command power cycles the device and breaks its normal boot sequence. Then it replaces its configuration with the last stored current one.

This command requires power control and is only available for Cisco routers running IOS or CatOS, and Cisco switches running CatOS.

#### **Command availability**

CLI resource: port

Device makes: Cisco

Uplogix Local Managers: All

LMS offerings: All

#### **Syntax**

#### **recover configuration**

#### **Usage**

```
[admin@xyzcoAus01 (port1/1)]# recover configuration
Attempting to revert startup configuration to current from 14 Aug 21:57
Powering off outlet(s) [1, 2]
DSR was active.
CTS was active.
CTS is still active.
Powering on outlet(s) [1, 2]
Serial link is active.
Attempting to break into ROMmon mode.
Break into ROMmon successful.
Reading post
Image decompressing
Image decompressed
Post complete.
```
### **History**

1.1 – This command was introduced; it replaces **recover password**.

### **Related commands**

**push running-config**

# **restart**

Interactive command that restarts the Uplogix Local Manager. Use the **reboot** command to restart devices connected to the system.

Rules can be defined to automate this operation using the restartSystem action.

## **Command availability**

CLI resource: system

Uplogix system: All

LMS offerings: All

## **Syntax**

**restart**

### **Usage**

This will end your session. Restart usually takes 90 seconds.

```
[admin@xyzcoAus01]# restart
Are you sure you want to restart? (y/n): y
Restarting Local Manager...
```
## **In the Uplogix web interface**

**Schedule > Scheduled Tasks -** all system that match the selected filter

**Inventory > expanded system page > schedule** - specific to this system

## **History**

--

## **Related commands**

**reboot**

**shutdown**

# **restore**

This overwrites the current device configuration with the stored certified configuration. To use the **restore** command, you must have previously used the **certify** command to save a known good configuration.

The **certify** and **restore** commands are only applicable to Alcatel devices.

## **Command availability**

CLI resource: port

Device makes: Alcatel

Uplogix Local Managers: All

LMS offerings: All

## **Syntax**

**restore**

### **Usage**

**restore**

## **History**

3.4 - This command was introduced

## **Related commands**

**certify**

# **rollback assimilate**

Undo baud rate and logging synchronous changes made during the last assimilation process.

## **Command availability**

CLI resource: port

Device makes: Alcatel, Cisco, Comtech EF Data, HP, iDirect, Juniper, ND Satcom, Netscreen, Nortel, Sun, Tasman, server, tcp

Uplogix Local Managers: All

LMS offerings: All

### **Syntax**

### **rollback assimilate**

### **Usage**

[admin@xyzcoAus01 (port 1/1)]# **rollback assimilate** Removing buffered logging. Unsetting logging synchronous.

## **History**

--

**Related commands** 

**assimilate**

# **rollback authentication**

Undo login configuration changes to previous settings.

## **Command availability**

CLI resource: port

Device makes: 3Com, Alcatel, Cisco, Comtech EF Data, Garmin, HP, iDirect, Juniper, ND Satcom, Netscreen, Nortel, Sun, Tasman, TippingPoint, ppp, server

Uplogix Local Managers: All

LMS offerings: All

## **Syntax**

**rollback authentication**

## **Usage**

[admin@xyzcoAus01 (port 1/2)]# **rollback authentication**

## **History**

--

## **Related commands**

**config authentication**

# **rollback config**

Undo the last change to the device's configuration.

#### **Command availability**

CLI resource: port

Device makes: Alcatel, Cisco, Comtech EF Data, Garmin, iDirect, Juniper, Netscreen, Tasman

Uplogix Local Managers: All

LMS offerings: All

## **Syntax**

**rollback config**

#### **Usage**

```
[admin@xyzcoAus01 (port1/1)]# rollback config
Retrieving running-config from device ...
Complete. running-config pulled.
Transferring via XModem. (Attempt 1)
Initiating file transfer
Transferring file ...
Sent running-config-undo40011.img at 133 B/s.
File running-config-undo40011.img was transferred to the device successfully 
via XModem.
Retrieving running-config from device ...
Complete. running-config pulled.
running-config saved to archive as current.
Rollback successful.
running 'write memory'
Retrieving running-config from device ...
Complete. running-config pulled.
running-config saved to archive as current.
```
#### **History**

--

**Related commands** 

**show rollback-config**

## **service-processor execute**

Allows you to pass commands to the service processor.

#### **Command availability**

CLI resource: port

Device makes: HP, Sun, server

Uplogix Local Managers: All except Uplogix 430

LMS offerings: Advanced

## **Syntax**

**service-processor execute <command>**

#### **Usage**

Service processor commands that can be executed: **channel** - Configure Management Controller channels **chassis** - Get chassis status and set power state **event** - Send pre-defined events to MC **fru** - Print built-in FRU and scan SDR for FRU locators **fwum** - Update IPMC using Kontron OEM Firmware Update Manager **i2c** - Send an I2C Master Write-Read command and print response **isol** - Configure IPMIv1.5 Serial-over-LAN **kontronoem** - OEM Commands for Kontron devices **lan** - Configure LAN Channels **mc** - Management Controller status and global enables **pef** - Configure Platform Event Filtering (PEF) **picmg** - Run a PICMG/ATCA extended cmd **power** - Shortcut to chassis power commands **raw** - Send a RAW IPMI request and print response **sdr** - Print Sensor Data Repository entries and readings **sel** - Print System Event Log (SEL) **sensor** - Print detailed sensor information **session** - Print session information **sunoem** - OEM Commands for Sun servers **user** - Configure Management Controller users

#### **History**

3.4 - This command was introduced.

#### **Related commands**

--

# **service-processor power**

Allows you to control power to the service processor. Rules can be defined to automate this operation using the serviceProcessorPowerCycle, serviceProcessorPowerOff, and serviceProcessorPowerOn actions.

## **Command availability**

CLI resource: port

Device makes: HP, Sun, server

Uplogix Local Managers: All

LMS offerings: Advanced

#### **Syntax**

**service-processor power <cycle | off | on>**

#### **Usage**

**service-processor power cycle**

### **History**

3.4 - This command was introduced.

### **Related commands**

--

## **show alarms**

Displays information about current and recent alarms.

Time is offset by user's time zone offset, listed as common abbreviation (such as CDT, US Central Daylight Saving Time) or relative to UTC. Alarms lasting a day are listed as their date.

Once an alarm triggers, it silences automatically in 6 minutes. An asterisk denotes no alarm in the past 2 minutes.

Alarms remain on the Uplogix Local Manager as space permits. Alarms are archived on the Uplogix Control Center (Management Server) if one is used.

### **Command availability**

CLI resource: All

Device makes: All

Modem: All

Power controllers: All

Uplogix system : All

LMS offerings: All

### **Syntax**

```
show alarms [-all | -cleared | -n | -v]
```
**-all** – displays alarms that are no longer current but have not been rolled off

**-v** – displays detailed alarms information

**-cleared** – display alarms that have already been cleared

**-n [#]** – display up to the specified number of alarms

#### **Usage**

[admin@xyzcoAus01 (port1/1)]# **show alarms** PST Device Interface Message ----- ----------- ----------- ------------- 06:07 Cat4003 \*CPU Utilization >80% 02/13 Cat4003 3/10 \*CRC Errors Increasing \*no alarm in the past 2 minutes.

```
[admin@xyzcoAus01 (port1/1)]# show alarms -v
[Current]
Start: 2005-02-13 05:14 UTC Duration: 00:3:22 Count: 4759
Host: RMA-DST-220 Interface
Port: 4
Description: CPU Utilization >80%
```
#### **In the Uplogix web interface**

**Alarms** - entire inventory

**Inventory > expanded system page > Status > Alarm Stats -** specific to this system **Inventory > system page > port detail > Alarm Stats -** specific to this device

# **History**

1.04 - Added port level command to display filtered by port.

1.1 - Alarm duration tracked individually; alarms stored for review.

## **Related commands**

**show events**

# **show all**

Display console, authentication, make, model, OS configuration, current utilization, and memory statistics. If you use this command from the system resource, the information will be returned for all other resources. If you use this command from a  $port$  resource, information for all ports will be displayed.

### **Command availability**

CLI resource: All

Device makes: All

Modem: All

Power controllers: All

Uplogix system: All

LMS offerings: All

## **Syntax**

**show all**

#### **Usage**

[admin@xyzcoAus01]# **show all** Collecting device information . . . --- port1/1 --- Hostname: tasman-6300-ds3 Description: tasman6300 Make: tasman Model: 6300 OS: TiOS OS Version: r6 Management IP: Current CPU Utilization: 0% CPU Utilization (1 minute average): 0% CPU Utilization (5 minute average): 0% Total Memory: 268435456 bytes Used Memory: 55705024 bytes Free Memory: 177453792 bytes console user: tasman console password: \*\*\*\*\*\*\*\* enable user: enable password: \*\*\*\*\*\*\*\* Serial Bit Rate: 9,600 Serial Data Bit: 8 Serial Parity: none Serial Stop Bit: 1 Serial Flow Control: none Null modem: false DSR: false CTS: false RX : 6,806,757 TX : 249,371 Overrun Errors: 0 --- port1/2 --- - Output removed -

You may wish to redirect the output of this command to a file. See Redirecting command output to a file on page  $26$ .

## **History**

1.2 - Added serial information.

**Related commands** 

**show status**

**show dashboard**

## **show answer**

Displays outband dial-in settings for the modem.

## **Command availability**

CLI resource: modem

Modem: All

Uplogix system : All

LMS offerings: All

## **Syntax**

**show answer**

### **Usage**

```
[admin@xyzcoAus01 (modem)]# show answer
disabled
SLV suspended when PPP on
init "" atz
answer after 3 rings
```
## **In the Uplogix web interface**

**Inventory > group page > system configuration button > Modem** - specific to this inventory group

**Inventory > expanded system page > Configuration tab > Modem** - specific to this modem

## **History**

2.5 - This command was introduced.

## **Related commands**

**config answer**

# **show authentication**

Displays credentials used to communicate with a device connected to the Uplogix Local Manager. Use the **show system authentication** command to display authentication information for the system itself.

## **Command availability**

CLI resource: port, powercontrol

Device makes: All

Uplogix system: All

LMS offerings: All

## **Syntax**

**show authentication**

### **Usage**

Passwords are always masked when displayed.

```
[admin@xyzcoAus01 (port1/1)]# show authentication
console user: tasman
console password: ********
enable user:
enable password: ********
```
## **In the Uplogix web interface**

**Schedule > Scheduled Tasks** - all devices that match the selected filter

**Inventory > system page > port detail > schedule** - specific to this device

#### **History**

--

#### **Related commands**

**config authentication config system authentication show system authentication**

# **show buffer**

Displays buffer data from the modem or device. This can be helpful in debugging device issues. Data is stored in a 1 MB current buffer; when this buffer fills, it is renamed previous and a new current buffer is created. A timestamp is added to the log when more than 5 minutes has occurred between entries. The buffers are memory-resident and reset when the Uplogix is restarted.

## **Command availability**

CLI resource: port, modem, powercontrol

Device makes: All

Modem: All

Power controllers: All

Uplogix system: All

LMS offerings: All

#### **Syntax**

**show buffer [-raw | -previous]**

The command **show buffer** displays the most recent 1 MB of data. Use the optional  **previous parameter to view the previous buffer.** 

Use the optional **-raw** parameter to display the buffer contents without additional formatting.

You may wish to redirect the output of this command to a file copied to an external system. See page 26.

Syntax: **show buffer [| <scp | ftp | mailto> username@host:/filepath/ ]**

#### **Usage**

[admin@XYZcoAus01 (port1/1)]# show buffer

```
------------------------------------------------------------
```

```
> ==== Began Wed Mar 21 10:38:52 UTC 2007 ====
> 3/19/2007-20:25:15.433 -10- CT3 CONFIG ICSLOT TE1[5] timeslotMap changed
>
> 3/19/2007-20:25:15.333 -10- CT3 CONFIG ICSLOT TE1[4] timeslotMap changed
>
> 3/19/2007-20:25:15.299 -10- CT3 CONFIG ICSLOT TE1[3] timeslotMap changed
\sim> 3/19/2007-20:25:15.199 -10- CT3 STATUS ICSLOT TE1[28] lineStatus : RAIS (end)
>
> 3/19/2007-20:25:15. 83 -10- CT3 STATUS ICSLOT TE1[27] lineStatus : RAIS (end)
>
> 3/19/2007-20:25:14.983 -10- CT3 STATUS ICSLOT TE1[26] lineStatus : RAIS (end)
>
> 3/19/2007-20:25:14.883 -10- CT3 STATUS ICSLOT TE1[25] lineStatus : RAIS (end)
>
> 3/19/2007-20:25:14.799 -10- CT3 STATUS ICSLOT TE1[24] lineStatus : RAIS (end)
>
---Press 'q' to quit, any other key to continue--- [1/971]
```
# **History**

3.1 - This command was introduced.

3.2 - The **-previous** option was added.

# **Related Commands**

# **show chassis**

Returns available chassis information for a managed device. Information returned depends on device.

## **Command availability**

CLI resource: port

Device makes: All

Uplogix Local Managers: All

LMS offerings: All

### **Syntax**

**show chassis**

### **Usage**

### [tmcmillan@xyzcoAus01 (port1/1)]# **show chassis** Timestamp Current CPU 1 Min CPU 5 Min Memory Total Memory Used Memory Free CPU Util Average Average (bytes) (bytes) (bytes) 10:09:14 0.01 0.02 0.02 7796256 2453948 5342308 10:08:45 0.01 0.02 0.02 7796256 2453880 5342376

### **History**

3.5 - This command was introduced.

### **Related commands**

**show environment**

# **show circuit**

Displays status and amp draw for the specified circuit of an APC power controller.

### **Command availability**

CLI resource: powercontrol

Uplogix system: All

LMS offerings: All

## **Syntax**

**show circuit <circuit> [-n <"number">]**

**circuit** is the circuit for which you wish to display information. You may use a wildcard character **\*** to display all circuit information.

**number** is the maximum number of messages to display.

### **Usage**

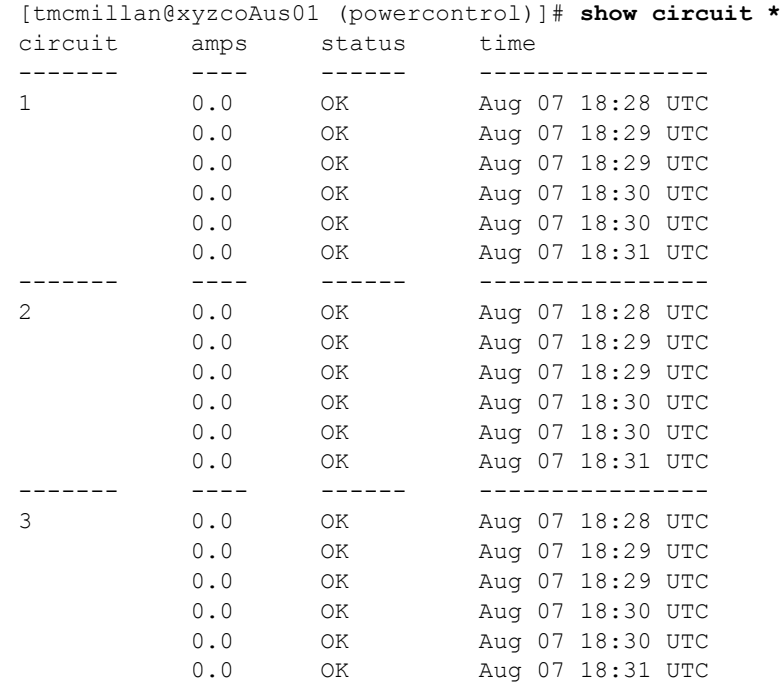

## **History**

3.5 - This command was introduced.

### **Related commands**

# **show config**

Displays the Uplogix Local Manager's configuration in XML format. The configuration does not include scheduled jobs, device-specific files, or system IP address. To export this information as an XML file, use the **config backup** command.

## **Command availability**

CLI resource: system

Uplogix system: All

LMS offerings: All

#### **Syntax**

**show config**

#### **Usage**

```
[admin@xyzcoAus01]# show config
<?xml version="1.0" encoding="UTF-8"?>
<SystemConfiguration>
   <version>3.4</version>
   <users>
        <user>
            <name>admin</name>
            <password>$sha1$xAp/oil5no+r$Aak6wfGKIXpioqmGjRxScmn81hg=</password
>
            <alertFrequency>0</alertFrequency>
            <alertEligibility>* * * * *</alertEligibility>
            <timeZone>UTC</timeZone>
            <dst>false</dst>
            <active>true</active>
            <radiusUser>false</radiusUser>
            <emails/>
        </user>
        <user>
            <name>adent</name>
            <password>$sha1$AzigYEAT44VY$6EPKyLQLsa1cv3mA8IQxSSbBscE=</password
>
            <description>analyst - Austin</description>
            <alertFrequency>2</alertFrequency>
            <alertEligibility>* * * * *</alertEligibility>
---Press 'q' to quit, any other key to continue--- [1/205]
- Output removed -
```
You may wish to redirect the output of this command to a file. See page 28.

### **History**

1.3 - This command was introduced.

### **Related commands**

```
config backup
config export
config import
```
# **show dashboard**

Brief display of the Uplogix Local Manager and managed devices. When you issue this command from the system resource, the output is the same information that is displayed when you log in. From other resources, only the relevant subset of this information is displayed.

## **Command availability**

CLI resource: All

Device makes: All

Modem: All

Power controllers: All

Uplogix system: All

LMS offerings: All

### **Syntax**

**show dashboard**

#### **Usage**

Using show dashboard from port, powercontrol, or modem will filter the results.

[admin@xyzcoAus01]# show dashboard ssh client did not request X11 forwarding

Uplogix LMS v4.5 -- Powering Business Uptime

------------------------------------------------------------------------------ Port Hostname Status Con Eth Uptime Processor Last Utilization Alarm ---- ------------------ ------------------ --- --- ------- ----------- ------- 1/1 tasman-6300-ds3 OK \* 6d 3h 00/00/00 1m 31s 1/2 KM\_Austin\_Netra OK \* 22h 23m 01/00/00 1/3 native 1/4 native PWR native MDM embedded SYS xyzcoAus01 OK \* 00/00/01 3h 45m ------------------------------------------------------------------------------ Con(sole) or Eth(ernet) link status indicated with '\*' Processor Utilization displayed as last collected, 1 and 5 minute averages Last Alarm displays time since last Alarm matched. d=day, h=hour, m=minute, s=second

### **In the Uplogix web interface**

**Inventory > system page** - specific to this system

#### **History**

1.4 - This command was introduced.

### **Related commands**

**show status**

# **show date**

Displays the Uplogix Local Manager's current date.

## **Command availability**

CLI resource: system

Uplogix system: All

LMS offerings: All

## **Syntax**

**show date**

## **Usage**

```
[admin@xyzcoAus01]# show date
Displayed time is 09/08/2010 10:17:46 CDT
System time is 09/08/2010 15:17:46 UTC
```
## **In the Uplogix web interface**

All screens show the current date and time in the upper right. UTC is used.

## **History**

1.3 - User's time zone offset added.

## **Related commands**

**config date config system ntp**

# **show device change**

Display net changes to a device after a pass-through operation. Use the **show device changes** command first to display a list of changes; then use the **show device change** command to view information about the change of interest.

### **Command availability**

CLI resource: port

Device makes: 3Com, Alcatel, Cisco, Comtech EF Data, HP, iDirect, Juniper, ND Satcom, Netscreen, Nortel, Sun, Tasman, TippingPoint, server

Uplogix Local Managers: All

LMS offerings: All

### **Syntax**

**show device change <"ID #">**

The **ID #** parameter is the change identification number listed for this change in the **show device changes** command.

#### **Usage**

Changes that represent additions are prefixed with  $+$ ; changes that represent deletions are prefixed with -. Other lines included for context.

[admin@xyzcoAus01 (port 2/1)]# **show device change 9541**

```
------------------------------------------------------------
```

```
User: djones
From: 156.30.1.22
Changed: Jul 15 06:46:02 UTC 2010
Comment:
                    ------------------------------------------------------------
router bgp 100
+neighbor 180.10.30.4 remote-as 3498
------------------------------------------------------------
--DONE--
```
#### **History**

1.4 - This command was introduced.

3.2 - Added Comment field.

**Related commands** 

**show device changes**

# **show device changes**

Displays a summary of changes to a device. The list can be filtered by user ID. To see detailed information about a change, use the **show device change** command.

### **Command availability**

CLI resource: port

Device makes: 3Com, Alcatel, Cisco, Comtech EF Data, HP, iDirect, Juniper, ND Satcom, Netscreen, Nortel, Sun, Tasman, TippingPoint, server

Uplogix Local Managers: All

LMS offerings: All

## **Syntax**

**show device changes ["userID"]**

Use the optional **userID** parameter to view changes made by a specific user.

#### **Usage**

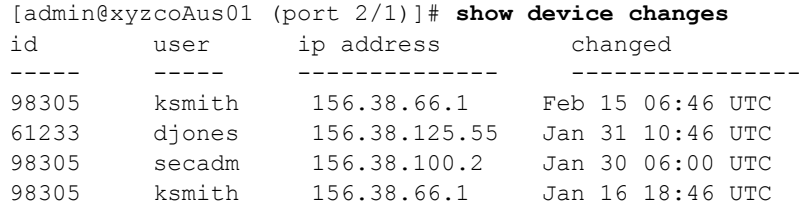

## **In the Uplogix web interface**

**Inventory > system page > port detail > Changes** 

### **History**

1.4 - This command was introduced.

### **Related commands**

**show device change**

# **show device logging**

Displays settings for collection of a device's log.

### **Command availability**

CLI resource: port

Device makes: 3Com, Alcatel, Cisco, Comtech EF Data, HP, iDirect, Juniper, ND Satcom, Netscreen, Nortel, Sun, Tasman, TippingPoint, server

Uplogix Local Managers: All

LMS offerings: All

### **Syntax**

**show device logging**

### **Usage**

```
[admin@xyzcoAus01 (port1/1)]# show device logging
Set the console to use synchronous logging: yes
Set the console to use logging buffered: yes
Device buffer polling interval: 30
Clear device log buffer on poll: yes
Port syslog forwarding enabled: no
Syslog server IP:
Syslog port number: 514
Syslog facility:
```
#### **History**

1.04 - syslog forwarding parameters were added.

2.0 - Changed from **show logging** to **show device logging**

### **Related commands**

**config device logging show device syslog**

# **show device syslog**

Displays the current syslog retrieved from the device. The last 20 currently available parsed console messages are displayed.

### **Command availability**

CLI resource: port

Device makes: Alcatel, Cisco, Comtech EF Data, HP, iDirect, Juniper, ND Satcom, Netscreen, Nortel, Sun, Tasman, server

Uplogix Local Managers: All

LMS offerings: All

### **Syntax**

**show device syslog [-n <"number">]**

**-n <"number">** - number of lines

### **Usage**

Like the interface statistics and system logs, the device syslog messages are rolled off to either archive or export hosts and only the current logs are displayed. The default interval for the roll-off is 60 minutes.

```
[admin@xyzcoAus01 (port1/3)]# show device syslog
07/26/08 17:09:01.498 5 ETHC PORTTOSTP Port 2/3 joined bridge port 2/3
07/26/08 17:09:01.484 5 ETHC PORTTOSTP Port 2/2 joined bridge port 2/2
07/26/08 17:09:01.469 5 ETHC PORTTOSTP Port 2/1 joined bridge port 2/1
07/26/08 17:09:01.455 5 SYS MOD_OK Module 2 is online
07/26/08 17:07:50.891 5 SYS MOD_OK Module 1 is online
07/26/08 17:07:50.868 2 SYS PS NFANFAIL Power supply 1 failed
```
### **In the Uplogix web interface**

### **Inventory > system page > port detail > Syslog**

#### **History**

2.0 - This command replaced **show syslog**.

#### **Related commands**

**show device logging**

# **show diff**

Displays differences between versions of similar configuration elements.

## **Command availability**

CLI resource: port

Device makes: 3Com, Alcatel, Cisco, Comtech EF Data, HP, iDirect, Juniper, ND Satcom, Netscreen, Nortel, Sun, Tasman, TippingPoint, server

Uplogix Local Managers: All

LMS offerings: All

### **Syntax**

**show diff <running-config | startup-config | post> <"file version"> <"file version">**

### **Usage**

Additions are prefixed with +; deletions are prefixed with -.

```
[admin@xyzcoAus01 (port1/1)]# show diff running-config
previous Fri Oct 07 02:07:34 UTC 2005
current Sun Oct 09 19:09:11 UTC 2005
interface FastEthernet3/13
+ switchport access vlan 75
- switchport access vlan 315
```
### **History**

2.0 - This command was introduced.

### **Related commands**

# **show directory**

Displays files stored for each supported device.

## **Command availability**

CLI resource: port

Device makes: 3Com, Alcatel, Cisco, Comtech EF Data, HP, iDirect, Juniper, ND Satcom, Netscreen, Nortel, Sun, Tasman, TippingPoint, native, server

Uplogix Local Managers: All

LMS offerings: All

## **Syntax**

**show directory [-v]**

The **–v** parameter ads file size and date display.

## **Usage**

Files are associated with a particular port, make, model, and OS combination. If you change a device on one of the Uplogix Local Manager's ports, the files will not be accessible from that device unless it is a similar make, model, and OS combination.

```
[admin@xyzcoAus01 (port1/1)]# show dir
Config
   Startup
       Current startup-config
       Previous startup-config
OS
       Current cat4000-k8.7-6-7.bin
```
## **History**

1.4 - The verbose flag (**-v**) was modified to display archived versions of device files.

## **Related commands**

**copy**

# **show environment**

Displays the current and average temperature and (if applicable) humidity recorded by the Uplogix Local Manager.

## **Command availability**

CLI resource: system

Uplogix system: 400, 3200

LMS offerings: All

### **Syntax**

**show environment**

### **Usage**

The 32-port Uplogix Local Manager is available with an optional external 1-Wire® temperature sensor. Older 4-port Uplogix Local Managers use an internal temperature sensor mounted at the air intake. The information returned by this command depends on which sensor (if any) is installed.

```
[admin@xyzcoAus01]# show environment
Current temperature: 84.83 degrees
Current humidity: 25.81%
Average temperature over the last hour: 84.56 degrees
Average humidity over the last hour: 25.33%
```
## **In the Uplogix web interface**

**Inventory > expanded system page > Status tab** - current environmental data for this system

**Inventory > expanded system page > Status tab > Temperature Stats** - historical data for this system

#### **History**

--

**Related commands** 

**config environment**

## **show events**

Display recent events on this resource. Events are single occurrences that do not have durations.

## **Command availability**

CLI resource: system, port, modem

Device makes: All

Modem: All

Uplogix system: All

LMS offerings: All

## **Syntax**

**show events [-g] [-n <#>] [-v]**

**-g** – Show latitude and longitude (only available on ports connected to supported GPS devices).

**-n <#>** – Specify maximum number of events.

**-v** – Use multiple lines

#### **Usage**

```
[admin@xyzcoAus01]# show events
```

```
UTC Context Message
----- -------------------- --------------------------------------------------
07/02 admin@198.51.235.145 User completed a terminal session. (No changes were
07/02 admin@198.51.235.145 User completed a terminal session with changes.
07/02 admin@198.51.235.145 User logged out of Local Manager. (Local Manager
detected user session
02:41 tasman-6300-ds3 Pull running config completed.
02:41 tasman-6300-ds3 Pull startup config completed.
05:41 tasman-6300-ds3 Pull running config failed.
05:41 tasman-6300-ds3 Pull startup config completed.
08:41 tasman-6300-ds3 Pull running config completed.
08:41 tasman-6300-ds3 Pull startup config failed.
11:41 tasman-6300-ds3 Pull running config completed.
11:41 tasman-6300-ds3 Pull startup config completed.
14:41 tasman-6300-ds3 Pull running config completed.
14:41 tasman-6300-ds3 Pull startup config completed.
15:20 admin@198.51.235.149 User logged into Local Manager.
```
## **In the Uplogix web interface**

**Events** - entire inventory

**Inventory > expanded system page > Status tab > Event Stats** - specific to this system **Inventory > system page > port detail > Event Stats** - specific to this device

**History** 

# **Related commands**

**show gps events show log event**

# **show faults**

Displays basic diagnostic information for Comtech EF Data and Sea Tel devices.

## **Command availability**

CLI resource: port

Device makes: Comtech EF Data, Sea Tel

Uplogix Local Managers: All

LMS offerings: All

## **Syntax**

**show faults**

### **Usage**

```
[tmcmillan@xyzcoAus01 (port1/1)]# show faults
Raw Faults Code : 00100
Unit Faults : No faults
Tx Traffic status: Tx traffic OK
Rx Traffic status: Demodulator unlocked
No change in fault status since last poll
No change in unit configuration since last poll
```
### **History**

3.5 - This command was introduced.

## **Related commands**

# **show gps events**

Displays GPS-tagged event history.

## **Command availability**

CLI resource: port

Device makes: 3Com, Alcatel, Cisco, Comtech, Garmin, HP, iDirect, Juniper, ND Satcom, Netscreen, Nortel, Sun, Tasman, TippingPoint, ppp, server

Uplogix Local Managers: All

LMS offerings: All

### **Syntax**

**show gps events**

### **Usage**

**show gps events**

## **History**

2.2 - This command was introduced.

## **Related commands**

# **show gps most-recent**

Displays most recent valid GPS coordinates. Since multiple GPS sources can provide coordinates, the most recent valid coordinate with the port collected is displayed.

## **Command availability**

CLI resource: port

Device makes: Comtech, Sea Tel

Uplogix Local Managers: All

LMS offerings: All

## **Syntax**

**show gps most recent**

## **Usage**

Most-recent, port1/2:

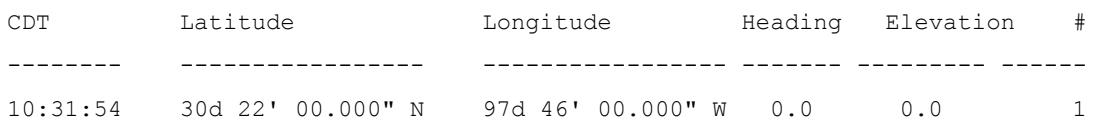

## **History**

4.2 - This command was introduced.

### **Related commands**

# **show gps position**

Displays GPS positioning information.

## **Command availability**

CLI resource: port

Device makes: Garmin

Uplogix Local Managers: All

LMS offerings: All

## **Syntax**

**show gps position**

#### **Usage**

[admin@xyzcoAus01 (port1/2)]# **show gps position**

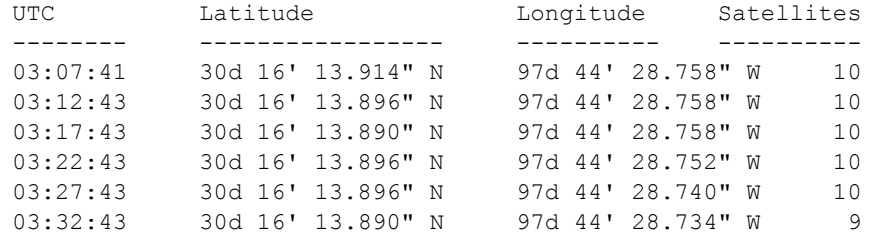

## **History**

2.2 - This command was introduced.

### **Related commands**

# **show group**

Displays group accounts and individual group account attributes.

### **Command availability**

CLI resource: system

Uplogix system : All

LMS offerings: All

## **Syntax**

**show group [groupname]**

Use the **[groupname]** parameter to show information about a specific group account, or omit it to show a list of group accounts.

### **Usage**

```
[admin@xyzcoAus01]# show group southwestOps
southwestOps
created 06/15/2007 18:01:16 UTC
description southwest region operators
email southwest_ops@xyzco.us.com
start 2007-07-01 00:00:00.0
expire 2007-12-31 23:59:59.0
Group is currently INACTIVE
user amarvin
user adent
user lprosser
user fchurch
powercontrol - operator
modem - operator
system - operator
port1/1 - operator
port1/2 - operator
port1/3 - operator
port1/4 - operator
```
**In the Uplogix web interface**

## **Administration > Groups**

### **History**

3.2 - Added account creation timestamp.

## **Related commands**

**config group**

# **show info**

Displays a device's make, model, OS, and other information. The information collected and displayed depends on what is configured on the resource. This command displays a subset of the information available from the **show all** command.

## **Command availability**

CLI resource: port, modem, powercontrol

Device makes: All

Modem: All

Power controllers: All

Uplogix system: All

LMS offerings: All

#### **Syntax**

**show info**

### **Usage**

The information displayed varies; the following is a representative example for a managed device.

```
[admin@xyzcoAus01 (port1/1)]# show info
Hostname: Cat4003
Description: 86012222-rms235
Make: cisco
Model: WS-C4003
OS: CatOS
OS Version: 7.6(7)
Management IP: 198.51.235.11
Current CPU Utilization: 0.0%
CPU Utilization (1 minute average): 7.8%
CPU Utilization (5 minute average): 6.3%
Total Memory: 54049576 bytes
Used Memory: 4179536 bytes
Free Memory: 49870040 bytes
```
### **History**

1.1 - Memory and CPU utilization was added.

## **Related commands**

**show status show all config info**

# **show install-history**

Displays the Uplogix Local Manager's software upgrade history.

## **Command availability**

CLI resource: system

Uplogix system: All

LMS offerings: All

## **Syntax**

#### **show install-history**

### **Usage**

#### [admin@xyzcoAus01]# **show install-history**

```
On 08/04/2008 17:32 UTC version 3.5.0.13521 was installed successfully.
On 02/27/2010 00:13 UTC version 4.2.0.17259 was installed successfully.
On 09/15/2010 04:02 UTC version 4.5.0.18408 was installed successfully.
```
### **History**

### --

### <span id="page-201-0"></span>**Related commands**

**show version**

# **show interface**

Displays collected interface statistics and any current alarms on the specified interface.

#### **Command availability**

CLI resource: port

Device makes: 3Com, Alcatel, Cisco, Juniper, Netscreen, Nortel, Tasman, TippingPoint

Uplogix Local Managers: All

LMS offerings: All

### **Syntax**

**show interface <"interface name"> [-n <#>]**

**-n <#>** – number of records to display

### **Usage**

Statistical data is purged from the local database based on available disk space but is available via export or archive for long term access.

Service module data is displayed using the **show service-module** command.

```
[admin@xyzcoAus01 (port 1/1)]# show interface FastEthernet0/0
Displaying Interface Config
--------- --------- -----
Found 1 config entries for interface in the database.
Admin Status: up Arp Timeout: 04:00:00Arp Type: ARPA and Autonegotiation: N/A
Bandwidth: 100000 Delay: 100
Encapsulation: ARPA 1999 1999 Local Manager Device: N/A
Full Duplex Mode: N/A Hardware: AmdFE
Id: 79a07db2-001e-11d9-a528-00a0f000fa01
Input Flow Control: N/A Ip Address: 66.193.254.226/29
Keep Alive Set: N/A Loopback Set: false
Mac Address: 0005.5ed0.cd40 Media Type: N/A
Mtu: 1500 Output Flow Control: N/A
Queueing Strategy: fifo Timestamp: 2004-09-06 16:04:47.372
-----
Displaying Interface Statistics
---------- --------- ----------
Found 1 statistical entry for interface in the database.
Local Manager Device: N/A
Id: 9a2a69be-001e-11d9-a528-00a0f000fa01
Input Aborted Packets: 0 Input Alignment Errors: 0
Input Broadcast Packets: 4220 Input Bytes: 3873849709
Input CRC Errors: 0 1nput Dribbles: 0
Input Errors: 0 Input Frame Errors: 0
Input Frames: 0 Input Giants: 0
Input Ignored Packets: 0 Input Lack Of Resource Errors: 0
< example text removed >
---------- ------ --- ---------
Found 0 alerts for interface in the database.
```
#### **In the Uplogix web interface**

**Inventory > system page > port detail > Interface Stats** - specific to this device

Support and regulatory information

# **History**

--

**Related commands** 

**config monitors show pingstats**

## **show log event**

Displays the Uplogix Local Manager's log of automated events, user actions, and other threshold issues.

### **Command availability**

CLI resource: system, port, modem

Device makes: All

Modem: All

Uplogix system : All

LMS offerings: All

## **Syntax**

**show log event [-l <level>] [-m <"email">] [-n <#>]**

**-l** <level> - Syslog level

**-m** <"email"> - Email address to send report

**-n <#>** - Max number of messages

#### **Usage**

[tmcmillan@xyzcoAus01]# **show log event**

```
CDT L Context Message
-------- - -------------------- ---------------------------------------------
14:34:26 6 Local Manager unable to communicate with device.
14:43:59 5 admin@198.51.5.185 User logged out of Local Manager. (Local 
Manager detected use
16:56:20 5 admin@198.51.5.185 User configured. (pvjeltz)
16:56:45 5 admin@198.51.5.185 User group configured. (dallasOps)
17:16:31 6 Local Manager unable to communicate with device.
17:23:19 5 tmcmillan@198.51.5.1 User logged into Local Manager.
```
### **History**

2.0 - This command was introduced.

**Related commands** 

**show events**

# **show log rule**

This command displays results from the rules engine as it evaluates conditions.

Before you can show the rule log, you must enable rule logging with the **config log rule** command.

## **Command availability**

CLI resource: port, modem Device makes: All Modem: All Uplogix system : All LMS offerings: All

## **Syntax**

```
show log rule [-c] [-i <"interface">] [-m <"email">] [-n <#>] [-r <"rule">]
```
**-c** - Show only chassis rule events.

- **-i <"interface">** Show only rule events for a particular interface.
- **-m <"email">** Email address to send the report.
- **-n <#>** Maximum number of messages to show.
- -**r** <"rule"> Show only rule events for the specified rule.

### **Usage**

**show log rule -n 25 -r consoleHung**

### **History**

--

## **Related commands**

**config log rule**

# **show log system**

Sends the Uplogix Local Manager's internal processing log. Useful mostly to the Uplogix support team, it requires the system's email settings to be set up. It is encrypted and cannot be displayed to the screen.

### **Command availability**

CLI resource: system

Uplogix system: All

LMS offerings: All

### **Syntax**

```
show log system [-m <"emailaddress">] [-n <#>] [-s <"subject">]
```
**-m <"emailaddress">** – Email the report to the address given.

**-n <#>** - Specify the number of logs to include. Default is 20.

**-s <"subject">** - Specify the subject line of the email.

#### **Usage**

[admin@xyzcoAus01]# **show log system** Bug report sent to support@uplogix.com

#### **History**

3.4 - This command was introduced to replace the **show log Local Manager** command.

### **Related commands**

# **show monitors**

Displays a list of monitors for the current resource.

## **Command availability**

CLI resource: All

Device makes: All

Modem: All

Power controllers: All

Uplogix system: All

LMS offerings: All

## **Syntax**

**show monitors**

### **Usage**

```
[admin@xyzcoAus01 (port1/3)]# show monitors
Listing currently scheduled monitors for device: port1/3
1: [Interval: 00:00:30 Mask: * * * * *] rulesMonitor chassis none "" 30
```
### **History**

- 1.1 This command was introduced.
- 2.5 Command now available on modem resource.
- 3.3 Command now available on powercontrol resource.

### **Related commands**

**config monitors config removejob**

# **show outlets**

Displays powercontrol outlet mapping.

### **Command availability**

CLI resource: powercontrol

Power controllers: All

Uplogix Local Managers: All

LMS offerings: All

## **Syntax**

**show outlets**

## **Usage**

```
[admin@xyzcoAus01 (powercontrol)]# 
Outlet 1 goes to interface port1/1
Outlet 2 goes to interface port1/2
Outlet 4 goes to interface port1/4
```
### **History**

1.1 - This command was introduced.

## **Related commands**

```
config outlets
on
off
power
```
# **show pingstats**

Shows ping results from the current port.

## **Command availability**

CLI resource: port

Device makes: Cisco, iDirect, Foundry, Juniper

Uplogix Local Managers: All

LMS offerings: All

### **Syntax**

**show pingstats [-all | -n <#>]**

```
-all – All ping results
```
**-n <#>** - Maximum number of ping results

### **Usage**

In the Success column, \* represents a positive result; blank is negative

[admin@xyzcoAus01 (port1/4)]# **show pingstats** UTC Host **Success** Round Trip Time ----- -------------- ------- --------------- 22:17 198.51.244.252 \* 1.0 ms 22:17 198.51.244.252 \* 1.0 ms 22:16 198.51.244.252 \* 1.0 ms 22:16 198.51.244.252 \* 1002.0 ms

## **History**

--

### **Related commands**

**[show interface](#page-201-0)**

# **show ports**

Displays the status of devices on each port.

## **Command availability**

CLI resource: system

Uplogix system: All

LMS offerings: All

## **Syntax**

**show ports**

## **Usage**

The status column is blank if there are no current alarms.

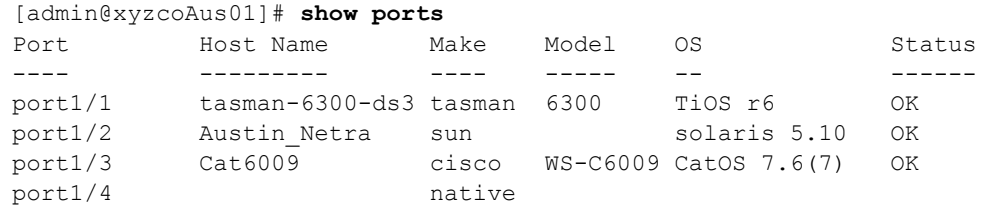

## **In the Uplogix web interface**

**Inventory > system page -** ports on this system

## **History**

--

## **Related commands**

**show status**

## **show post**

Displays archived power-on self-test (POST) messages. The self-test is only captured if a device reboots or power cycles.

#### **Command availability**

CLI resource: port

Device makes: 3Com, Alcatel, Cisco, HP, iDirect, Juniper, ND Satcom, Netscreen, Nortel, Sun, Tasman, TippingPoint, server

Uplogix Local Managers: All

LMS offerings: All

### **Syntax**

**show post [current | previous | archive #]**

Specify the POST message to display using the **current**, **previous**, or **archive #** parameter.

#### **Usage**

```
[admin@xyzcoAus01 (port1/2)]# show post
WS-X4012 bootrom version 6.1(5), built on 2003.03.19 16:59:08
H/W Revisions: Meteor: 4 Comet: 10 Board: 2
Supervisor MAC addresses: 00:02:16:4d:83:00 through 00:02:16:4d:86:ff (1024 
addresses)
Installed memory: 64 MB
Testing LEDs.... done!
The system will autoboot in 5 seconds.
Type control-C to prevent autobooting.
rommon 1 >
The system will now begin autobooting.
Autobooting image: "bootflash:cat4000-k8.7-6-7.bin"
...............................................................................
.......
.......................................................########################
#######
#
Starting Off-line Diagnostics
Mapping in TempFs
Board type is WS-X4012
DiagBootMode value is "post"
Loading diagnostics...
Power-on-self-test for Module 1: WS-X4012
Status: ( . = Pass, F = Tail)processor: . cpu sdram: . eprom: .
nvram: . flash: . enet console port: .
switch port 0: . switch port 1: . switch port 2: .
switch port 3: . switch port 4: . switch port 5: .
switch port 6: . switch port 7: . switch port 8: .
switch port 9: . switch port 10: . switch port 11: .
switch registers: . switch sram: .
Module 1 Passed
Exiting Off-line Diagnostics
Testing Switch Chip 0 switching memory...passed.
```
## **In the Uplogix web interface**

**Inventory > system page > port detail > Files > post** - specific to this device

# **History**

1.4 - Locally archived files added.

# **Related commands**

# **show ppp**

Displays the configuration of the outband point-to-point protocol (PPP).

## **Command availability**

CLI resource: modem

Modem: All

Uplogix system: All

LMS offerings: All

## **Syntax**

**show ppp**

## **Usage**

```
[admin@xyzcoAus01 (modem)]# show ppp
Phone Number: 5125551212
User Name: user01
Password: ********
Use Static IP Address: true
Static IP Address: 10.10.10.1
```
## **In the Uplogix web interface**

**Inventory > group page > Local Manager configuration button > PPP** - specific to this inventory group

**Inventory > expanded system page > Configuration tab > PPP** - specific to this system

**History** 

--

**Related commands** 

**config ppp**

**ppp**

## **show privileges**

Displays a list of commands available to the user, by resource.

#### **Command availability**

CLI resource: system

Uplogix system: All

LMS offerings: All

### **Syntax**

#### **show privileges [username]**

By default this command shows the privileges associated with the username under which you are logged in. Specify another username to view the privileges associated with that account.

#### **Usage**

```
[admin@xyzcoAus01]# show priv pjeltz
User pjeltz - port1/2
------------------------------------
config password
login
ping
show ::
   alarms date directory environment session status version who
User pjeltz - port1/4
------------------------------------
User pjeltz - modem
------------------------------------
clear ::
   counters log service-module
config ::
   backup environment monitors password removejob
config system ::
   page-length timeout
connect
copy
device ping
login
ping
power
ppp ::
   off on
pull ::
   os running-config startup-config tech
reboot
restart
show ::
    alarms all answer date diff directory environment events
info log monitors pingstats ports post ppp pptp properties
rollback-config running-config schedules session settings startup-
con
fig status tech version who
show device ::
   change changes logging syslog
show system ::
   banner email ip keypad page-length properties pulse serial
```

```
timeout
show protocols shadow
suspend
terminal
User pjeltz - port1/1
------------------------------------
config password
login
ping
show ::
    alarms date directory environment session status version who
--- Output Removed ---
```
## **In the Uplogix web interface**

**Administration > Users > privileges link** associated with account name - full list of this user's privileges

**Administration > Server Privileges** - users' roles on Uplogix Control Center only

**Inventory > group page > privileges** - by category of resource on system in this inventory group

**Inventory > expanded system page > Status tab > Privileges** - by resource on this system only

## **History**

1.1 - This command was introduced.

### **Related commands**

**config group config role config user show role show user**
# **show properties**

Displays configured name/value pairs for a port. To display the properties set for the Uplogix Local Manager, use the **show system properties** command.

## **Command availability**

CLI resource: port, modem

Device makes: All

Modem: All

Uplogix Local Managers: All

LMS offerings: All

## **Syntax**

#### **show properties**

#### **Usage**

```
[admin@xyzcoAus01 (port1/2)]# show properties
satellite: AMSAT
contact: Joe Technician
country: United States
bandwidth: 1.5m
installDate: 02/16/06
```
## **In the Uplogix web interface**

#### **Inventory > system page > port detail > Properties** - specific to this device

### **History**

2.2 - This command was introduced.

## **Related commands**

**config properties config system properties show system properties**

# **show protocols pass-through**

Display pass-through or shadow settings for the current resource.

## **Command availability**

CLI resource: port, modem, powercontrol

Device makes: All

Modem: All

Power controllers: All

Uplogix Local Managers: All

LMS offerings: All

## **Syntax**

**show protocols pass-through**

#### **Usage**

[admin@xyzcoAus01 (port1/1)]# **show protocols pass-through** SSH pass-through port: 2001

## **History**

--

#### **Related commands**

**config protocols pass-through**

# **show protocols shadow**

Displays terminal shadow settings for the current resource.

## **Command availability**

CLI resource: port, powercontrol

Device makes: All

Power controllers: All

Uplogix Local Managers: All

LMS offerings: All

## **Syntax**

**show protocols shadow**

#### **Usage**

```
[admin@xyzcoAus01 (port1/1)]# show protocols shadow
Enable: false
Using system management IP: 198.51.238.102
Port: 0
```
## **History**

--

### **Related commands**

**config protocols shadow**

# **show remotestate**

Displays output from remotestate monitors.

## **Command availability**

CLI resource: port

Device makes: Comtech, iDirect, Sea Tel, Spacetrack, GE

Uplogix Local Managers

LMS offerings:

## **Syntax**

#### **show remotestate**

#### **Usage**

[admin@A101100338 (port1/1)]# **show remotestate**

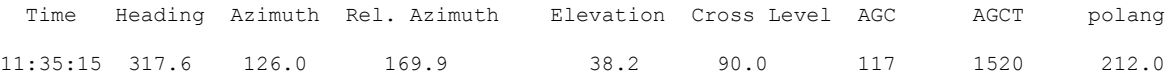

## **History**

3.5 - This command was introduced.

## **Related commands**

--

# **show restrict**

Displays the restrictions placed on automated procedures. Automated procedures may be restricted to occur only at specific times (such as weekends) or at specified minimum intervals (such as no more than every half-hour, or 1800 seconds).

#### **Command availability**

CLI resource: system

Uplogix system: All

LMS offerings: All

#### **Syntax**

**show restrict <"actionName" | all> ["port"]**

#### **Usage**

[admin@A303100301]# **show restrict reboot** name reboot port port1/4 mask \* \* \* \* 0,6 interval is not defined

#### **History**

1.1 - This command was introduced.

#### **Related commands**

**config restrict**

# **show role**

Displays the permissions associated with a role. Most permissions correspond to LMS commands.

The industry standard admin and guest roles are predefined. The system may also have other roles created using the **config role** command.

## **Command availability**

CLI resource: system

Uplogix system: All

LMS offerings: All

## **Syntax**

**show role ["role name"]**

**show role** displays all roles.

#### **Usage**

```
[admin@xyzcoAus01]# show role guest
guest
        allow config password
        allow login
       allow ping
       allow show alarms
       allow show date
       allow show directory
       allow show environment
       allow show session
       allow show status
        allow show version
        allow show who
```
#### **In the Uplogix web interface**

**Administration > Roles** - universally available

**Inventory > group page > roles** - specific to this inventory group

**Inventory > expanded system page > Status tab > Roles** - specific to this system

#### **History**

1.1 - This command was introduced.

**Related commands** 

**config role**

# **show rollback-config**

Displays the transactional rollback contents that would be applied to the device's running configuration if the **rollback config** command were called.

### **Command availability**

CLI resource: port

Device makes: Alcatel, Cisco, Comtech EF Data, Garmin, iDirect, Juniper, Netscreen, Sun, Tasman, ppp

Uplogix Local Managers: All

LMS offerings: All

## **Syntax**

```
show rollback-config [candidate | current | previous | archive #]
```
#### **Usage**

```
[admin@xyzcoAus01 (port 1/4)]# show rollback-config
!
router ospf 100
no network 198.51.254.16 0.0.0.3 area 20
network 198.51.254.16 0.0.0.3 area 25
!
```
## **In the Uplogix web interface**

**Inventory > system page > port detail > Files > running-undo** - specific to this device

#### **History**

--

### **Related commands**

**rollback config**

# **show rule**

Displays rules that can be applied to monitors that initiate alerting and action.

#### **Command availability**

CLI resource: system

Uplogix system: All

LMS offerings: All

### **Syntax**

show rule  $\langle$ "rulename" | \*>

Specify the name of a rule, or use the **\*** character to show all rules defined on the system.

#### **Usage**

```
[admin@xyzcoAus01]# show rule modemLineDisconnected
rule modemLineDisconnected
action alarm MODEM_LINE_DISCONNECTED
conditions
modem.response equals "NO DIALTONE" 2i OR
modem.response equals "NO LINE" 2i
exit
exit
```
## **In the Uplogix web interface**

**Inventory > group page > rules** - specific to this inventory group

**Inventory > expanded system page > Status tab > Rules** - specific to this system

#### **History**

1.1 - This command was introduced.

### **Related commands**

**config rule show ruleset**

# **show ruleset**

Displays rules and/or rulesets.

#### **Command availability**

CLI resource: system

Uplogix system: All

LMS offerings: All

## **Syntax**

**show ruleset <"ruleset name" | \*>**

Specify the name of a ruleset, or use the \* character to show all rulesets defined on the system.

#### **Usage**

Rules separated by the pipe **|** character are evaluated in parallel. Rules separated by commas are evaluated sequentially; evaluation stops at the first match.

```
[admin@xyzcoAus01]# show ruleset default
ruleset default
description Rules designed to troubleshoot Serial Interfaces
rules
carrier | physical
exit
exit
[admin@xyzcoAus01]# show ruleset recoverConsole
ruleset recoverConsole
description recovering the device when it has become unusable
rules
consoleHung, cpuFiveMinuteAverageGreaterThan90, 
cpuOneMinuteAverageGreaterThan90
exit
exit
```
## **In the Uplogix web interface**

**Inventory > group page > rule sets** - specific to this inventory group

**Inventory > expanded system page > Status tab > Rule Sets** - specific to this system

#### **History**

1.1 - This command was introduced.

#### **Related commands**

```
config rule
config ruleset
config monitors
show rule
```
# **show running-config**

Displays collected running configuration from a device.

#### **Command availability**

CLI resource: port

Device makes: Alcatel, Cisco, Comtech EF Data, Foundry, Garmin, iDirect, Juniper, ND Satcom, Netscreen, Nortel, Sea Tel, Sun, Tasman, TippingPoint

Uplogix Local Managers: All

LMS offerings: All

#### **Syntax**

```
show running-config [previous | candidate |archive # | <name>]
```
#### **Usage**

```
[admin@xyzcoAus01 (port1/1)]# show running-config
!
version 12.0
no service pad
service Timestamps debug uptime
service Timestamps log uptime
no service password-encryption
!
hostname DMZ-2948
!
no logging console
!
!
interface FastEthernet1
no ip address
no ip directed-broadcast
no ip mroute-cache
bridge-group 1
!
interface FastEthernet2
no ip address
no ip directed-broadcast
no ip mroute-cache
bridge-group 1
!
interface FastEthernet3
no ip address
no ip directed-broadcast
no ip mroute-cache
< example text removed >
```
#### **In the Uplogix web interface**

**Inventory > system page > port detail > Files > running** - specific to this device

#### **History**

1.4 - Archive added.

## **Related commands**

**pull running-config show startup-config**

# **show schedules**

Displays scheduled jobs for the network device.

#### **Command availability**

CLI resource: system, port

Device makes: All

Uplogix Local Managers: All

LMS offerings: All

#### **Syntax**

**show schedules**

#### **Usage**

The frequency and internal command are displayed.

```
[admin@xyzcoAus01 (port1/3)]# show schedules
Listing currently scheduled jobs for device: port3
0: [Interval: 00:05:00 Mask: * * * * * } deviceInfo
1: [Interval: 03:00:00 Mask: * * * * *]pullConfig running-
2: [Interval: 24:00:00 Mask: * * * * *]pullConfig startup-
3: [Interval: 336:00:00 Mask: * * * * *]pullOS
```
#### **In the Uplogix web interface**

**Schedule > Scheduled Tasks** - all equipment that matches the selected filter

**Inventory > expanded system page > Status tab > Scheduled tasks** - specific to this system

**Inventory > system page > port detail > Scheduled tasks** - specific to this device

#### **History**

--

#### **Related commands**

**config schedule config removejob**

# **show serial**

Displays the device's serial console settings and current statistics. To display the Uplogix Local Manager's console port parameters, use the **show system serial** command.

#### **Command availability**

CLI resource: port, modem, powercontrol

Device makes: All

Modem: All

Power controllers: All

Uplogix system: All

LMS offerings: All

## **Syntax**

**show serial**

### **Usage**

```
[admin@xyzcoAus01 (port1/4)]# show serial
Serial Bit Rate: 9,600
Serial Data Bit: 8
Serial Parity: none
Serial Stop Bit: 1
Null modem: false
DSR: true
CTS: false
RX : 378,015
TX : 20,335
Overrun Errors: 0
```
#### **History**

1.1 - Current console statistics added.

## **Related commands**

**config serial config system serial show system serial**

## **show service-module**

Displays collected interface statistics and any carrier alarms on that interface.

#### **Command availability**

CLI resource: port

Device makes: Cisco

Uplogix system: All

LMS offerings: All

## **Syntax**

```
show service-module <"interface name"> [-n <#>]
```
Use the optional **–n** parameter with an integer to specify the number of records to display.

#### **Usage**

Statistical data is purged from the local database based on available storage and is available via export or archive for long term access.

```
[admin@xyzcoAus01 (Port 1/1)]# show service-module Serial0/0
Module type is T1/fractional
   Hardware revision is 0.88, Software revision is 0.2,
   Image checksum is 0x73D70058, Protocol revision is 0.1
Receiver has no alarms
Framing is ESF, Line Code is B8ZS, Current clock source is line,
Fraction has 2 timeslots (64 Kbits/sec each), Net bandwidth is 128 Kbits/sec.
Last clearing of alarm counters null
   loss of signal :0,
   loss of frame :0,
   AIS alarm :0,
   Remote alarm :10,
   Module access errors :0,
Data in current interval (602 seconds elapsed):
   0 Line Code Violations, 0 Path Code Violations
   0 Slip Secs, 0 Fr Loss Secs, 0 Line Err Secs,0 Degraded Mins
   0 Errored Secs, 0 Bursty Err Secs, 0 Severely Err Secs, 0 Unavail Secs
```
## **History**

1.1 - This command was introduced.

### **Related commands**

**config monitors**

## **show service-processor**

Displays the selected information about the service processor.

#### **Command availability**

CLI resource: port

Device makes: HP, Sun, server

Uplogix Local Managers: 400, 3200, 5000

LMS offerings: Advanced

### **Syntax**

```
show service-processor <config | events | info | power | sensor>
```
#### **Usage**

#### **config** - Displays configuration data for the service processor.

```
[admin@xyzcoAus01 (port1/1)]# show service-processor config
Service processor enabled: true 
Using dedicated ethernet 
IPMI Port: 623 
Username: xyz123
Password: ********
Connection Type: auto(2.0)
```
#### **events** - Displays a log of service processor events.

```
[admin@xyzcoAus01 (port1/1)]# show service-processor events
01/16/08 22:06:07.576 - Event Logging Disabled #0x72 | Log area reset/cleared -
Asserted
01/16/08 22:06:37.624 - Event Logging Disabled #0x72 | Log area reset/cleared -
Asserted
01/16/08 22:07:07.703 - Event Logging Disabled #0x72 | Log area reset/cleared -
Asserted
(output removed)
```
#### **info** - Displays device information about the service processor.

#### [admin@xyzcoAus01 (port1/1)]# **show service-processor info**

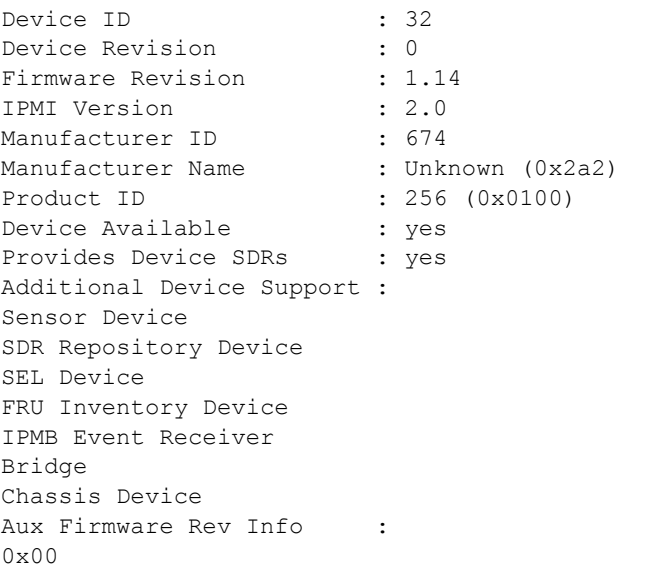

0x00  $0 \times 00$ 0x00

**power** - Returns the service processor's power status - on or off.

```
[admin@xyzcoAus01 (port1/1)]# show service-processor power
Chassis Power is on
```
**sensor** - Displays current chassis information from the service processor's sensors.

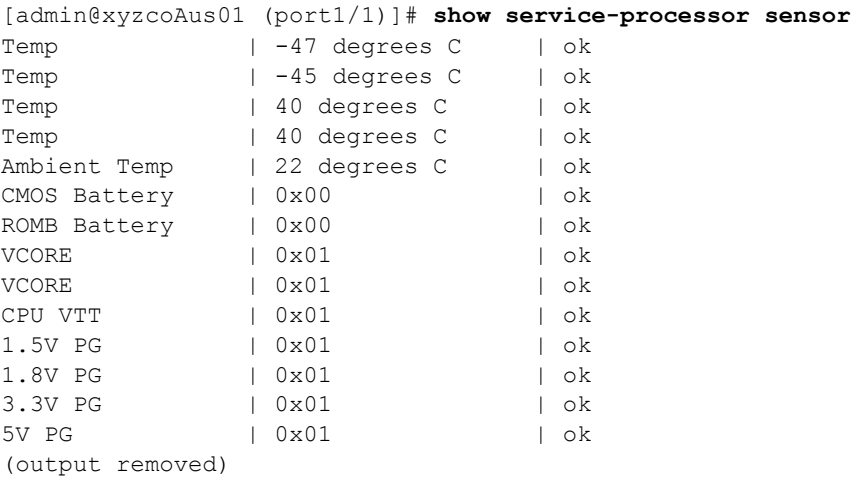

## **History**

3.4 - This command was introduced.

### **Related commands**

**config service-processor**

# **show session**

Displays the interactive session log collected during a CLI session with the Uplogix Local Manager. All information originally displayed on the screen is captured. Each user session is logged and the full transcript can be displayed for review. Defaults to the current session if no session number is supplied. The session numbers available can be listed using the **show sessions** command.

#### **Command availability**

CLI resource: system

Uplogix system: All

LMS offerings: All

#### **Syntax**

**show session ["sessionID"]**

**"sessionID"** identifies the session to display.

#### **Usage**

```
[admin@xyzcoAus01]# show session 32771
User: pamarvin
From: 198.51.5.24
Logged In: Jul 28 21:31:59 UTC 2010
Logged Out: Jul 28 21:38:10 UTC 2010
   ------------------------------------------------------------
> Uplogix LMS v4.5 -- Powering Business Uptime
\sim> -----------------------------------------------------------------------------
-
> Port Hostname Status Con Eth Uptime Processor Last
> Utilization Alarm
> ---- ------------------ ------------------ --- --- ------- ----------- ------
-
> 1/1 cisco2950 OK * 12d 17h 24/29/23
(output removed)
\geq> [admin@A303100301]# port 1/1
> Cisco
> cisco2950
>
> [admin@A303100301 (port1/1)]# sho proto sha
> Enable: false
> Using Local Manager management IP: 198.51.151.109
> Port: 0
\sim(output removed)
\rightarrow> [admin@xyzcoAus01]# logo
------------------------------------------------------------
-- DONE--
```
### **In the Uplogix web interface**

**Inventory > expanded system page > Status tab > Session Logs > display session** specific to this system

Support and regulatory information

# **History**

--

**Related commands** 

**show sessions**

# **show sessions**

Displays logged LMS sessions including session ID, user ID, source address and login/logout timestamps.

## **Command availability**

CLI resource: system

Uplogix system: All

LMS offerings: All

#### **Syntax**

**show sessions [userID]**

Use the optional **[userID]** parameter to filter the session list by user.

# **Usage**

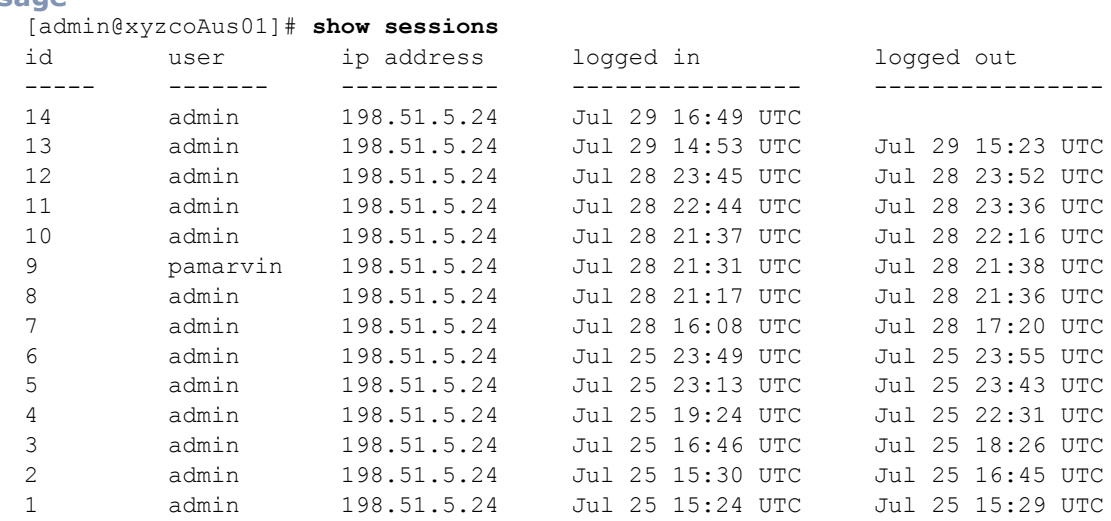

## **In the Uplogix web interface**

**Inventory > expanded system page > Status tab > Session Logs** - specific to this system

#### **History**

--

**Related commands** 

**show session**

**show who**

## **show settings**

Displays the settings for the device.

#### **Command availability**

CLI resource: port

Device makes: 3Com, Alcatel, Cisco, Comtech EF Data, Enhanced, Foundry, Garmin, HP, iDirect, Juniper, ND Satcom, Netscreen, Nortel, Sun, Tasman, TippingPoint, native, server

Uplogix Local Managers: All

LMS offerings: All

#### **Syntax**

**show settings**

#### **Usage**

[admin@XYZcoAus01 (port1/1)]# **show settings** 1 Assimilated terminal speed: 9,600 2 Modify terminal serial speed on assimilation: false 3 Device configuration pull method: console 4 Device configuration push method: xmodem 5 Alternative device configuration push method: tftp 6 Device configuration push retries: 3 7 Automatic configuration rollback: [disabled/manual/automatic] automatic 8 Count delay before automatic configuration rollback: 75 9 Issue 'write memory' after configuration rollback: true 10 Verify OS upgrade: true 11 Use manual boot during upgrade, if applicable: true 12 OS image push method: tftp 13 Alternative OS image push method: xmodem 14 Attempt to use XModem-1K (first attempt only): true 15 Save Configuration on change before reboot? true 16 Reset console and telnet on auth. change? true 17 Previous OS image not found, continue? true 18 Maximum OS image push retry attempts: 3 19 Device reboot timeout (seconds): 300 20 Force the device to reboot immediately after pushing the OS: true 21 Device pass through timeout(seconds): 300

## **In the Uplogix web interface**

**Inventory > group page > default port settings button** - inherited from this group

**Inventory > expanded system page > Status tab > Default Port Settings** - inherited from this system

**Inventory > system page > port detail> Port Settings** - specific to this device

#### **History**

3.1 This command was introduced to replace **show preferences**.

#### **Related commands**

**config settings**

# **show slv http**

Displays the specified Service Level Verification HTTP test. To see the results of HTTP tests, use the **show slv stats** command.

A valid SLV license must be applied to access this command. Licenses are managed on the Uplogix Control Center (Management Server).

## **Command availability**

CLI resource: system

Uplogix Local Managers: All

LMS offerings: Advanced

## **Syntax**

**show slv http <"testname" | \*>**

#### **Usage**

```
[admin@xyzcoAus01]# show slv http supportSiteUp
slv http supportSiteUp
url http://www.xyzco.com/techsupport/
exit
```
### **In the Uplogix web interface**

#### **Inventory > expanded system page > SLV Tests** - specific to this system

#### **History**

2.5 This command was introduced.

### **Related commands**

**config slv http show slv test**

# **show slv ipt**

Displays the specified SLV IPT test.

To see the results of IPT tests, use the **show slv stats** command.

A valid SLV license must be applied to access this command. Licenses are managed on the Uplogix Control Center (Management Server).

### **Command availability**

CLI resource: system

Uplogix Local Managers: All

LMS offerings: Advanced

#### **Syntax**

**show slv ipt <"testname" | \*>**

### **Usage**

```
[admin@xyzcoAus01]# show slv ipt xyzcoVoip
slv ipt xyzcoVoip
call type sip
codec g728
destination ip 198.51.238.20
duration 0
payload harvardmale
exit
```
## **In the Uplogix web interface**

**Inventory > expanded system page > Status > SLV Tests** - specific to this system

#### **History**

2.6 - This command was introduced.

### **Related commands**

**config slv ipt config system ipt show slv test**

# **show slv stats**

Displays collected data from SLV tests.

A valid SLV license must be applied to access this command. Licenses are managed on the Uplogix Control Center.

### **Command availability**

CLI resource: system

Uplogix Local Managers: All

LMS offerings: Advanced

#### **Syntax**

```
show slv stats <testName> [-n <#>] [-v] [-x]
```
**-n <count>** - Maximum number of records

**-v** - Verbose display

**-x** - Execute now - runs SLV test without scheduling it and displays the results in verbose format.

#### **Usage**

By default, this command returns the 20 most recent entries. To view more, or less, use the  **n** parameter and include a number to display.

[admin@xyzcoAus01]# **show slv stats Server**

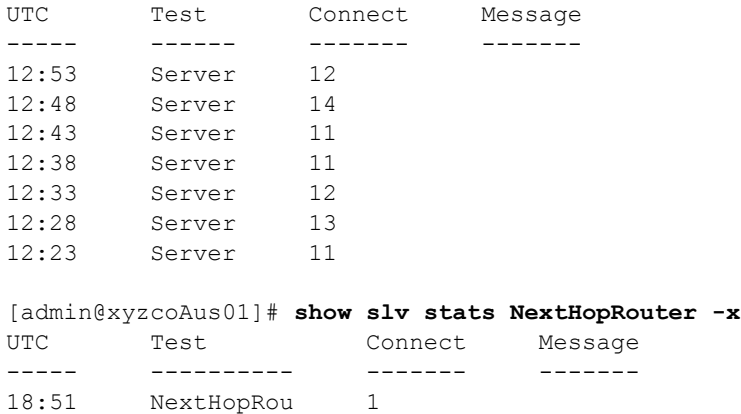

#### **In the Uplogix web interface**

#### **Inventory > expanded system page > SLV Stats** - specific to this system

#### **History**

- 2.5 This command was introduced.
- 2.6 Execute Now (-x) featured added.

#### **Related commands**

```
config slv http
config slv ipt
config slv tcp
show slv test
```
# **show slv tcp**

Displays the specified SLV TCP test. To see the results of TCP tests, use the **show slv stats** command.

A valid SLV license must be applied to access this command. Licenses are managed on the Uplogix Control Center (Control Center).

## **Command availability**

CLI resource: system

Uplogix Local Managers: All

LMS offerings: Advanced

## **Syntax**

**show slv tcp <"testname" | \*>**

## **Usage**

```
[admin@xyzcoAus01]# show slv tcp *
slv tcp tcptest
host 198.51.238.20
tcpPort 25
exit
```
## **In the Uplogix web interface**

**Inventory > expanded system page > Status tab > SLV Tests** - specific to this system

## **History**

2.5 This command was introduced.

## **Related commands**

**config slv tcp**

**show slv test**

# **show slv test**

Displays configured SLV tests. To view test results, use the **show slv stats** command.

A valid SLV license must be applied to access this command. Licenses are managed on the Uplogix Control Center.

#### **Command availability**

CLI resource: system

Uplogix Local Managers: All

LMS offerings: Advanced

#### **Syntax**

**show slv test <"testName" | \*>**

### **Usage**

Specify the name of the test, or use **\*** to display all tests.

[admin@xyzcoAus01]# **show slv test \*** TCP tests: slv tcp NextHopRouter host 198.51.235.94 tcpPort 22 exit HTTP tests: No SLV HTTP tests were found for '\*'.

## IPT tests:

```
slv ipt xyzcoVoip
call type sip
codec g711u
destination ip 192.168.1.104
duration 20
payload harvardmale
exit
```
## **In the Uplogix web interface**

**Inventory > expanded system page > SLV Tests** - specific to this system

## **History**

2.5 - This command was introduced.

#### **Related commands**

**config slv http config slv ipt config slv tcp show slv stats**

# **show startup-config**

Displays the device's collected startup configuration.

#### **Command availability**

CLI resource: port

Device makes: Alcatel, Cisco, iDirect, ND Satcom, Nortel, Tasman

Uplogix Local Managers: All

LMS offerings: All

### **Syntax**

```
show startup-config [previous | candidate | archive # | <name>]
```
#### **Usage**

```
[admin@xyzcoAus01 (port1/1)]# show startup-config previous
!
version 12.0
no service pad
service Timestamps debug uptime
service Timestamps log uptime
no service password-encryption
!
hostname DMZ-2948
!
no logging console
!
ip subnet-zero
no ip routing
bridge irb
!
interface FastEthernet1
no ip address
no ip directed-broadcast
no ip mroute-cache
bridge-group 1
!
interface FastEthernet2
no ip address
no ip directed-broadcast
no ip mroute-cache
bridge-group 1
!
interface FastEthernet3
no ip address
 no ip directed-broadcast
 no ip mroute-cache
```
#### **In the Uplogix web interface**

**Inventory > system page > port detail > Files > startup** - specific to this device

#### **History**

--

## **Related commands**

**pull start-up config show running-config**

# **show status**

Displays the current device status. The command schedules an interactive collection to gauge the operational state of the device.

#### **Command availability**

CLI resource: port, modem

Device makes: 3Com, Alcatel, Cisco, Comtech EF Data, Garmin, HP, iDirect, Juniper, ND Satcom, Netscreen, Nortel, Sea Tel, Sun, Tasman, TippingPoint, ppp, server

Modem: All

Uplogix Local Managers: All

LMS offerings: All

#### **Syntax**

**show status**

#### **Usage**

If there is a monitor or scheduled job executing, the status command will queue, causing a delay in the return of the status.

```
[admin@xyzcoAus01 (port1/3)]# show status
Waiting for another job to complete
Hostname : Cat4003
Serial Number: JAE041600WW
Make : cisco
Model : WS-C4003
OS Type : CatOS
OS Version : 7.6(7)
Uptime : 3 weeks, 4 days, 5 hours, 47 minutes
```
### **History**

--

## **Related commands**

**show dashboard**

# **show system archive**

Displays the configuration for archiving statistical data to the Uplogix Control Center .

## **Command availability**

CLI resource: system

Uplogix Local Managers: All

LMS offerings: All

### **Syntax**

**show system archive**

#### **Usage**

[admin@xyzcoAus01]# **show system archive** Time Between Archivals: 3,600 Maximum Archives Stored Locally: 100

## **In the Uplogix web interface**

**Inventory > group page > Local Manager configuration button > Archive** - specific to this inventory group

**Inventory > expanded system page > Configuration tab > Archive** - specific to this system

#### **History**

1.5 - This command was introduced.

#### **Related commands**

**config system archive**

# **show system authentication**

Display RADIUS/TACACS configuration for authentication to the Uplogix Local Manager. Use the **show authentication** command to display authentication information for devices being managed by the system.

## **Command availability**

CLI resource: system

Uplogix system: All

LMS offerings: All

#### **Syntax**

**show system authentication**

#### **Usage**

```
[admin@xyzcoAus01]# show system authentication
Authentication type: local
Use strong passwords: false
Expire password: false
Limit maximum concurrent sessions: false
Number of invalid attempts before lockout: 0
```
## **In the Uplogix web interface**

**Administration > AAA Settings** - applies to the entire inventory

**Inventory > group page > Local Manager configuration button > Authentication** specific to this inventory group

**Inventory > expanded system page > Configuration tab > Authentication** - specific to this system

### **History**

3.4 - This command was introduced to replace **show Local Manager authentication**.

## **Related commands**

**config system authentication config authentication show authentication**

## **show system banner**

Displays the current welcome and login banners – lines of text displayed before and immediately after login, respectively.

## **Command availability**

CLI resource: system

Uplogix system: All

LMS offerings: All

#### **Syntax**

**show system banner**

#### **Usage**

```
[admin@xyzcoAus01]# show system banner
Welcome Banner:
Successfully logged in to unit xyzcoAus01
```
Login Banner: No login banner set.

#### **In the Uplogix web interface**

**Inventory > group page > Local Manager configuration button > Banners** - specific to this inventory group

**Inventory > expanded system page > Configuration tab > Banners** - specific to this system

#### **History**

- 3.4 This command was introduced to replace **show Local Manager banner**.
- 3.5 Command feedback specifies when no banner is configured.

### **Related commands**

**config system banner**

# **show system bonding**

Displays the current state of the layer-2 bonding feature. Link detection type and status are displayed.

## **Command availability**

CLI resource: system

Uplogix system: All

LMS offerings: All

## **Syntax**

**show system bonding**

## **Usage**

```
[admin@xyzcoAus01]# show system bonding
Type: arp
Interval (seconds): 10
Bonding Link: yes
Primary Ethernet Link: yes (primary)
Auxiliary Ethernet Link: no (capture)
```
## **History**

4.3 - This command was introduced.

4.5 – Link Detection type added.

## **Related commands**

**config system bonding**

**show system secondary**

## **show system email**

Displays the Uplogix Local Manager's current email notification and server settings. These are used to send alert messages to subscribed users.

#### **Command availability**

CLI resource: system

Uplogix system: All

LMS offerings: All

#### **Syntax**

**show system email**

### **Usage**

```
[admin@xyzcoAus01]# show system email
In band SMTP Server IP Address: 10.100.2.178
In band FROM address: xyzcoaus01@xyzco.us.com
In band SMTP Port: 25
Use user authentication in band: yes
Username: xyzcoAus01
Password: ********
Use SSL encryption: yes
Out of band SMTP Server IP Address: 4.183.2.201
Out of band FROM address: xyzcoaus01@xyzco.us.com
Out of band SMTP Port: 25
Use user authentication out of band: yes
Username: xyzcoAus01
Password: ********
Use SSL encryption: yes
```
#### **In the Uplogix web interface**

**Inventory > group page > Local Manager configuration button > Email** - specific to this inventory group

**Inventory > expanded system page > Configuration tab > Email** - specific to this system

#### **History**

3.4 - This command was introduced to replace **show Local Manager email**.

### **Related commands**

**config system email**

# **show system ip**

Displays the Uplogix Local Manager's current management address, Ethernet speed, and hostname.

## **Command availability**

CLI resource: system

Uplogix system: All

LMS offerings: All

## **Syntax**

**show system ip**

## **Usage**

```
[admin@xyzcoAus01]# show system ip
Use DHCP: No
Management IP: 198.51.238.102
Host Name: xyzcoAus01
Subnet Mask: 255.255.255.0
Broadcast Address: 198.51.238.255
Default Route: 198.51.238.254
Speed/duplex: auto:100full
DNS Server: 198.51.235.9
MAC Address: 00:0F:2C:00:02:BF
```
## **In the Uplogix web interface**

**Inventory > expanded system page > Configuration tab > IP** - specific to this system

## **History**

3.4 - This command was introduced to replace **show Local Manager ip**.

## **Related commands**

**config system ip**

## **show system ipt**

Displays the current SLV IPT Listener settings – if the Uplogix Local Manager is configured to answer SIP calls, this command displays what will be reported. To view IPT tests that have been configured, use the **show slv ipt** command.

A valid SLV license must be applied to access this command. Licenses are managed on the Uplogix Control Center.

#### **Command availability**

CLI resource: system

Uplogix Local Managers: All

LMS offerings: Advanced

#### **Syntax**

**show system ipt**

#### **Usage**

**duration** – the length of the recorded message in seconds

**endpoints** – the number of calling numbers permitted.

**listen** – true if IPT Listener is enabled, false if not

**payload** – the test recording selected.

```
[admin@xyzcoAus01]# show system ipt
duration 30
endpoints 10
listen true
payload harvardfemale
```
#### **In the Uplogix web interface**

**Inventory > expanded system page > Configuration tab > IPT** - specific to this system

## **History**

3.4 - This command was introduced to replace **show Local Manager ipt**.

#### **Related commands**

**config system ipt**

# **show system keypad**

Displays the status of the keypad on the front of the Uplogix Local Manager.

## **Command availability**

CLI resource: system

Uplogix system: All except Uplogix 430

LMS offerings: All

#### **Syntax**

#### **show system keypad**

#### **Usage**

[admin@xyzcoAus01]# **show system keypad** Keypad Configuration: enabled

## **In the Uplogix web interface**

**Inventory > group page > Local Manager configuration button > Keypad** - specific to this inventory group

**Inventory > expanded system page > Configuration tab > Keypad** - specific to this system

#### **History**

3.4 - This command was introduced to replace **show Local Manager keypad**.

### **Related commands**

**config system keypad**
# **show system management**

Displays the Uplogix Control Center configuration.

#### **Command availability**

CLI resource: system

Uplogix system: All

LMS offerings: All

## **Syntax**

#### **show system management**

#### **Usage**

```
[admin@xyzcoAus01]# show system management
Use Control Center: true
CONTROL CENTER Server Hostname or IP: 198.51.238.20
CONTROL CENTER Server Port: 8443
Heartbeat interval (seconds): 30
Heartbeat band: all
Last successful heartbeat: 09/26/2007 17:59:58 CDT (Full)
```
#### **In the Uplogix web interface**

**Inventory > group page> Local Manager configuration button > CONTROL CENTER** specific to this inventory group

**Inventory > expanded system page > Configuration tab > CONTROL CENTER** - specific to this system

## **History**

3.4 - This command was introduced to replace **show Control Center**.

#### **Related commands**

**config system management**

# **show system ntp**

Displays the Uplogix Local Manager's network time protocol configuration.

## **Command availability**

CLI resource: system

Uplogix system: All

LMS offerings: All

## **Syntax**

**show system ntp** 

#### **Usage**

```
[admin@xyzcoAus01]# show system ntp
Use NTP: yes
NTP Primary Server Hostname or IP: 198.51.238.18
NTP Secondary Server Hostname or IP: null
```
## **In the Uplogix web interface**

**Inventory > group page > Local Manager configuration button > NTP** - specific to this inventory group

**Inventory > expanded system page > Configuration tab > NTP** - specific to this system

#### **History**

3.4 - This command was introduced to replace **show Local Manager ntp**.

## **Related commands**

**config system ntp**

# **show system page-length**

Displays the configured page-length setting.

## **Command availability**

CLI resource: system

Uplogix system: All

LMS offerings: All

## **Syntax**

**show system page-length**

#### **Usage**

```
[admin@xyzcoAus01]# show system page-length
Page length preference is auto.
```
## **History**

3.4 - This command was introduced to replace **show Local Manager page-length**.

## **Related commands**

**page-length config system page-length**

# **show system properties**

Displays configured name/value pairs for the Uplogix Local Manager. To display the properties set for a device managed by the system, use the **show properties** command from the appropriate port resource.

## **Command availability**

CLI resource: system

Uplogix system: All

LMS offerings: All

#### **Syntax**

**show system properties**

#### **Usage**

```
[admin@xyzcoAus01]# show system properties
installDate: 03/26/06
```
## **In the Uplogix web interface**

**Inventory > expanded system page > Status tab > Properties** - specific to this system

## **History**

3.4 - This command was introduced to replace **show Local Manager properties**.

#### **Related commands**

**config system properties config properties show properties**

## **show system protocols**

Displays the Uplogix Local Manager's inbound connectivity configuration, including Telnet, SSH, IP address filtering, and DHCP base address.

## **Command availability**

CLI resource: system

Uplogix system: All

LMS offerings: All

#### **Syntax**

**show system protocols [-s]**

**-s** – displays filter statistics

#### **Usage**

Protocol changes take effect after restart. This command shows the current settings; however, if the system has not been restarted, the settings may not be in effect.

#### [tmcmillan@xyzcoAus01]# **show system protocols** Telnet: disabled Server DHCP base address: 169.254.100

```
sshPort: 22
Preferred Encryption Cipher:3des-cbc
Allow: aes128-cbc
Allow: aes128-ctr
Allow: aes192-cbc
Allow: aes192-ctr
Allow: aes256-cbc
Allow: aes256-ctr
Allow: blowfish-cbc
Allow: cast128-cbc
Allow: twofish128-cbc
Allow: twofish192-cbc
Allow: twofish256-cbc
Preferred HMAC:hmac-sha1
Allow: hmac-md5
Preferred Compression:none
Allow: zlib
Preferred Key Exchange Algorithm:diffie-hellman-group1-sha1
Allow: diffie-hellman-group14-sha1
```
#### **In the Uplogix web interface**

**Inventory > group page > Local Manager configuration button > Protocols** - specific to this inventory group

**Inventory > expanded system page > Configuration tab > Protocols** - specific to this system

#### **History**

3.4 - This command was introduced to replace **show envoy protocols**. DHCP information was added.

3.5 – Command output was expanded to show configurable ssh options.

## **Related commands**

**config system protocols dhcp config system protocols filter config system protocols ssh config system protocols telnet**

# **show system pulse**

Displays the Uplogix Local Manager's pulse settings. Pulse determines network connectivity by sending packets to an echo host. The system brings up the dial-up outband network if the pulse fails.

#### **Command availability**

CLI resource: system

Uplogix system: All

LMS offerings: All

#### **Syntax**

**show system pulse**

#### **Usage**

```
[admin@xyzcoAus01]# show system pulse
Use Pulse: true
Pulse Server IP: 172.16.200.103
Pulse Server Port: 7
Dial Out when pulse fails: yes
```
#### **In the Uplogix web interface**

**Inventory > expanded system page > Configuration tab > Pulse** - specific to this system

#### **History**

3.4 - This command was introduced to replace **show envoy pulse**.

#### **Related commands**

**config system pulse**

# **show system route**

Displays the Uplogix Local Manager's route table.

## **Command availability**

CLI resource: system

Uplogix system: All

LMS offerings: All

## **Syntax**

#### **show system route**

#### **Usage**

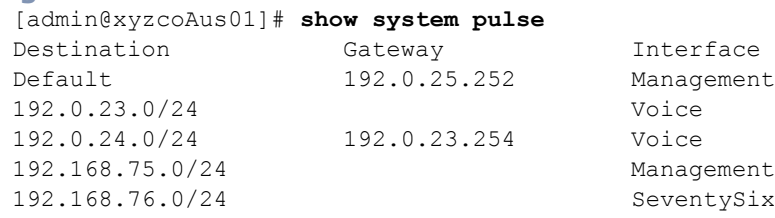

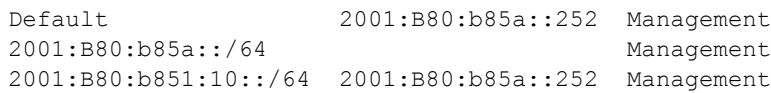

# **History**

4.4 - This command was introduced.

## **Related commands**

**show system subinterface config sys route**

# **show system secondary**

Command to display status of the auxiliary Ethernet port.

#### **Command availability**

CLI resource: system

Uplogix system: All

LMS offerings: All

## **Syntax**

**show system secondary**

#### **Usage**

```
[admin@xyzcoAus01]# show system secondary
Type: capture
Speed/duplex: auto (no link)
Bonding Link: yes
Primary Ethernet Link: yes (primary)
Auxiliary Ethernet Link: no (capture)
```
#### **In the Uplogix web interface**

**Inventory > group page > Local Manager configuration button > Secondary Ethernet** - specific to this inventory group

**Inventory > expanded system page > Configuration tab > Secondary Ethernet** specific to this system

#### **History**

4.4 - This command was introduced

## **Related commands**

**config system secondary show system bonding**

# **show system serial**

Shows whether the Uplogix Local Manager's console port is configured for null-modem operation. To display a connected device's serial console settings, use the **show serial** command.

## **Command availability**

CLI resource: system

Uplogix system: All

LMS offerings: All

#### **Syntax**

**show system serial**

#### **Usage**

```
[admin@xyzcoAus01]# show system serial
Null modem: no
```
## **In the Uplogix web interface**

**Inventory > group page > Local Manager configuration button > Serial** - specific to this inventory group

**Inventory > expanded system page > Configuration tab > Serial** - specific to this system

#### **History**

3.4 - This command was introduced to replace **show Local Manager serial**.

#### **Related commands**

```
config system serial
config serial
show serial
```
# **show system slot**

Displays the virtual ports on a Local Manager. Virtual ports that are connected via an intermediate console server over a network connection or utilizing a COM port redirector providing the same functionality the hardware versions.

Virtual ports are also used when communicating directly to a managed device on its management telnet port with reduced functionality. Ports may display UNAVAILABLE if the Local Manager cannot establish an RFC-2217 connection to the ip/port.

#### **Command availability**

CLI resource: system

Uplogix system: All

LMS offerings: All

## **Syntax**

**show system slot <1 | 2 | 3 | 4 |modem | powercontrol>**

#### **Usage**

[admin@xyzcoAus01]# **show system slot 1**

## **In the Uplogix web interface**

**Inventory > expanded system page > Configuration** tab **> Virtual Slots -** specific to this system

#### **History**

- 4.4 This command was introduced.
- 4.5 Slot 4 option added for hardware Local Managers

**Related commands** 

**show system slot**

# **show system snmp**

Command to display current SNMP information.

#### **Command availability**

CLI resource: system

Uplogix system: All

LMS offerings: All

#### **Syntax**

**show system snmp**

#### **Usage**

```
[admin@xyzcoAus01]# show system snmp
Security Level: authPriv
Port: 161
Username: xyzcoAus01
Auth Protocol: SHA
Auth Password: ********
Priv Protocol: AES256
Priv Password: ********
```
## **In the Uplogix web interface**

**Inventory > group page > Local Manager configuration button > Snmp** - specific to this inventory group

**Inventory > expanded system page > Configuration tab > Snmp** - specific to this system

## **History**

3.4 - This command was introduced to replace **show Local Manager snmp**.

#### **Related commands**

**config system snmp**

# **config system subinterface**

Display subinterface configuration

## **Command availability**

CLI resource: system

Uplogix system: All

LMS offerings: All

## **Syntax**

**show system subinterface <name | \*>**

#### **Usage**

```
[admin@xyzcoAus01]# show system subinterface Voice
name Voice
vlan 30
ip 192.0.23.1/24
gateway 192.0.23.254
route 192.0.24.0/24
```
## **In the Uplogix web interface**

**Inventory > expanded system page > Configuration tab > Subinterface** - specific to this system

#### **History**

4.4 - This command was introduced.

#### **Related commands**

**config system subinterface**

**show system route**

# **show system syslog-options**

Displays the parameters used to send the Uplogix Local Manager's own logs to a syslog server.

## **Command availability**

CLI resource: system

Uplogix system: All

LMS offerings: All

## **Syntax**

**show system syslog-options**

## **Usage**

```
[admin@xyzcoAus01]# show system syslog-options
Syslog enabled: yes
Syslog server IP: 198.51.235.91
Syslog port number: 514
Syslog facility: local5
```
## **In the Uplogix web interface**

**Inventory > group page > Local Manager configuration button > Syslog** - specific to this inventory group

**Inventory > expanded system page > Configuration tab > Syslog** - specific to this system

## **History**

3.4 - This command was introduced to replace **show Local Manager syslog-options**.

## **Related commands**

**config system syslog-options**

# **show system timeout**

Displays the idle connection session timeout value for the Uplogix Local Manager.

## **Command availability**

CLI resource: system

Uplogix system: All

LMS offerings: All

## **Syntax**

**show system timeout**

#### **Usage**

[admin@xyzcoAus01]# **show system timeout** Current session timeout is 5 minutes.

## **In the Uplogix web interface**

**Inventory > group page > Local Manager configuration button > Timeout** - specific to this inventory group

**Inventory > expanded system page > Configuration tab > Timeout** - specific to this system

#### **History**

3.4 - This command was introduced to replace **show Local Manager timeout**.

#### **Related commands**

**config system timeout**

## **show tech**

Displays the result of the specified **pull tech** operation. This file provides details about the device that are helpful to technical support personnel in resolving any issues that may arise. Rules can be defined to include this operation using the showTech action.

## **Command availability**

CLI resource: port

Device makes: Alcatel, Cisco, Netscreen

Uplogix Local Managers: All

LMS offerings: All

## **Syntax**

**show tech [current | previous | archive #]**

## **Usage**

This command only executes if the specified tech file exists. Otherwise, the CLI returns this message:

[admin@xyzcoAus01 (port1/2)]# **show tech** File does not exist. Run 'Pull Tech'

[admin@xyzcoAus01 (port1/2)]# **show tech** ----------------- show version -----------------Cisco Internetwork Operating System Software IOS (tm) C2950 Software (C2950-C3H2S-M), Version 12.0(5)WC2b, RELEASE SOFTWARE  $(fc1)$ Copyright (c) 1986-2002 by cisco System , Inc. Compiled Fri 15-Feb-02 10:49 by devgoyal Image text-base: 0x80010000, data-base: 0x8031E000 ROM: Bootstrap program is CALHOUN boot loader AUS-DMZ uptime is 3 weeks, 4 days, 5 hours, 51 minutes System returned to ROM by power-on System image file is "flash:c2950-c3h2s-mz.120-5.WC2b.bin" cisco WS-C2950-24 (RC32300) processor (revision B0) with 22249K bytes of memory. Processor board ID FAB0551P1UH Last reset from system-reset ---Press 'q' to quit, any other key to continue--- [1/50] --output removed--

#### **In the Uplogix web interface**

#### **Inventory > system page > port detail > Files > tech** - specific to this device

## **History**

--

#### **Related commands**

**pull tech**

## **show user**

Displays information from the local Uplogix system user database.

#### **Command availability**

CLI resource: system

Uplogix system =: All

LMS offerings: All

## **Syntax**

**show user <"userID" | \*>**

#### **Usage**

Using **\*** instead of a specific userID lists all users.

```
[admin@xyzcoAus01]# show user adent
adent
created 05/29/2007 21:30:10 UTC
description security, SW ops
start 2007-05-15 21:26:28.0
end 2007-12-31 21:26:33.0
Active from 05/15/07-21:26:28 to 12/31/07-21:26:33
password $sha1$MaQTLZ1SJQ7X$oNlWKPKipfy8GFYO4h0jaE3jg4w=
alert frequency 10m
alert eligible * * * * *
timezone US/Central dst
email adent@xyzco.biz
powercontrol - security
modem - security
system - security
port1/1 - security
port1/2 - security
port1/3 - security
port1/4 - security
```
#### **In the Uplogix web interface**

**Administration > Users** - universally available

## **History**

3.2 - Added account creation timestamp.

#### **Related commands**

**config user**

# **show version**

Displays the Uplogix software version number, serial number, and other information. Also displays the serial numbers of installed option cards or expansion modules.

## **Command availability**

CLI resource: system

Uplogix system: All

LMS offerings: All

## **Syntax**

**show version**

#### **Usage**

```
[admin@xyzcoAus01]# show version
Uplogix
Serial Number: A202100303
LMS version: 3.5.0.13335
LMS build: 20100706:2206
Last boot: 07/07/08-20:56:14
Last incremental restart: 07/07/08-20:57:09
Slot 1 serial number: 0736299323
Interposer serial number: 0746262199
```
## **In the Uplogix web interface**

**Inventory > system page** - specific to this system

## **History**

- 1.2 Uptime added.
- 1.4 Expansion serial numbers added.

## **Related commands**

--

# **show vpn**

Displays the Uplogix Local Manager's VPN configuration.

## **Command availability**

CLI resource: modem

Uplogix system: All

LMS offerings: All

## **Syntax**

**show vpn**

## **Usage**

```
[admin@xyzcoAus01 (modem)]# show vpn
VPN type: pptp
User Name: xyzcoAus01
Pptp server ip: 66.193.254.226
MPPE required: yes
40 bit encryption refused: yes
128 bit encryption refused: yes
Stateless encryption refused: yes
```
## **In the Uplogix web interface**

## **Inventory > expanded system page > Configuration tab > VPN** - specific to this system

## **History**

3.2 - This command was introduced; it replaces **show pptp**.

## **Related commands**

**config vpn**

# **show who**

Displays the currently logged in users, their login times, and their IP addresses.

## **Command availability**

CLI resource: system

Uplogix system: All

LMS offerings: All

## **Syntax**

**show who**

# **Usage**

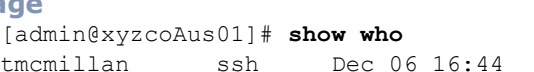

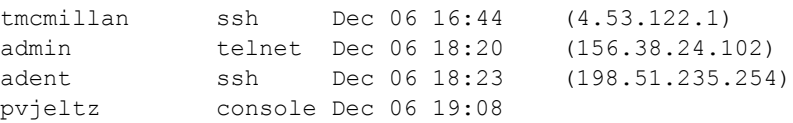

## **History**

1.02 - This command was introduced.

## **Related commands**

**show session**

**show sessions**

# **show xbrowser**

Displays the TCP port and protocol currently used by xbrowser.

## **Command availability**

CLI resource: port

Device makes: 3Com, Alcatel, Cisco, Comtech EF Data, HP, iDirect, Juniper, ND Satcom, Netscreen, Nortel, Sun, Tasman, TippingPoint, server

Uplogix Local Managers: All except Uplogix 430

LMS offerings: Advanced

#### **Syntax**

**show xbrowser**

#### **Usage**

```
[admin@A303100301 (port1/3)]# show xbrowser
--- Existing Values ---
Browser port: 443
Browser protocol: https
```
## **History**

3.5 - This command was introduced.

#### **Related commands**

**clear xbrowser config xbrowser xbrowser**

# **shutdown**

Shuts down the Uplogix Local Manager.

## **Command availability**

CLI resource: system

Uplogix system: All

LMS offerings: All

## **Syntax**

**shutdown**

## **Usage**

```
This command may not be abbreviated. You must enter the entire command.
```

```
[admin@xyzcoAus01]# shutdown
** If you shutdown the Local Manager, you will have to manually repower it. **
Are you sure you want to shutdown? (y/n) [n]: y
Checking devices...
Shutting Down.
```
## **History**

--

**Related commands** 

**reboot restart**

## **suspend**

Suspends automatic interaction processes, including rules engine, automated jobs, automated recovery procedures, and (from the system context) heartbeat.

#### **Command availability**

CLI resource: port, modem, powercontrol

Device makes: 3Com, Alcatel, Cisco, Comtech EF Data, Foundry, Garmin, HP, iDirect, Juniper, ND Satcom, Netscreen, Nortel, Sea Tel, Sun, Tasman, TippingPoint, ppp, server

Modem: All

Power controllers: All

Uplogix Local Managers: All

LMS offerings: All

#### **Syntax**

Uplogix Local Manager: **suspend < off | on > [-duration {0..120}]**

Modem, Port: **suspend < off | all | automated | recovery > [-duration {0..120}]**

**all** – Suspends all data collection and automated processes for the port.

**automated** – Suspends all but recovery-oriented processes such as configuration rollback and ROMmon detection.

**recovery** – Suspends only automated recovery and config rollback. Data collection and alerting will continue

**-duration** – Set the suspend duration in minutes. Default is 60 minutes.

#### **Usage**

```
[tmcmillan@xyzcoAus01]# suspend
Local Manager automated operations suspended for 60 minutes
```
[admin@xyzcoAus01 (port1)]# **suspend recovery -duration 100** port1 is suspended for 100 minutes. All recovery operations are suspended: rommon, config recovery, etc. Terminal pass-through configuration rollback is suspended.

[tmcmillan@xyzcoAus01 (port1/1)]# **suspend** port1/1 is suspended for 60 minutes. All scheduled jobs are suspended. Log collection is suspended.

To resume normal operations before the suspend command times out, use the suspend command to reset the suspend duration - for example, **suspend -duration 1** causes normal operation to resume after one minute.

#### **History**

1.1 - Port level suspend was added.

#### **Related commands**

--

# **terminal**

Provides direct access to the console port of the device. The default preference is to snapshot the operational (running) configuration for transactional rollback.

#### **Command availability**

CLI resource: port, modem, powercontrol

Device makes: 3Com, Alcatel, Cisco, Comtech EF Data, Garmin, HP, iDirect, Juniper, ND Satcom, Netscreen, Nortel, Sun, Tasman, TippingPoint, native, server

Modem: All

Power controllers: All

Uplogix Local Managers: All

LMS offerings: All

#### **Syntax**

**Terminal**

## **Subcommands**

While using the terminal pass-through application, the following commands are available to provide additional functionality:

- **~a** Authentication wizard
- **~b** Send break signal
- **~c** Incremental commit
- **~e** Turn on local echo (on by default for Comtech EF Data devices)
- **~f** Start or stop the FTP server
- **~h** Show this help menu

**~l** - Lock this port - other users and jobs will be ignored. The user who locks the port can term back in unhindered; the session resumes where the user left off. A user with the terminal force permission can term in to a locked port.

- **~n** Append newlines to carriage returns (on by default for Comtech EF Data devices)
- **~p** Power on/off/cycle this device
- **~q** Send Solaris alternate break signal.
- **~r** Rollback wizard
- **~s** Serial connection settings wizard
- **~t** TFTP server wizard
- **~x** Xmodem wizard
- **~** Exit Terminal

Availability of commands is determined by the user's authorization.

#### **Usage**

If the terminal is in use, the system returns the message Terminal pass-through is in use. Press 'x' to exit, 'f' to force break The terminal pass-through feature blocks all automated Uplogix Local Manager processes while active. It times out in five minutes to allow automated processes to continue.

The transactional configuration rollback automatically generates a rollback document that is applied within 90 seconds after the commit option is ignored. During the countdown to rollback, the system sends the ASCII bell character each time it refreshes the countdown display, to provide an audible cue that rollback is about to start.

Scheduled jobs that are already executing will complete before pass-through starts, signaled by:

Process is executing. Please wait or press 'x' to exit.

To exit pass-through mode, press the tilde character **~** and the enter key.

When you end your session, you will be prompted to enter a comment describing the reason for your changes. The information you enter will be available as part of the data returned by the **show device changes** command.

```
[admin@xyzcoAus01]# terminal
Press ~[ENTER] to exit
Connecting ...
Process is executing. Please wait or press 'x' to exit.
Retrieving running-config from device ...
Complete. running-config pulled.
Console session started.
DMZ-2948#
DMZ-2948#
You have been idle for 150 seconds. Your session will end in another 150 
seconds.
You have been idle for 300 seconds, your session is ending.
Disconnecting ...
Retrieving running-config from device ...
Complete. running-config pulled.
```
#### **In the Uplogix web interface**

## **Inventory > system page > port detail > Device CLI**

#### **History**

- 1.06 FTP server added.
- 3.2 Lock capability and comment prompt on exit added.
- 3.3 Local echo and CR+NL added.

#### **Related commands**

--

# **xbrowser**

For devices with graphical user interfaces, Uplogix Local Managers provide xbrowser, a browser-based device management capability similar to KVM.

Prerequisites for using this feature:

- **The device that you manage via xbrowser must be configured with a dedicated Ethernet** port.
- You must have an XServer installed on your computer. Supported XServers:
	- Cygwin (install X11 components)
	- <sup>o</sup> Xming (required if using the SSH applet on the Uplogix Control Center)
	- **X11 (X.Org version:1.3.0)**
- You must use an SSH client that supports X11 display forwarding. Supported clients:
	- Cygwin
	- OpenSSH (OpenSSH 4.7p1, OpenSSL 0.9.8b 04 May 2006)
	- **Uplogix Control Center's SSH applet**
	- X-Windows
- Your SSH client must be configured for X11 display forwarding.
- Your SSH client must be configured so that xbrowser runs a trusted connection to the local XServer. This is the default for the Uplogix Control Center's SSH applet, but needs to be configured on some clients. For example, if you use Cygwin as your SSH client, configure it as follows:

```
export DISPLAY=:0.0
xauth generate :0.0 . trusted
ssh -Y 198.51.x.x
If it is not set up properly you will see the message "Warning: No xauth data; using fake 
authentication data for X11 forwarding."
```
**Note:** PuTTY is not a supported client for xbrowser.

You will also need to use the **config xbrowser** command to configure xbrowser.

#### **Command availability**

CLI resource: port

Device makes: 3Com, Alcatel, Cisco, Comtech EF Data, HP, iDirect, Juniper, ND Satcom, Netscreen, Nortel, Sun, Tasman, TippingPoint, server

Uplogix Local Managers: All except Uplogix 430

LMS offerings: Advanced

#### **Syntax**

**xbrowser**

#### **Usage**

[admin@A303100301 (port1/3)]# **xbrowser** initializing browser for first time

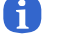

 $\blacksquare$ 

**Note:** At present, xbrowser does not support service processor firmware upgrades.

#### **History**

3.5 - This command was introduced.

# **Related commands**

**clear xbrowser config xbrowser show xbrowser**

# **Support and regulatory information**

The Uplogix technical support web site allows you to open and review support requests, browse the knowledge base and download software updates. You must have a user account to view this site.

To create an account, send an email to [support@uplogix.com](mailto:support@uplogix.com) with the subject line **create account**. Include this information:

- **•** Organization name
- **Account user's email address**
- **User's general contact information**

You may request up to 10 accounts.

# **Requesting support**

If you need to contact Uplogix customer support, please provide this information:

- **Product model**
- Serial number and software version (use the **show version** command from the Uplogix LMS command line)

Phone: 512-857-7070

Fax: 512-857-7002

URL: [www.uplogix.com/support](http://www.uplogix.com/support/)

# **Providing comments about this guide**

Did you find the information you needed?

Was it accurate?

Did it help you?

Please contact our publications staff at [publications@uplogix.com](mailto:publications@uplogix.com) to notify us of any issues with this guide's accuracy, completeness, or clarity.

We want you to be successful using our products. If you find a problem with this material, we will do our best to fix it.

# **Regulatory notices**

The following section provides regulatory agency approvals for safety, electromagnetic compliance (EMC) and functional immunity that pertains to the Local Manager NRM system.

## **Safety notices**

UL 1950 - CSA 950 (US/Canada)

## **EMC notices**

Federal Communications Commission (FCC) Class A Sub Part B

## **United States Federal Communications Commission notices**

The following information is for FCC compliance of Class A devices: This equipment has been tested and found to comply with the limits for a Class A digital device, pursuant to part 15 of the FCC rules. These limits are designed to provide reasonable protection against harmful interference when the equipment is operated in a commercial environment. This equipment generates, uses, and can radiate radio-frequency energy; and, if not installed and used in accordance with the instruction manual, may cause harmful interference to radio communications. Operation of this equipment in a residential area is likely to cause harmful interference, in which case users will be required to correct the interference at their own expense.

Modifications to this product not authorized by Uplogix could void the FCC approval and negate your authority to operate the product.

## **Industry Canada (IC)**

This Class [A] digital apparatus complies with Canadian ICES-003.

Cet appareil numerique de la Classe [A] est conforme à la norme NMB-003 du Canada.

## **RoHS compliance**

The Local Manager NRM system is in full compliance with the Directive 2002/95/EC of the European Parliament and of the Council of 27 January 2003 on the restriction of the use of certain hazardous substances in electrical and electronic equipment.

## **CE Mark R & TTE directive**

This equipment has been marked with the CE mark. This mark indicates compliance with EEC Directives 89/336/EC (electromagnetic compatibility), 73/23/EC (low voltage), and 92/59/EC (general product safety).

A full copy of the Declaration of Conformity can be obtained from:

Uplogix, Inc. 7600-B North Capitol of Texas Highway, Suite 220 Austin, Texas 78731 USA

**Declaration of Conformity:** This equipment is in compliance with the essential requirements and other relevant provisions of Directive 1999/5/EC.

**Déclaration de Conformité:** Cet appareil est conforme aux conditions essentielles et à toute autre modalité pertinente de la Directive 1999/5/CE.

**Declaración de Conformidad:** Este equipo cumple los requisitos esenciales y otras cláusulas importantes de la directiva 1999/5/CE.

**Konformitätserklärung:** Dieses Gerät erfüllt die grundlegenden Anforderungen und sonstige maßgebliche Bestimmungen der Richtlinie 1999/5/EG.

**Konformitätserklärung:** Dette utstyret er i overensstemmelse med de grundlæggende krav og de relevante punkter i direktiv 1999/5/EF.